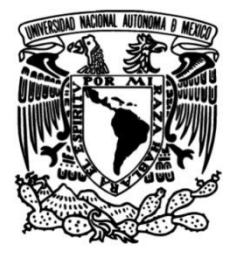

### **UNIVERSIDAD NACIONAL AUTÓNOMA DE MÉXICO**

### **FACULTAD DE INGENIERÍA**

## **Sistema de control y rastreo de productos de importación**

Que para obtener el título de **TESIS Ingeniero en Computación**

### **P R E S E N T A**

Ivan Yaotzin Velázquez Rocha

### **DIRECTOR DE TESIS**

Ing. Román V. Osorio Comparán

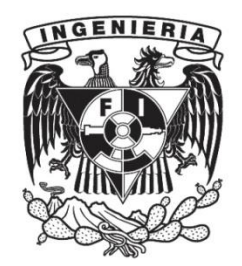

**Ciudad Universitaria, Cd. Mx., 2017**

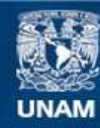

Universidad Nacional Autónoma de México

**UNAM – Dirección General de Bibliotecas Tesis Digitales Restricciones de uso**

#### **DERECHOS RESERVADOS © PROHIBIDA SU REPRODUCCIÓN TOTAL O PARCIAL**

Todo el material contenido en esta tesis esta protegido por la Ley Federal del Derecho de Autor (LFDA) de los Estados Unidos Mexicanos (México).

**Biblioteca Central** 

Dirección General de Bibliotecas de la UNAM

El uso de imágenes, fragmentos de videos, y demás material que sea objeto de protección de los derechos de autor, será exclusivamente para fines educativos e informativos y deberá citar la fuente donde la obtuvo mencionando el autor o autores. Cualquier uso distinto como el lucro, reproducción, edición o modificación, será perseguido y sancionado por el respectivo titular de los Derechos de Autor.

# **Índice temático**

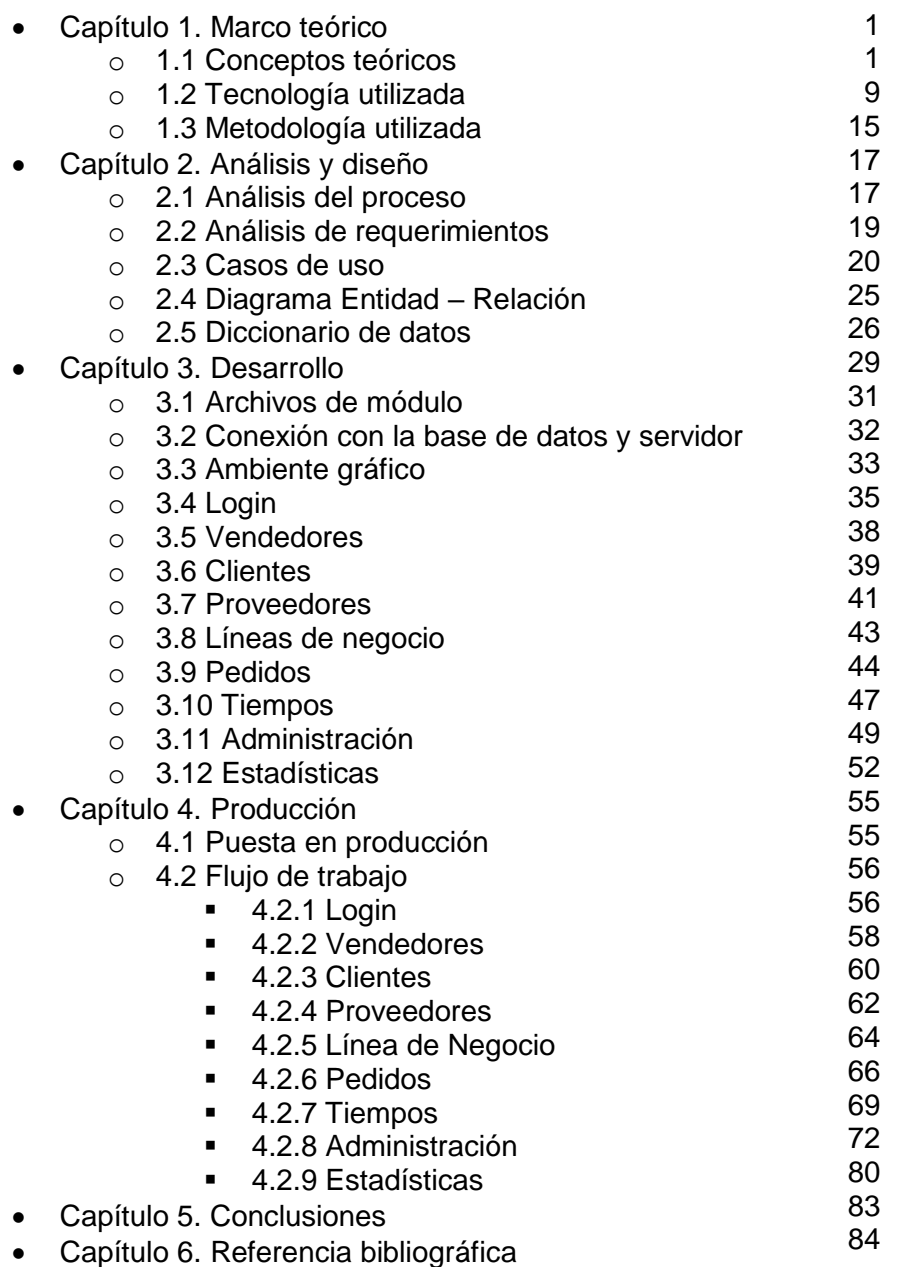

i

#### **Dedicatoria**

A mi madre.

Porque sin ella no habría llegado hasta este punto de mi vida.

Que, con sus valores, consejos, paciencia y -sobre todo- amor logró sacar lo mejor de mí.

#### **Objetivo**

El presente trabajo tiene como principal objetivo el mostrar de manera detallada la forma en que se implementa un sistema de software web de gestión de pedidos de una empresa. Los puntos que se tocarán, son:

- Análisis del problema.
- Diseño de la solución.
	- o A nivel tecnológico.
	- o A nivel base de datos.
	- o A nivel requerimientos de usuario y casos de uso.
	- o A nivel paradigmas de programación y modelo de desarrollo.
- Metodología a utilizar a lo largo del desarrollo.
- Desarrollo de la aplicación.
	- o Configuración del ambiente de desarrollo.
	- o Programación de las clases Dominio y querys SQL.
	- o Programación de las clases Controlador y Servicios.
	- o Creación de las vistas responsivas.
- Puesta en producción de la aplicación.
- Detalle del flujo de trabajo de la aplicación como solución tecnológica.

Como segundo objetivo es mostrar el funcionamiento de este sistema de control y rastreo, en el cual se pretende unificar la información sobre el estado en el que se encuentra un producto que ha sido pedido de exportación para luego recibirlo y enviarlo al cliente.

Con este sistema se pretende automatizar los procesos dentro de la empresa, los cuales tienen que ver con el rastreo y seguimiento de los pedidos. Además de mejorar la atención al cliente.

#### **Introducción**

La tesis **Sistema de control y rastreo de productos de importación** habla sobre el diseño y la implementación de una aplicación web, la cual es un sistema que gestiona el proceso que siguen los productos dentro de una empresa de importación. Dicho sistema es llamado TRACKING.

El sistema TRACKING está dirigido a las empresas que proveen productos de importación a cierto nicho de mercado y que, dado su modelo de negocio, venden sólo bajo pedido; es decir sólo adquieren el producto en el extranjero una vez que un cliente lo ha pedido. Dentro de los productos del ramo de ésta industria entran, por ejemplo, material profesional de áreas como medicina, meteorología, geología, etc.

El sistema TRACKING busca dar solución al problema de controlar el ciclo de vida de las órdenes de pedidos durante todo el proceso interno de la empresa.

En el presente documento se verá claramente cómo se diseña y desarrolla el sistema TRACKING de acuerdo a las necesidades generales de la industria mencionada.

## **Capítulo 1. Marco teórico**

Este capítulo está destinado a hablar sobre los conceptos, tecnologías y procedimientos que se utilizarán en el desarrollo del sistema TRACKING.

#### **1.1 Conceptos teóricos**

#### **Aplicación web**

En ingeniería de software se describe como una serie de herramientas de software que se usa para acceder a un servidor web a través de internet o una intranet utilizando cualquier navegador. No está limitada a hacer procesamiento de información, sin embargo, su filosofía es que la información que presenta al usuario es la que se obtiene de peticiones y recepciones con el servidor.

Las principales ventajas de una aplicación web sobre las que son locales, son:

- Problemas de compatibilidad mínimos o inexistentes.
- Consume muy poca memoria y no consume espacio en el disco duro.
- Multiplataforma. Es independiente al Sistema Operativo (SO) de la computadora.
- No se afecta por virus locales, puesto que la información está protegida en el servidor.

Los principales inconvenientes son:

- Ofrecen una interfaz menos interactiva que una aplicación local.
- El procesamiento de información es más lento que en una aplicación local.

#### **Arquitectura de software**

Es un conjunto de patrones y abstracciones que permite definir la estructura, funcionamiento, interacción e infraestructura de un sistema de software al más alto nivel. Para definir todas las características y componentes de un sistema, la arquitectura se basa en requerimientos funcionales, de mantenibilidad, flexibilidad, interacción, etc. Estos requerimientos no sólo los dictan las necesidades del cliente sino la naturaleza y limitaciones de la tecnología, procesos, o cualquier factor externo que intervenga en el desarrollo y uso del sistema.

#### **Base de datos**

Conjunto de datos pertenecientes a un mismo contexto y almacenados sistemáticamente para su uso posterior. Para utilizar una base de datos se requiere un sistema gestor de base de datos (**DBMS** por sus siglas en inglés). Existen varios modelos de bases de datos. Un modelo es una forma de estructurar y acceder a la información. El modelo relacional es el más utilizado actualmente y se basa en usar "relaciones" entre entidades; donde cada entidad es la representación de un objeto o acción del sistema. Cada entidad puede apuntar a otras entidades, definiendo así su relación.

1

#### **DOM**

Acrónimo de **Modelo de Objetos de Documentos** (**Document Object Model**, en inglés). Es una interfaz que proporciona estándares de objetos para representar documentos HTML, XML, o cualquier texto que necesite estructurarse. W3C es un consorcio internacional que se encarga de actualizar y estandarizar DOM. El objetivo de DOM es proporcionar una estructura que permita acceder, añadir y cambiar de forma sencilla y rápida el contenido de un archivo. La mayoría de los lenguajes que se utilizan para el diseño web y actúan sobre su funcionamiento utilizan DOM; el ejemplo más representativo es JavaScript.

#### **Framework**

En ingeniería de software es una estructura conceptual (a veces también tecnológica), que da soporte para desarrollar software. Provee de la estructura de los componentes a desarrollar (basado en una arquitectura y metodología de desarrollo). Comúnmente lo que incluye son bibliotecas y lenguaje interpretado. Su principal objetivo es ofrecer alguna funcionalidad bien definida que se base en patrones de diseño. Las características de un framework son:

- Dicta el flujo del programa que se está creando.
- Tiene un comportamiento bien determinado que debe de ser útil, definido e identificable durante todo el desarrollo.
- Es extensible, es decir que cuando se quiera agregar funcionalidad no sea necesario modificar el código ya hecho.

#### **HTTP**

Acrónimo de **Hypertext Transfer Protocol** (**Protocolo de Transferencia de Hipertexto**) es un protocolo de comunicación para la trasferencia de información en internet o intranet, y está a nivel de la capa de "Aplicación" en el modelo OSI. También se desprende de aquí el protocolo HTTPS (**Hypertext Transfer Protocol Secure** o sea **Protocolo Seguro de Transferencia de Hipertexto**) que es la versión segura de HTTP.

#### **IDE**

IDE (por sus siglas en inglés: **Integrated Drive Electronics**) es un ambiente de desarrollo integrado. Es una herramienta de software que proporciona servicios integrales para facilitar el desarrollo de software. Por lo regular contiene un editor de código fuente, bibliotecas, soporte a varios lenguajes, construcción automática, autocompletado inteligente de código (IntelliSence), buscador, compilador, etc. Puede ser tan complejo como se necesite; algunos tienen soporte para plugins.

#### **Ingeniería de software**

Es una disciplina que se encarga de desarrollar, mantener y operar software; esto incluye la investigación y estudio de técnicas, métodos y tecnología para cumplir sus objetivos. Sus prácticas se respaldan (y tienen su origen) en la ingeniería, matemáticas y ciencias de la computación. Su objetivo principal es obtener la solución más adecuada al problema según sea el caso. Aunque dentro de sus objetivos también están:

- Aumentar la calidad en el producto.
- Detectar la mejor forma de obtener tiempos y costos para el desarrollo de software.
- Generar procesos y normas para regular el desarrollo, mantenimiento y soporte del software.
- Crear y organizar equipos de trabajo efectivos.

El término de ingeniería de software es bastante general y no corresponde a un título universitario definido o profesión. Todo lo que compete a la ingeniería de software se puede definir por los procesos y recursos que se utilizan en cada una de las etapas del desarrollo o gestión de software. Al conjunto de estas etapas se le llama el ciclo de vida del software, que es:

- Toma de requerimientos.
- Análisis.
- Diseño.
- Arquitectura de la aplicación.
- Construcción.
- Pruebas.
- Producción.
- Documentación.
- Mantenimiento.
- Operación.
- Expiración.

Ya que se maneja una gran cantidad de información y procesos durante el ciclo de vida del software es necesario utilizar un modelo que lo englobe. Un modelo es un conjunto de prácticas y una filosofía que se usan para desarrollar, mantener y evolucionar software consiguiendo los mayores beneficios posibles. Los más comunes son:

- Modelo de cascada.
- Modelo de prototipos.
- Modelo en espiral.
- Modelo orientado a objetos.

Los aspectos que toma en cuenta la ingeniería de software para trabajar, son:

- Necesidades del cliente.
- Calidad del software.
- Recursos disponibles (tiempo, dinero, personas y tecnología).
- Impacto social, económico y ambiental.
- Restricciones legales.
- Ética profesional.

#### **Lenguaje informático**

Es aquel usado y asociado con el uso de computadoras. Existen diferentes tipos de lenguajes informáticos; algunos son:

- Lenguaje de marcado.
- Lenguaje de programación.
- Lenguaje declarativo.
- Protocolo de comunicación.

#### **Lenguaje de marcado**

Forma de codificación que se basa en agregar etiquetas o marcas que contienen información sobre la estructura del texto y su presentación. No es un lenguaje de programación ya que no contiene aritmética. Su objetivo es el de ayudar a presenta el texto al usuario final de manera estructurada y entendible. El más usual es XML.

#### **Lenguaje de programación**

Es un lenguaje formal (lenguaje formal es aquel que está formado por símbolos y reglas de unión formalmente especificados) que sirve para declarar procesos que puedan ser llevados a cabo por una computadora. Un lenguaje de programación es caracterizado por sus reglas sintácticas y semánticas, pues ellas definen su estructura y alcance. Por lo regular un lenguaje de programación se hace basado en algún paradigma de programación; dicho de otra forma, está diseñado para ser usado bajo cierto paradigma, aunque no está casado con uno sólo y por lo regular da la libertad para que el programador siga el paradigma que desee.

#### **Metodología de desarrollo**

En ingeniería de software es una metodología para el planificar, estructurar, implementar y controlar el desarrollo de software. Su principal objetivo es presentar técnicas que permitan desarrollar software de calidad. Su campo de trabajo es administrativo, pues se basa en utilizar de forma correcta los recursos del proyecto para alcanzar las metas deseadas en un tiempo establecido. Básicamente hay dos tipos de metodologías: ágiles y tradicionales (aunque en la realidad, ambas metodologías se mezclan.)

- Metodología ágil: Es aquella donde el modelo en el que se basa es iterativo e incremental, o derivados. Su principal característica es que se basa en equipos bien integrados, auto-organizados y multidisciplinarios con capacidad de colaborar entre sí para tomar decisiones ágiles y a corto plazo. El software al que le da prioridad no es aquel que tiene muchas o toda la funcionalidad, sino aquel que está libre de errores. Sus principales características son:
	- o Flexibilidad ante los cambios del proyecto.
	- o Clientes son partes activos del desarrollo.
	- o Grupos pequeños en el mismo lugar físico.
	- o Pocas políticas y normas.
- o Técnicas basadas en heurísticas a partir de prácticas de codificación.
- o Le dan poco peso a la documentación exhaustiva.
- o Le dan mucho peso a la retroalimentación con el cliente.
- Metodología tradicional: Es aquella donde el modelo en el que se basa es el de cascada o derivados. Buscar el mayor control a partir de la rigidez en los procesos. Sus principales características son:
	- o Se basa en etapas de desarrollo bien definidas.
	- o Seguimiento estricto del plan inicial de desarrollo.
	- o Rigidez ante los cambios del proyecto, de manera lenta.
	- o Roles y jerarquías bien definidos.
	- o Reuniones con el cliente de manera formal.
	- o Grupos grandes de trabajo que pueden estar distribuidos geográficamente.
	- o Basada en normas y estándares de desarrollo.
	- o Mucha importancia a la documentación robusta.

#### **Modelo de desarrollo**

Para ingeniería de software un modelo de desarrollo es la abstracción del proceso (o ciclo de vida) de desarrollo, mantenimiento y evolución del software, teniendo como objetivo conseguir los mayores beneficios posibles. Los más comunes son:

- Modelo de cascada: se basa en ordenar de forma rigurosa cada etapa del desarrollo donde cada una de ellas debe comenzar cuando termina la anterior. Fue el primer modelo en desarrollarse y ha sido bastante criticado; sin embargo, sigue siendo de los más utilizados en la actualidad. Su principal ventaja es el orden y simplicidad de entender el proceso. Su principal desventaja es que existe mucha dependencia y cualquier falla en el diseño tiene un gran impacto en las posteriores etapas.
- Modelo de prototipos: se basa en construir todos los módulos del sistema de manera rápida para ver el funcionamiento general; es decir primero hacer prototipos. Luego sobre esos prototipos se van agregando funcionalidad hasta obtener un sistema complejo. Su principal ventaja es que se puede ver el funcionamiento desde el inicio. Su principal desventaja es que no asegura tener al final un sistema de buena calidad u óptimo.
- Modelo en espiral: se basa en una combinación de prototipos con cascada; es decir que comienza a construir el sistema en pequeñas partes, pero respetando las etapas como en cascada, y al acabar la última etapa regresa a la primera para corregir y aumentar funcionalidad. Su principal ventaja es que es bastante controlado y mitiga mucho los posibles errores que afectan gravemente a un proyecto. Su principal desventaja es que es muy complicado calcular tiempos y costos.
- Modelo orientado a objetos: está basado en el paradigma de programación orientado a objetos (POO), por lo tanto, los conceptos en los que se basan en su análisis y diseño es en los pilares de la POO. Su principal ventaja es que facilita la reutilización de software y que su diseño fácilmente puede ser representado en diagramas UML. Su principal desventaja es que puede resultar un poco antinatural el diseño, y a veces muy complejo.

#### **Mapeo Objeto-Relacional**

El ORM (**Obect-Relational Mapping**, en inglés) es una técnica de programación que convierte los tipos de datos utilizados en POO a entidades de una base de datos relacional, y viceversa. Esto es que se está creando una base de datos orientada a objetos virtual sobre la base de datos relacional. Es una herramienta muy útil para el programador ya que este sólo se ocupa de diseñar una clase en POO la cual se verá reflejada en la BD (o viceversa), y podrá manejar de manera mucho más sencilla la persistencia y consulta de datos.

#### **Paradigma de programación**

En ingeniería de software, un paradigma de programación es un enfoque particular sobre la solución de problemas que están claramente definidos. Básicamente un paradigma se define por la forma de abstraer el problema y los elementos que lo forman, así como la manera de implementar la solución. Está en constante evolución y cambio, así como los problemas que maneja. No hay una forma concreta de estandarizar los paradigmas, sino que deben de ser evaluados y aceptados por toda la comunidad de desarrolladores. Actualmente los paradigmas con mayor uso y aceptación son:

- Programación orientada a objetos.
- Programación funcional.
- Programación declarativa.
- Programación imperativa.
- Programación orientada a aspectos.
- Programación orientada a eventos.

#### **Plugin**

Un "plug-in" o "add-on" ("complemento" en español) es una aplicación de software que agrega una nueva función muy específica a otra aplicación (más compleja). La aplicación principal ejecuta al plugin cuando sea necesario.

#### **Programación Orientada a Objetos**

Conocida como **POO** (**OOP** en inglés) es un paradigma de programación que se basa en abstraer los elementos de un problema en objetos. Donde un objeto es una parte del sistema que tiene un estado y comportamiento definido y particular. La interacción entre objetos va a poder generar tanto la funcionalidad del sistema como la transferencia de información. No es propio de ciertos lenguajes ni está peleado con otros paradigmas.

Las propiedades de un objeto son:

- Estado: es la capacidad de un objeto de cambiar a lo largo de su ciclo de vida y de acuerdo a su contexto; su estado se define a partir de los atributos que tiene.
- Comportamiento: es la capacidad de un objeto de tener funcionalidad; su comportamiento se define por lo métodos que tiene.

• Identidad: es la capacidad de un objeto de ser único; esta capacidad es la mayor parte del tiempo transparente al desarrollador y de esto se encarga el compilador o el ambiente de desarrollo.

Quizá el principal concepto que introdujo este paradigma es el de "clase". Una clase se refiere a "una clase de objeto", y es la definición del tipo de objeto que puede existir en el sistema; una vez definiendo una clase se pueden crear innumerables objetos de esa clase, y todos tendrán el mismo comportamiento y estado, pero una identidad única.

Bases de POO:

- Abstracción: es la capacidad de conceptualizar el problema que se quiere resolver de tal forma que se pueda ver en términos de objetos. El proceso de abstracción permite seleccionar las características sobresalientes de los elementos del sistema para poder diseñar las clases que se encargarán de representar los objetos y el sistema.
- Encapsulamiento: es la capacidad que tiene un objeto de ser una unidad independiente y por tanto que su comportamiento y estado sea transparente a otros objetos. Así tiene la capacidad de restringir el acceso a sus métodos y atributos hacia otros objetos. Esto lo que permite es generar un bajo acoplamiento en el sistema y su modelo de objetos.
- Polimorfismo: es la capacidad que tiene un objeto de poder comportarse de maneras diferentes de acuerdo al contexto en el que se encuentre. Esto aumenta flexibilidad del diseño del sistema.
- Herencia: es la capacidad que tiene un objeto de copiar el comportamiento y estado de otro objeto. Esto se hace a nivel de clase, y cuando se dice que una clase puede heredar a otra significa que copiará sus métodos y atributos. Esto lo que permite es la reutilización de código y la representación de jerarquías.

#### **Programación declarativa**

El paradigma de programación declarativa es lo contrario al imperativa, pues no dice qué hacer exactamente. La programación declarativa especifica un conjunto de condiciones y restricciones que describen el problema y cómo resolverlo: sólo se espera el resultado. Deben de existir mecanismos internos del ambiente sobre el cual se programa que puedan obtener la solución.

#### **Open Source**

Traducido como Código Abierto. Es aquel software desarrollado y distribuido libremente; es decir no es sólo el poder usar o adquirir el software de manera gratuita sino también poder modificar el código del software y lanzar una nueva versión, todo de manera legal. No se debe de confundir con las versiones o licencias de uso libre que algunas empresas de software tienen para sus productos, donde el uso de dicho producto con dicha licencia (licencia de "Comunidad") es gratuito, pero no puede accederse al código fuente.

#### **Patrón de diseño**

En ingeniería de software un patrón de diseño es un enfoque y método que le da solución a tipos de problemas comunes en el desarrollo del software. Para que un patrón de diseño sea considerado como tal debe de cumplir dos principios:

- Comprobable que haya resuelto un problema real.
- Que pueda utilizarse para el mismo tipo de problema en un contexto diferente.

En general los patrones de diseño tienen como objetivos:

- Generar una colección de soluciones bien definidas y reusables al diseño de software.
- Aumentar la calidad del software utilizando soluciones bien hechas ya probadas.
- Estandarizar la forma de diseñar software.
- Crear un vocabulario formal en el diseño de software.

Tipos de patrones:

- Creacionales: aquellos relacionados con la creación de instancias (encapsulamiento y polimorfismo).
- Estructurales: aquellos relacionados con agregar nuevas clases u objetos (escalabilidad).
- Comportamiento: aquellos relacionados al comportamiento y relación que hay entre las clases y objetos.

#### **Servidor web**

También conocido como servidor HTTP. Es una herramienta de software que está siempre a la espera de peticiones de información de clientes (la aplicación web); al recibir peticiones hacen procesamiento de información y ejecución de código de aplicaciones (llamados "scripts") para luego devolver el resultado solicitado. Se usa generalmente el protocolo HTTP para la comunicación entre el servidor y el cliente.

#### **Sistema de gestión de base de datos**

Un **SGBD** o **DBMS** (por sus siglas en inglés de **Data Base Management System**) es un conjunto de herramientas de software que permiten almacenar, acceder y extraer información de una base de datos. Proporcionan herramientas para añadir, borrar, modificar y analizar la información.

#### **Script**

Es un programa que se almacena en un solo archivo de texto. Por lo general muy sencillo y es interpretado. Sus tareas por lo regular tienen que ver con combinación de componentes, interacción con el sistema operativo o con el usuario. Son muy populares a nivel de sistema operativo y en el diseño web.

#### **Software**

Es el conjunto de componentes lógicos que componen a un sistema informático y hacen posible la realización de tareas específicas. No existe un delimitador de lo que es o implica el software, siendo que un sistema informático se puede componer de otros varios sistemas más pequeños completamente funcionales e independientes.

La IEEE lo define como:

"Es el conjunto de programas de cómputo, procedimientos, reglas, documentación y datos asociados, que forman parte de las operaciones de un sistema de computación."

#### **SQL**

Es el acrónimo de **Structured Query Language**; es un lenguaje declarativo (véase *programación declarativa*) que se usa para acceder y operar a las bases de datos relacionales.

De entre sus características más destacadas están:

- Lenguaje de definición de datos: puede definir esquemas de relación y modificación de datos.
- Lenguaje de modificación de datos: su lenguaje de consulta está basado tanto en álgebra relacional (lenguaje de consulta que describe paso a paso cómo obtener una consulta deseada) tanto como en cálculo relacional (lenguaje de consulta que describe la respuesta que se desea obtener, pero sin especificar cómo obtenerla).
- Se pueden especificar las restricciones de integridad de los datos.
- Se pueden especificar los permisos de acceso.

#### **1.2 Tecnología utilizada**

Para el desarrollo de este sistema utilicé software libre (open source), así como software comercial en versiones de prueba o gratuitas.

#### **AJAX**

**JavaScript Asíncrono y XML** (**Asyncronus JavaScript And XML** en inglés) es una técnica para el desarrollo de aplicaciones web interactivas sin usar un exceso de recursos. Esto lo logra haciendo que las aplicaciones se ejecuten en el cliente (en el navegador) mientras se mantiene en una comunicación asíncrona con el servidor en segundo plano; lo que logra al fin de cuentas es que no requiera recargar toda la página web cuando sea necesario actualizar sólo una parte de ella; con esto logra una gran velocidad aumentando la interactividad y experiencia de usuario.

La comunicación asíncrona en segundo plano se refiere a que la comunicación del cliente con el servidor va a ser transparente para el usuario y la ejecución de la aplicación será independiente a la respuesta del servidor (es decir, el navegador no va a esperar la respuesta del servidor para seguir trabajando); por lo tanto, todo el tiempo se estará comunicando el navegador con el servidor, intercambiando información y no va a interferir con la visualización ni comportamiento de la página.

Ajax está basada en estándares abiertos por tanto es compatible con múltiples plataformas. Combina las siguientes tecnologías:

- HTML y CSS para el diseño de la información.
- DOM (**Document Object Model**, en inglés) y JavaScript para la interacción con la página.
- XMLHttpRequest como canal de comunicación.
- XML, HTML y JSON para transferencia de datos.

#### Ventajas:

- Uso moderado de recursos.
- Velocidad en las aplicaciones web.
- Buena experiencia de usuario.

#### Desventajas:

• Si no se tiene cuidado se sobrecargará al servidor, al hacer varias peticiones a la vez.

#### **CSS**

Hoja de estilos en cascada (**Cascading Style Sheets**, en inglés) es un lenguaje que sirve para crear la presentación de un documento estructurado que está en lenguaje HTML o XML. Su filosofía es la de separar la estructura del documento y su presentación. Dentro de sus ventajas tenemos:

- Centralizar el control de la presentación.
- Reutilización de código.
- Separar la estructura del documento de su presentación.

Algunas de sus desventajas:

- Es difícil lograr una estructura de tablas.
- No contiene ninguna función de cálculo numérico.
- No todo el código CSS puede ser controlado desde el navegador.

#### **Grails**

Es un framework libre para desarrollar aplicaciones web, desarrollado sobre el lenguaje de programación Groovy.

Los objetivos de Grails son:

- Ser un framework web de alta productividad compatible con Java.
- Reutilizar tecnologías e implementarlas en un ambiente consistente.
- Ser fácil de aprender y usar.
- Ofrecer documentación suficiente para los desarrolladores.
- Proporcionar un entorno de desarrollo completo.
- Compatibilidad y extensibilidad, principalmente por plugins.

Paradigmas en los cuales se basa:

- Convención sobre configuración: (**CoC**) busca minimizar el número de decisiones que un desarrollador debe de tomar. Dice que en un principio el desarrollador sólo debe de especificar los aspectos no convencionales de la aplicación, y de ahí en adelante el ambiente (o framework) se adaptará a ello y ya no será necesario que el desarrollador haga tareas que ya cubre dicha configuración. Un ejemplo de esto en Grails es que, automáticamente, a los controladores agrega al final del nombre de la clase la palabra "Controller"; y así no es necesario utilizar una notación de Spring para etiquetar a dicha clase como un controlador, y tanto el desarrollador como el framework saben de qué se trata.
- No te repitas: DRY (**Don´t Repeat Yourself**, en inglés) es una filosofía de procesos que dice que no se debe de duplicar ninguna "pieza de información" en un ambiente o sistema. Habla de "pieza de información" de forma amplia, la cual puede referirse a nivel de base de datos, código, plugin, software, documentación o cualquier componente del sistema. La idea de basar el desarrollo en la reutilización no sólo de código sino de cualquier componente del sistema hace que dicho sistema sea altamente consistente, escalable y sobre todo mantenible.

Las características de su entorno de desarrollo son:

- Es orientado a pruebas: (TDD por **Test-Driven Development**, en inglés) es decir que se escriben primero las pruebas y luego el código que haga que las pruebas pasen satisfactoriamente.
- Contiene su propio ORM, llamado GORM el cual está basado en Hibernate.
- Contiene patrones de visualización con GSP (basado en JSP).
- Biblioteca de etiquetas dinámicas.
- Contiene servidor web.
- Tiene recarga automática de recursos.

Grails se ha desarrollado según el paradigma de MVC:

- Modelo: Utiliza GORM (**Grails Object Relational Mapping**), el cual crea las tablas correspondientes en la base de datos según las clases escritas en Groovy (aunque no todas las relaciones entre tablas están soportadas). Contiene métodos dinámicos y estáticos para poder hacer operaciones CRUD. El lenguaje que se utiliza en estos métodos es Hibernate HQL. El mecanismo es implementado mediante Hibernate.
- Controlador: A partir del modelo, Grails puede generar un controlador automáticamente con características generales (para los métodos CRUD). Los controladores dan soporte al comportamiento de las páginas web, y a su vez consumen los métodos que proporciona el modelo. En Grails se separan en dos partes el nivel de controlador: en clases llamadas "Services" y otras llamadas "Controller". Los Controllers implementan toda la lógica y la funcionalidad de las páginas web a las que dan soporte y cuando necesitan algún tipo de método CRUD ocupan a los Services; los Services contienen métodos CRUD específicos, aquí se plasma la lógica de negocio, y estos ocupan directamente al modelo.
- Vista: Grails soporta a GSJ (**Groovy Server Pages**) y JSP (**Java Server Pages**); las GSP pueden ser generadas automáticamente a partir del Controller; donde por cada método se crea una vista. Estas vistas tienen soportes para una vasta biblioteca de etiquetas propia de Grails, sin embargo puede utilizar otras propias de Java. También es compatible con bibliotecas de Ajax.

Versión utilizada: Grails 2.5.3.

#### **Groovy**

Es un lenguaje de programación orientado a objetos (**POO**) implementado sobre la plataforma de Java. Para su creación se basaron en Java, Python, Ruby y Perl. Su estándar es el JSR 241.

Sus principales características son:

- Su sintaxis, modelo de objetos, hilos, procesos y seguridad están basadas en Java.
- El bytecode generado es totalmente compatible con la JVM (**Java Virtual Machine**).
- La mayoría del código Java es válido en Groovy, así que la curva de aprendizaje es muy reducida para un desarrollador Java.
- Tiene un comportamiento dinámico, así que también se usa como lenguaje de scripting.

Versión utilizada: La propia de Grails 2.5.1.

#### **HTML**

Lenguaje de marcas de hipertexto (**Hyper Text Markup rLanguaje**, en inglés) es un lenguaje de marcado que se utiliza para hacer páginas web. Es un estándar manejado por W3C y ha sido adoptado por todos los navegadores. La idea básica es que un documento HTML sólo va a contener texto y el navegador será el encargado de interpretarlo; actualmente siguen saliendo nuevas versiones de HTML por lo tanto los navegadores deben de actualizarse constantemente.

Principales características:

- Se escribe en forma de etiquetas.
- Describe la estructura de un documento, y hasta cierto punto muy limitado su apariencia.
- Puede hacer referencias a scripts y utilizarlos.

Versión utilizada: HTML 5.

#### **IntelliJ IDEA**

Es un IDE para desarrollo de software. Tiene dos versiones: comunidad y comercial; la de comunidad es gratis, la comercial no. La de comunidad no tiene soporte para Grails.

Versión utilizada: IntelliJ IDEA 15 (licencia comercial).

#### **JavaScript**

Es un lenguaje de script. Su principal uso es en navegadores web, es decir del lado del cliente, aunque también se utiliza del lado del servidor y como complementos para aplicaciones de escritorio. Con excepción del nombre, no tiene nada que ver con el lenguaje Java; tienen semántica diferente y objetivos diferentes. Sus funciones son muy amplias, no sólo para dar funcionalidad e interactividad a la interfaz de la página web por medio de DOM, sino para recibir y mandar información al servidor trabajando junto con Ajax. La gran mayoría de los navegadores actuales soportan JavaScript, y puede ir embebido en el código HTML sin ningún problema.

Sus características son:

- Lenguaje imperativo: Es un paradigma de programación que se basa en un conjunto de instrucciones que dictan cómo realizar una tarea. Así cada paso del algoritmo es una instrucción a hacer.
- Programación basada en prototipos: Es un estilo de POO donde la creación de objetos no es por instanciación sino por clonación de otros objetos o por la escritura de código; así la reutilización de objetos se vuelve muy transparente y sencilla. Se le llama que es un paradigma sin clases.
- Programación orientada a objetos: JavaScript tiene capacidad para funcionar como un lenguaje POO, aunque no puede implementar como tal el concepto de clase, sí puede simular los objetos.

Versión utilizada: JavaScript 5.

#### **MySQL**

Ahora MariaDB. Es un Sistema de Gestión de Base de Datos (**DBMS** por sus siglas en inglés) open source de los más populares a nivel mundial, que gestiona una base de datos relacional en lenguaje SQL. Es utilizado comúnmente para desarrollo web. En realidad tiene dos versiones: una pública (GPL o **General Public Licence** en inglés) y otra comercial o privada.

Versión utilizada: Propia de XAMPP 5.5.24.

#### **Plugins**

Los plugins que utilicé en el desarrollo de la aplicación son únicamente aquellos que se integran de manera predeterminada a Grails 2.5.3. Los cuales son:

- asset-pipeline-2.5.7
- cache-1.1.8
- database-migration-1.4.0
- famfamfam-1.0.1
- hibernate4-4.3.10
- $\bullet$  jquery-1.11.1
- jquery-ui-1.10.4
- scaffolding-2.1.2
- spring-security-core-2.0-RC5
- spring-security-ui-1.0-RC2
- tomcat-7.0.55.3
- $\bullet$  webxml-1.4.1

#### **XAMPP**

Es un servidor opens source (software libre) que se basa principalmente en la administración de MySQL, Apache e intérpretes de algunos lenguajes como PHP y Perl. Surgió como un acrónimo de:

- **X**: Cualquier sistema operativo.
- **A**: Apache.
- **M**: MySQL (a partir de la versión 5.6.15 es MariaDB).
- **P**: PHP.
- **P**: Perl.

Se le han ido agregando funcionalidades y tecnologías, como OpenSSL y phpMyAdmin.

Versión utilizada: XAMPP 5.5.24.

#### **1.3 Metodología utilizada**

#### **MVC**

Acrónimo de **Modelo-Vista-Controlador**. Es un patrón de diseño arquitectural que lo que busca es separar la lógica de negocio de la parte de la interfaz de usuario, así como separar los datos de la forma de entrada/salida de estos. La solución que propone es crear tres entidades diferentes: modelo, vista y controlador.

- Modelo: Esta entidad representa el modelo de datos con el cual va a operar el sistema. Aquí es donde se implementa la lógica de negocio, puesto que se encarga de modelar la base de datos, las restricciones y roles que tendrán los usuarios. El modelo sólo se comunica con el controlador.
- Vista: Representa el ambiente o la plataforma adecuada para interactuar con el usuario. Todo lo que el sistema puede hacer es resumido de forma sencilla (es llamada la interfaz de usuario). Es la parte del sistema que el usuario puede ver. La vista sólo se comunica con el controlador.
- Controlador: Es el intermediario entre la Vista y el Modelo. Todas las peticiones que el usuario hace a la Vista el Controlador las atiende; y a su vez este hace las peticiones correspondientes al Modelo para enviar la información requerida a la Vista. Aquí no hay lógica de negocio, sólo la lógica del sistema para funcionar y los algoritmos.

Flujo de control.

- 1. El usuario interactúa con la Vista.
- 2. El Controlador recibe la petición de la Vista.
- 3. El Controlador hace alguna acción CRUD sobre el Modelo.
- 4. El Controlador pasa la información pertinente a la Vista.
- 5. La Vista despliega la información al usuario.

En este sistema fue utilizado el patrón MVC dado que el framework Grails está basado en él.

#### **SCRUM**

Es una metodología ágil de desarrollo de software el cual utiliza el modelo incremental de desarrollo. A pesar de ser inventada en los años 80´s es hoy en día la metodología ágil más utilizada; básicamente por su sencillez, flexibilidad y alcance. La filosofía de SCRUM es que durante el desarrollo van a surgir cambios de alcances o requerimientos que no pueden ser identificables en un principio; por tanto, no le da peso a planear minuciosamente en un principio. Lo que busca es trabajar de forma que se hagan entregas de trabajo pequeños que se desarrollen en un corto tiempo, con un equipo de trabajo listo para cualquier cambio.

#### Ciclo de trabajo de SCRUM:

El líder de proyecto es el encargado de marcar desde un principio del proyecto ciertos aspectos muy importantes, como son crear los equipos de trabajo y definir los tiempos de entrega de avances funcionales. El tiempo de desarrollo se divide en llamados "sprints" que son periodos cortos de tiempo en donde se añade alguna nueva funcionalidad o complejidad al software, pero debe de ser al final del sprint algo utilizable. En cada equipo existe una persona que sabe con claridad los requisitos a alto nivel del proyecto, los cuales se sabe que pueden cambiar a lo largo del desarrollo (que de hecho se esperan que cambien). Se tiene comunicación muy cercana con el cliente.

Las principales características de SCRUM son:

- El modelo de desarrollo es incremental con solapamientos, no en cascada.
- La calidad del producto lo basa en las personas del equipo y el resultado, no en metodologías o practicas empleadas.

Lo que se busca utilizando SCRUM:

- Gestión de las expectativas y deseos del cliente.
- Trabajo anticipado al cambio.
- Modelo de trabajo flexible y fácilmente adaptable.
- Obtener mayor calidad en el software y alta productividad en el desarrollo.
- Reducción de riesgos.
- Maximizar el retorno de inversión.

Reuniones SCRUM: si hay algo que caracteriza a esta metodología son sus reuniones o juntas que representan su naturaleza ágil y pragmática.

- Reunión diaria: al inicio de cada día se hace una junta muy breve que dura de 15 a 20 min, donde cada miembro del equipo involucrado responde a 3 preguntas sencillas: Qué avanzó el día anterior, en qué avanzará a lo largo del día y si existe algún impedimento para que siga avanzando.
- Reunión de sprint: Esta en realidad se divide en dos reuniones: una al inicio y otra al final de cada sprint. La del inicio tiene como objetivo la planificación del sprint; declarar objetivos concretos, crear los equipos de trabajo, marcar reglas específicas, etc. Y al final del sprint se tiene una siguiente reunión para comparar los resultados con lo planeado y obtener retrospectiva y retroalimentación de todo el equipo con el fin de mejorar.

## **Capítulo 2. Análisis y diseño**

Este capítulo está destinado a hablar sobre la manera en que se analizan los requerimientos y el alcance, y con base a eso se diseña el sistema TRACKING.

#### **2.1 Análisis del proceso**

El sistema TRACKING está diseñado para agilizar y automatizar ciertos procesos bien definidos, y es por ello que debe de entenderse completamente la problemática para saber qué diseñar.

Primeramente, se debe de tener en cuenta el esquema de mercado y trabajo para el cual está diseñado el sistema, que tiene las siguientes características:

- Productos muy caros que se venden sólo bajo pedido, es decir, cuando el cliente quiere uno debe de hacer el pedido a la empresa.
- Atención especializada al cliente; cada cliente tiene diferentes necesidades y el departamento de ventas y soporte/calidad debe de ir de la mano en el proceso de adquisición: desde que el cliente le define los requerimientos de lo que necesita hasta la configuración y capacitación.
- Dado que el producto es bajo pedido no se tiene inventario; por tanto, la agilidad y coordinación de los departamentos involucrados en el proceso de compra/venta es crucial.

Estas empresas del mismo sector al que está dirigido el sistema comparten un proceso similar para la atención de un nuevo pedido y su seguimiento. El proceso puede resumirse en estos pasos, en su flujo normal:

- 1. El cliente confirma a la empresa que desea cierto producto.
- 2. La empresa levanta un pedido hacia su proveedor en el extranjero.
- 3. El proveedor extranjero recibe el pedido y comunica a la empresa que el producto va de salida.
- 4. El producto llega a la empresa.
- 5. El producto debe ser inspeccionado para asegurar que esté libre de fallos.
- 6. El producto se le envía al cliente.
- 7. El cliente recibe el producto.

A partir de este proceso se puede definir el ciclo de vida de un pedido:

- 1. Nuevo pedido generada.
- 2. Pedido solicitado a proveedor.
- 3. Pedido atendido por proveedor.
- 4. Pedido enviado por el proveedor.
- 5. Pedido recibido en la empresa.
- 6. Pedido inspeccionado.
- 7. Pedido enviado al cliente.
- 8. Pedido recibido por el cliente.

Los departamentos que intervienen a lo largo del ciclo de vida de un pedido son:

● Ventas: es el primer y continuo contacto que tiene el cliente con la empresa y debe de darle continua retroalimentación del estatus de su pedido.

- Compras: es el encargado de hacer los pedidos al proveedor. Es el contacto con los proveedores.
- Logística: se encarga de recibir y enviar el pedido al cliente.
- Soporte técnico / calidad: se encarga de hacer la inspección del producto una vez que llegue a la empresa. Además de dar asesoría técnica y configurar el equipo en caso de ser requerido.

Bajo este esquema de trabajo las empresas necesitan saber el estado del pedido en todo momento además de mostrar el panorama completo del proceso. Con todo esto se busca tener el máximo control sobre cada pedido. Logrando este control se obtiene:

- El mínimo tiempo de entrega al cliente.
- Detectar problemas en el ciclo de vida del producto y solucionarlos inmediatamente.
- Evitar pérdidas de dinero y tiempo por no aplicar bien el proceso.

Por lo tanto, las necesidades que se buscan cubrir con el sistema TRACKING son:

- 1. Excelente atención al cliente: Excelencia de calidad en el servicio de atención al cliente. Los clientes, que están pagando una buena cantidad de dinero por el producto, esperan un servicio personalizado y eficaz.
- 2. Control de logística de pedidos: La eficacia de la logística es crucial para obtener rentabilidad en la venta de productos por pedido de importación; dado que intervienen varios departamentos y existe una gran dependencia entre ellos se deben evitar a toda costa retrasos de tempo incensarios, pues eso equivale a grandes pérdidas de dinero.
- 3. Automatización de procesos: Las actividades y comunicación entre el departamento de compras, ventas, logística y soporte técnico/calidad deben de estar perfectamente bien sincronizados y la información que todos utilizan debe estar centralizada y bien controlada.

Por lo tanto, un pedido será el objeto principal del sistema TRACKING, el cual tendrá un ciclo de vida representado por las siguientes etapas:

- 1. Orden de compra: se le solicita al proveedor.
- 2. Embarque: se envía por el proveedor.
- 3. Arribo: recibido por la empresa.
- 4. Revisión: inspeccionado por la empresa.
- 5. Envío: enviado al cliente.
- 6. Recepción: recibido por el cliente.

Y el estatus de un pedido será sólo "Abierto" y "Cerrado". Cuando se crea un nuevo pedido no tiene ninguna etapa asociada y tiene estatus "Abierto". Debe de ir pasando de etapa a etapa en el orden ya descrito. Cuando llegue a la última etapa su estatus cambia a "Cerrado".

#### **2.2 Análisis de requerimientos**

A partir del análisis del proceso visto desde varios puntos de vista ahora sigue el análisis de los requerimientos; a partir de los cuales se divide el sistema en módulos (Tabla 1) que se encargan de satisfacer a uno o varios requerimientos.

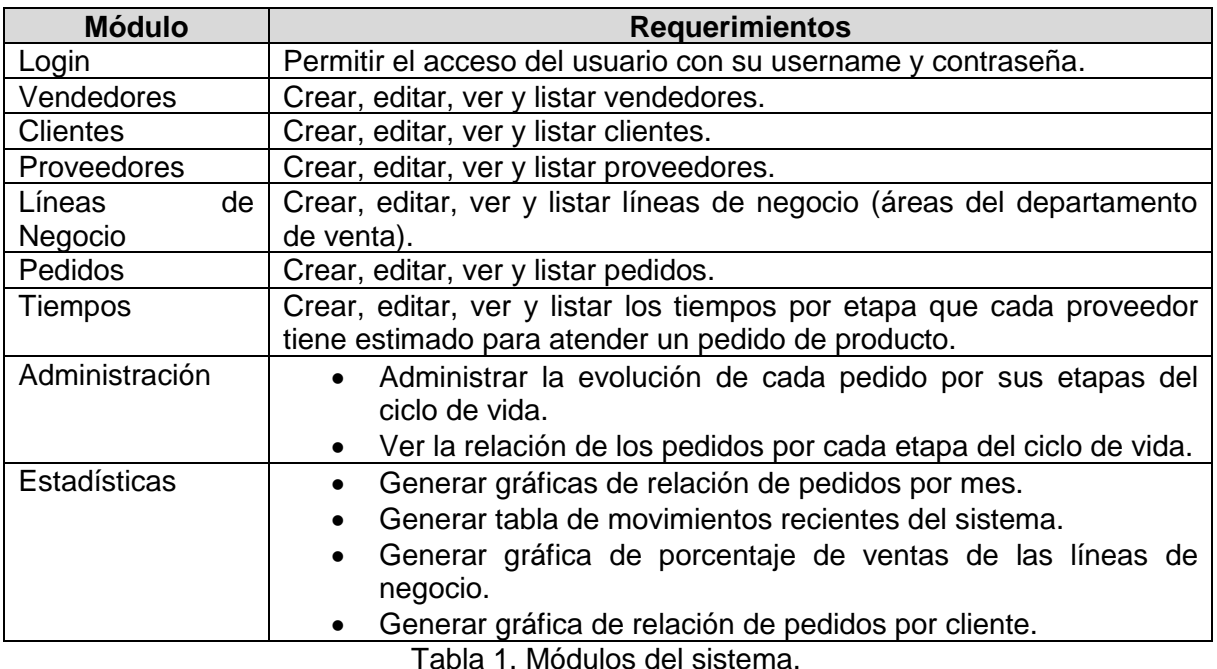

Los roles que van a existir para los usuarios son los siguientes (Tabla 2).

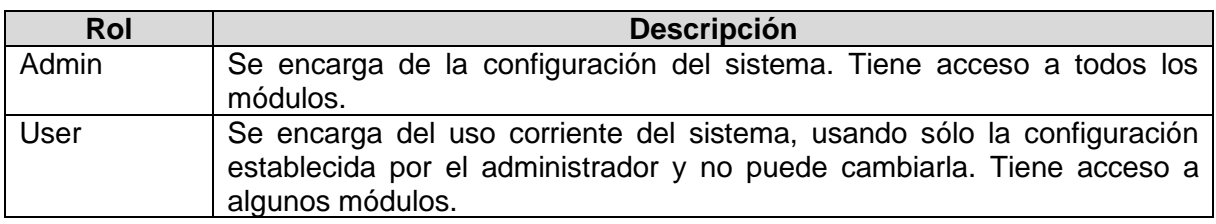

Tabla 2. Roles del sistema.

El acceso que los roles tienen a los distintos módulos es el siguiente (Tabla 3).

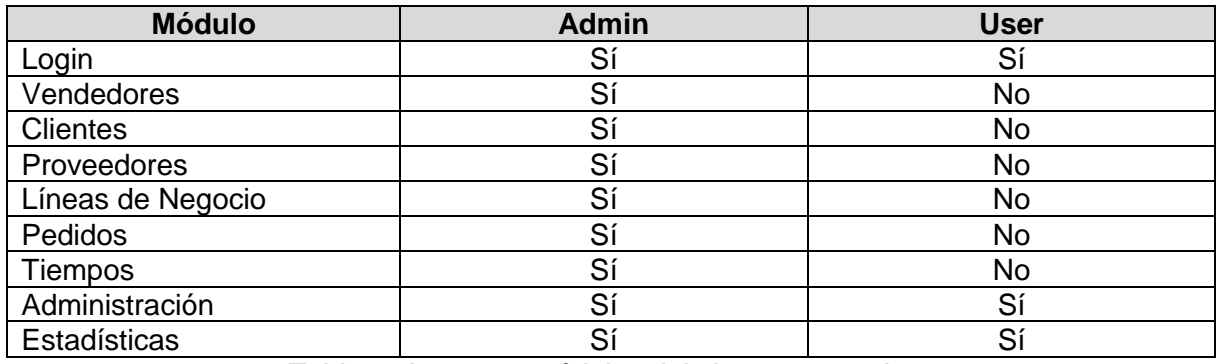

Tabla 3. Acceso a módulos del sistema por roles.

#### **2.3 Casos de uso**

A continuación, se describen los distintos escenarios de uso que puede tener el sistema (Tabla 4, Tabla 5, Tabla 6, Tabla 7, Tabla 8, Tabla 9, Tabla 10, Tabla 11, Tabla 12).

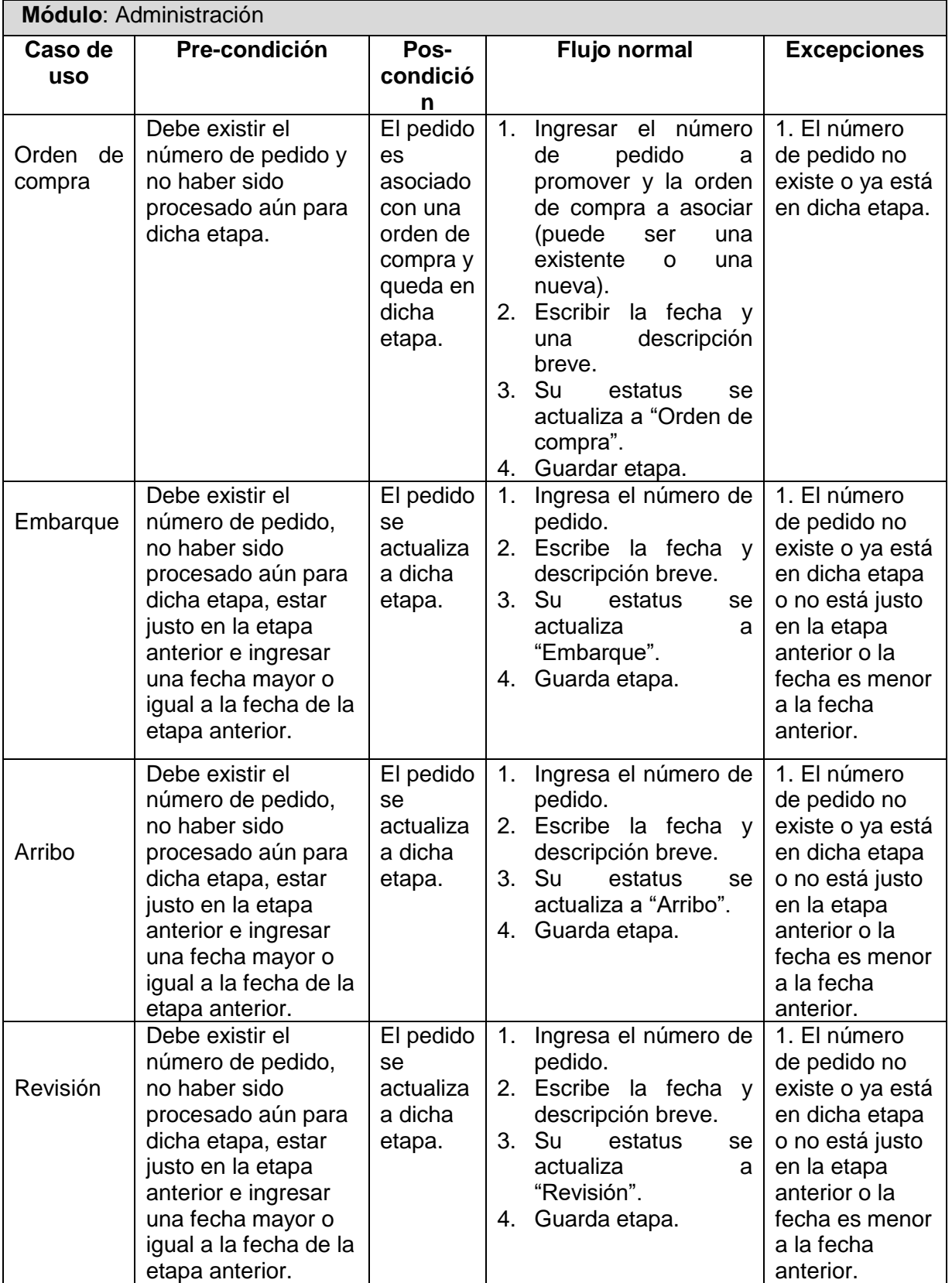

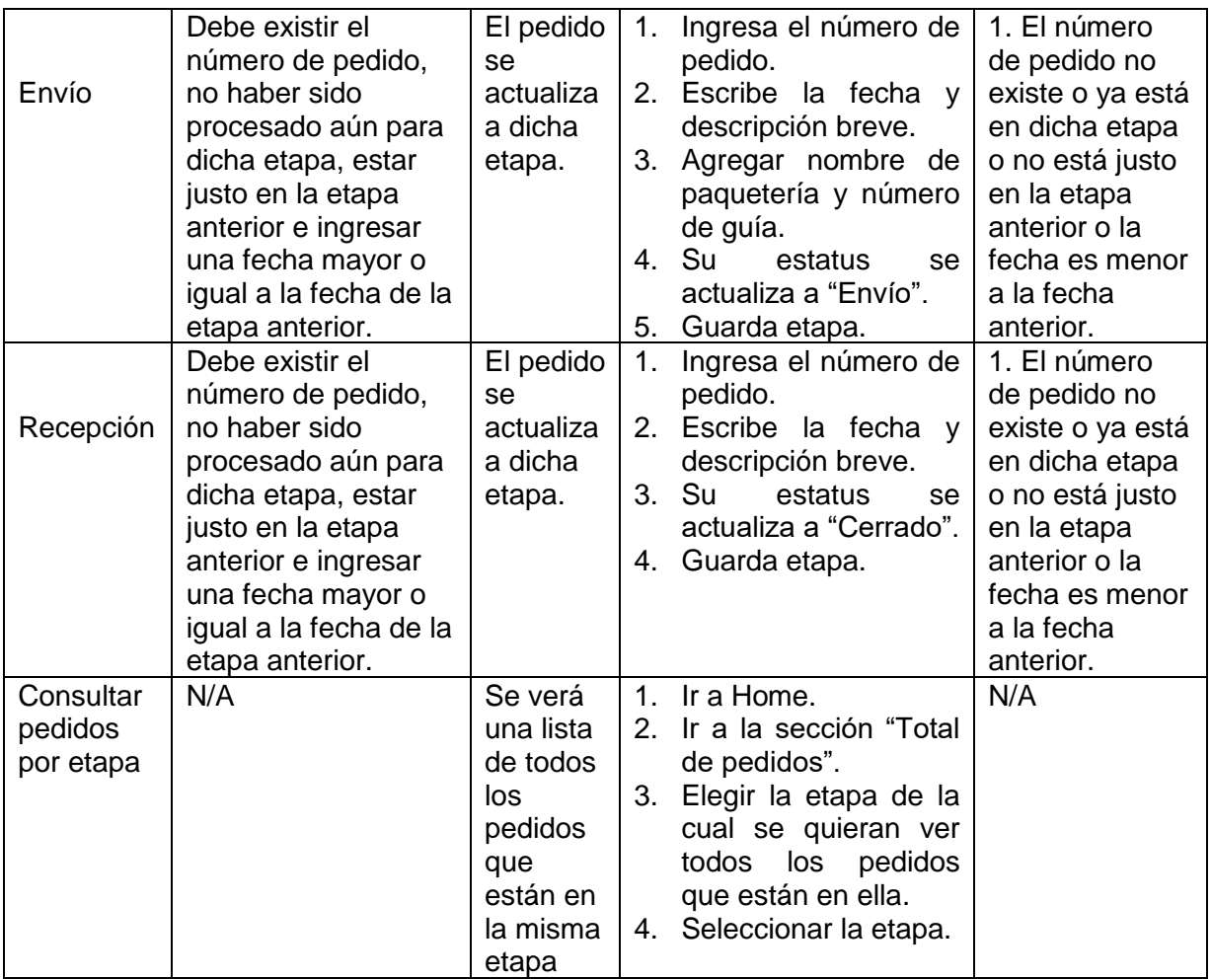

Tabla 4. Casos de uso de módulo Administración.

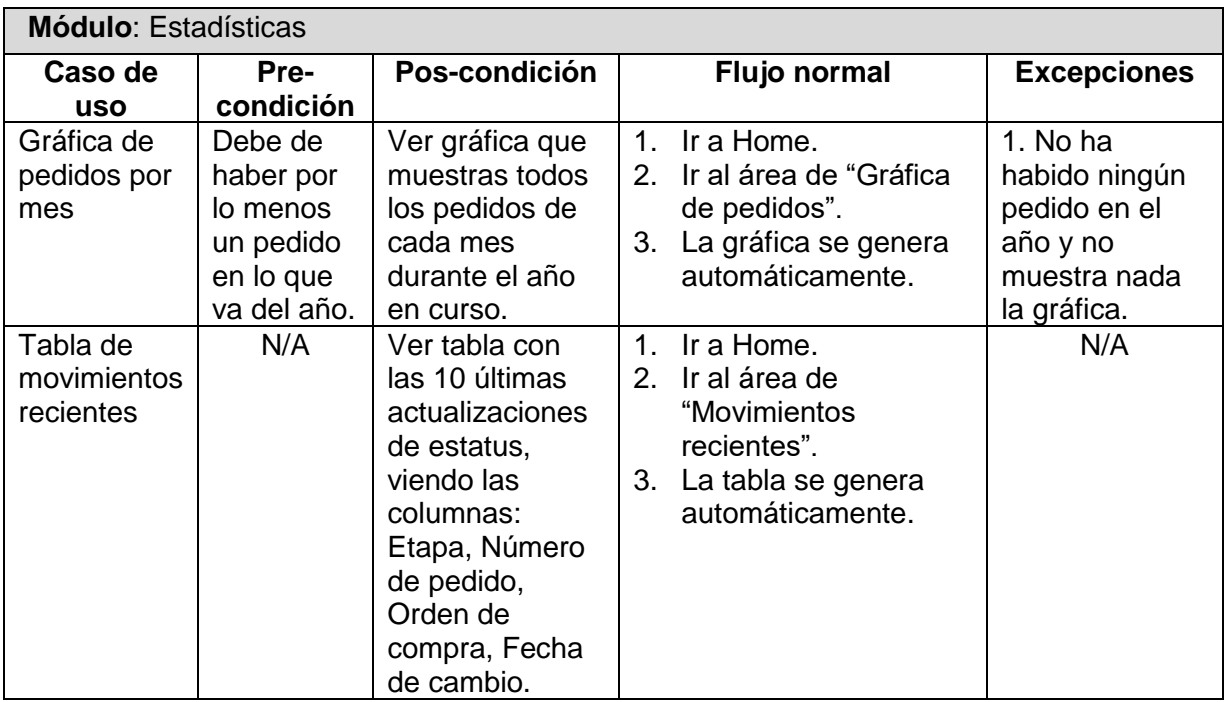

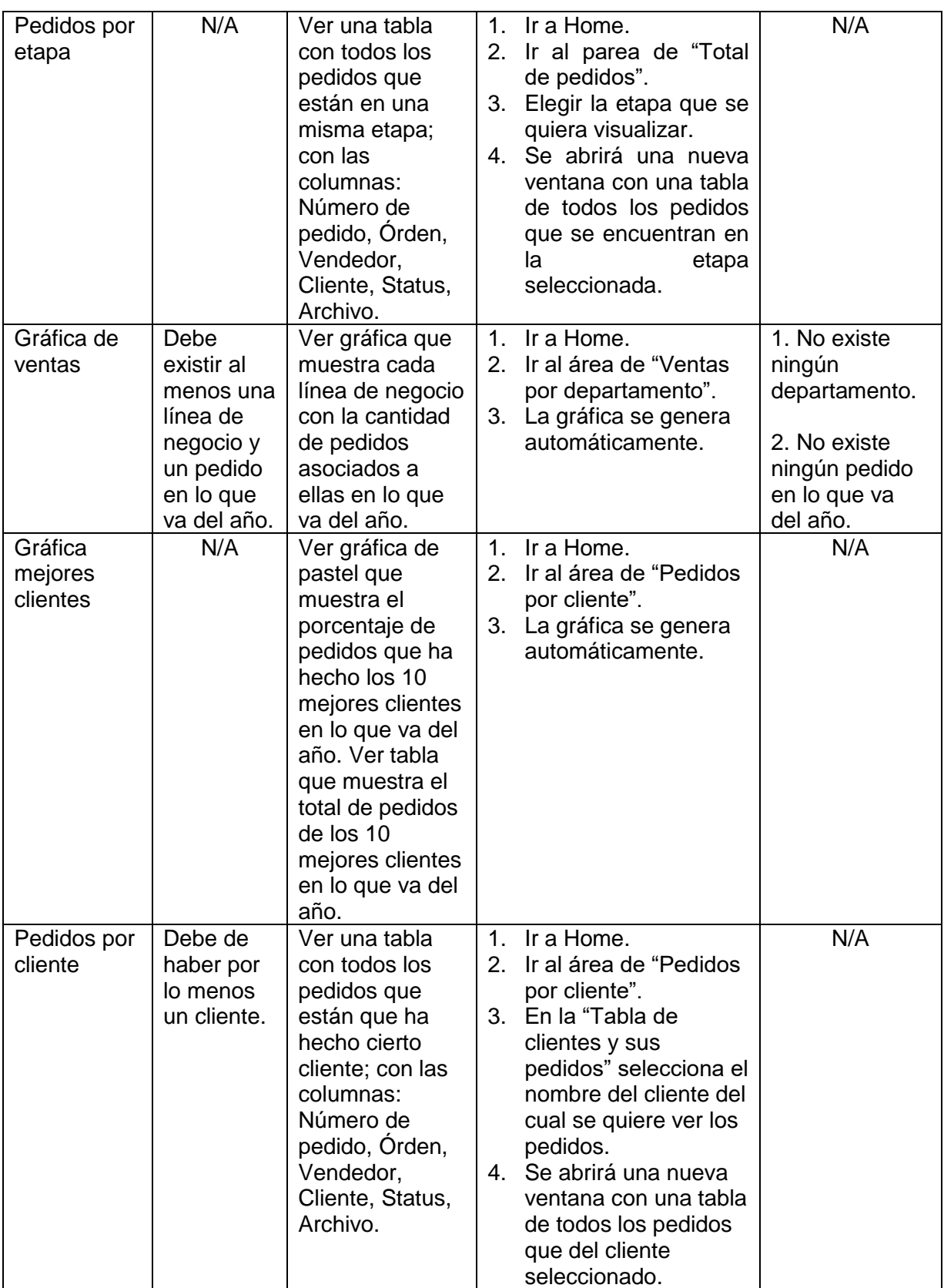

Tabla 5. Casos de uso de módulo Estadísticas.

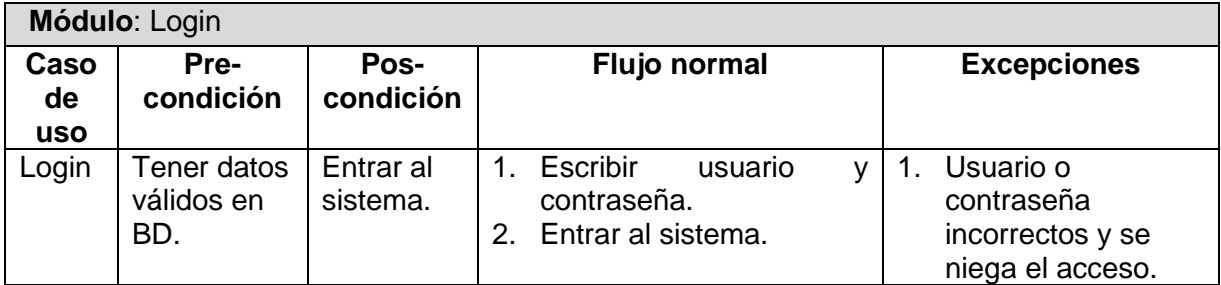

Tabla 6. Casos de uso de módulo Login.

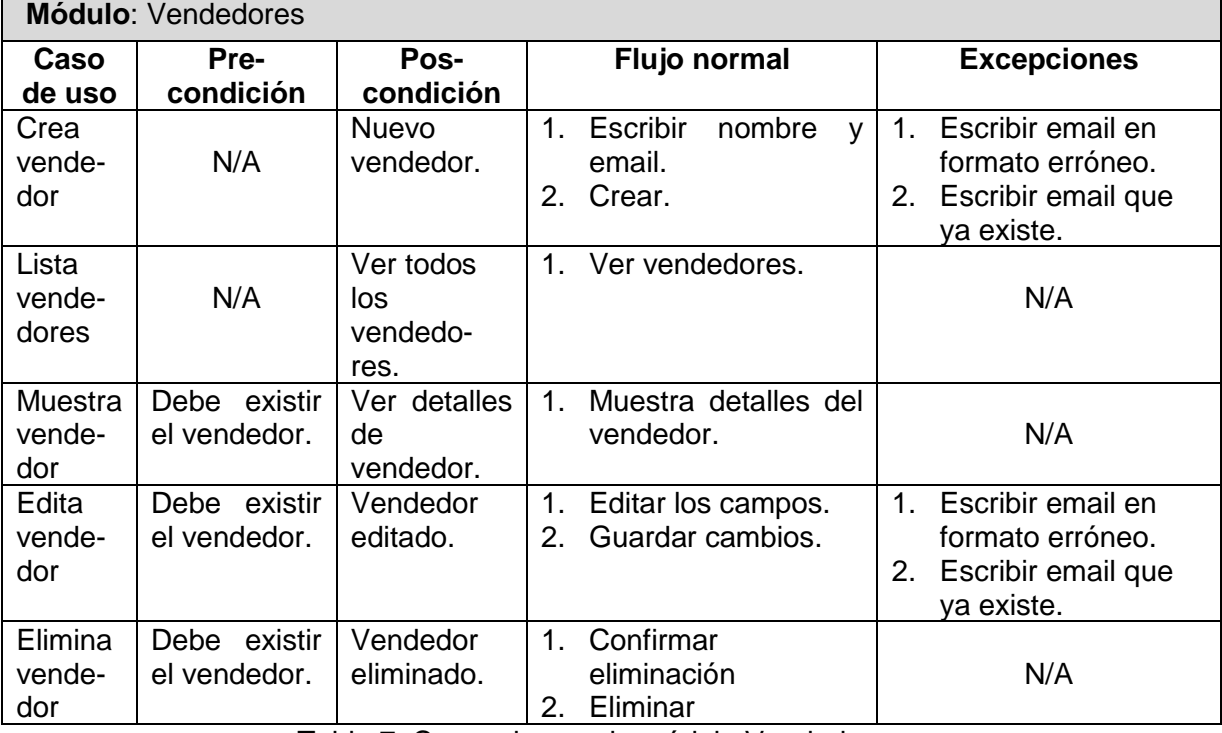

Tabla 7. Casos de uso de módulo Vendedores.

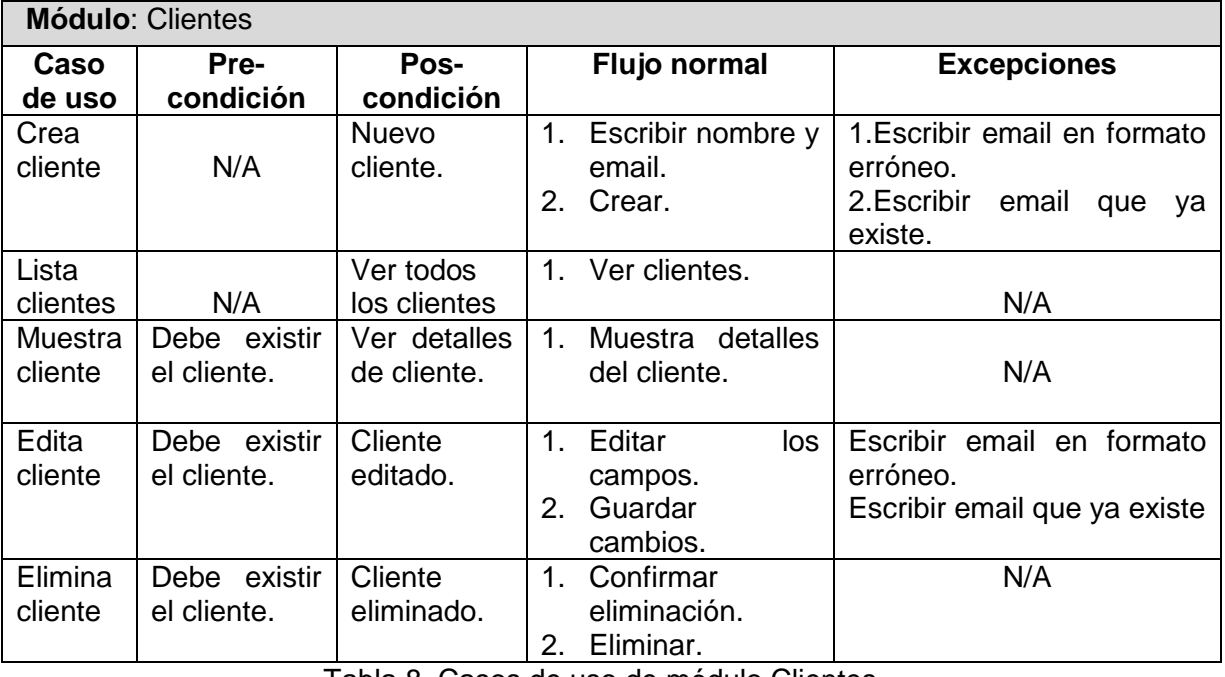

Tabla 8. Casos de uso de módulo Clientes.

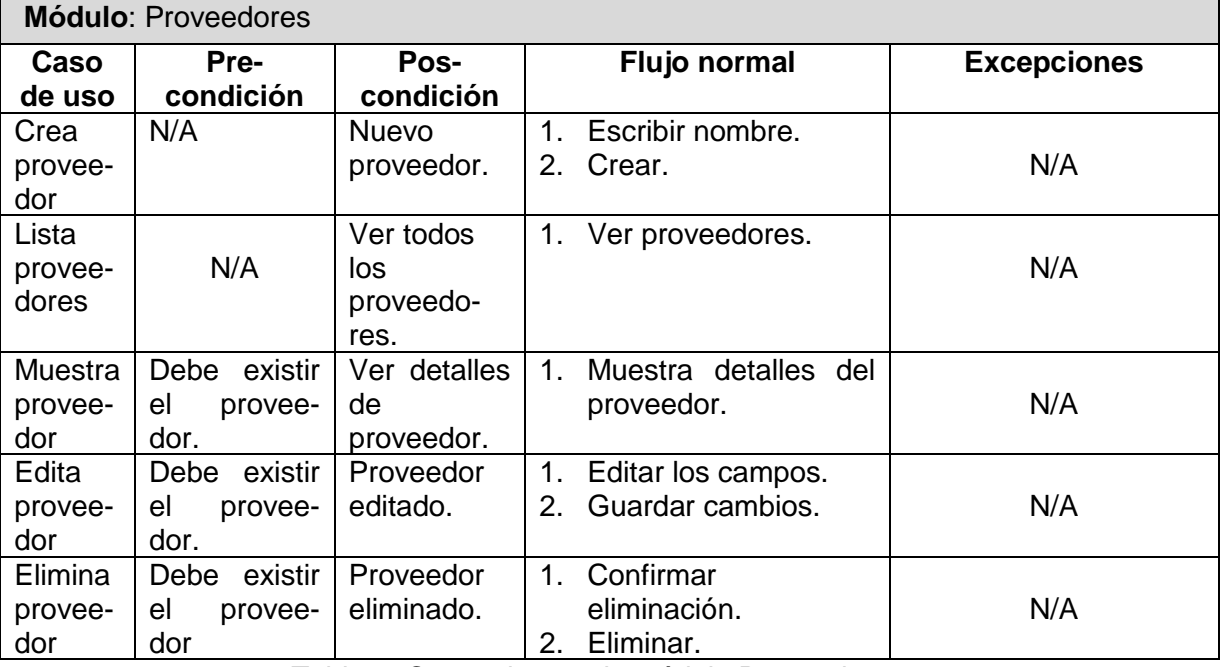

Tabla 9. Casos de uso de módulo Proveedores.

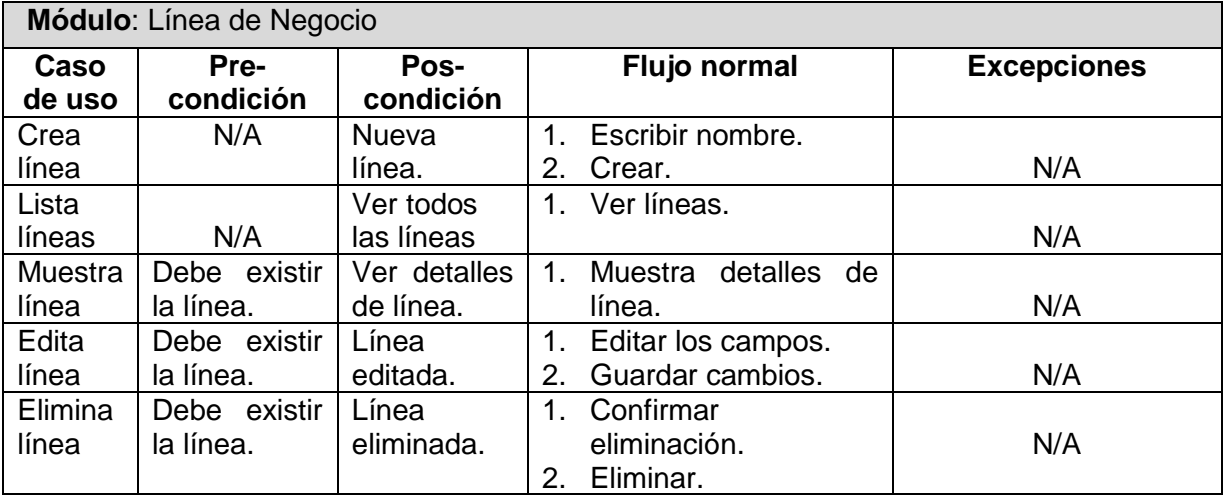

Tabla 10. Casos de uso de módulo Línea de Negocio.

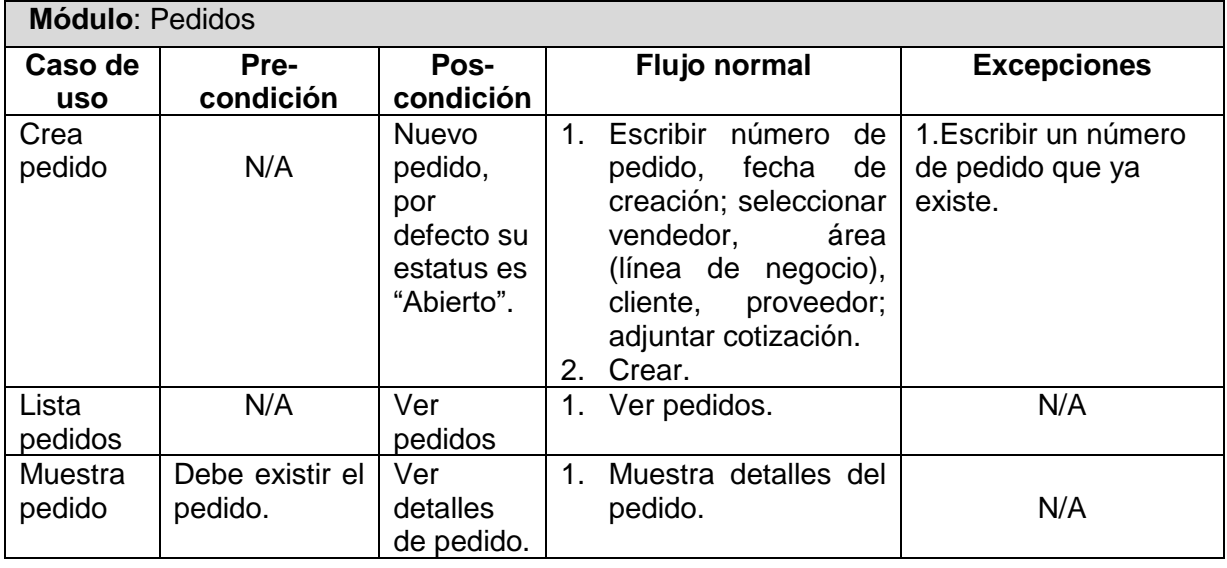

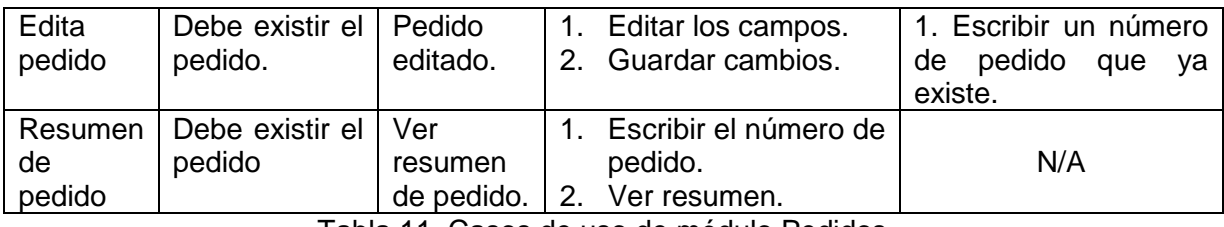

Tabla 11. Casos de uso de módulo Pedidos.

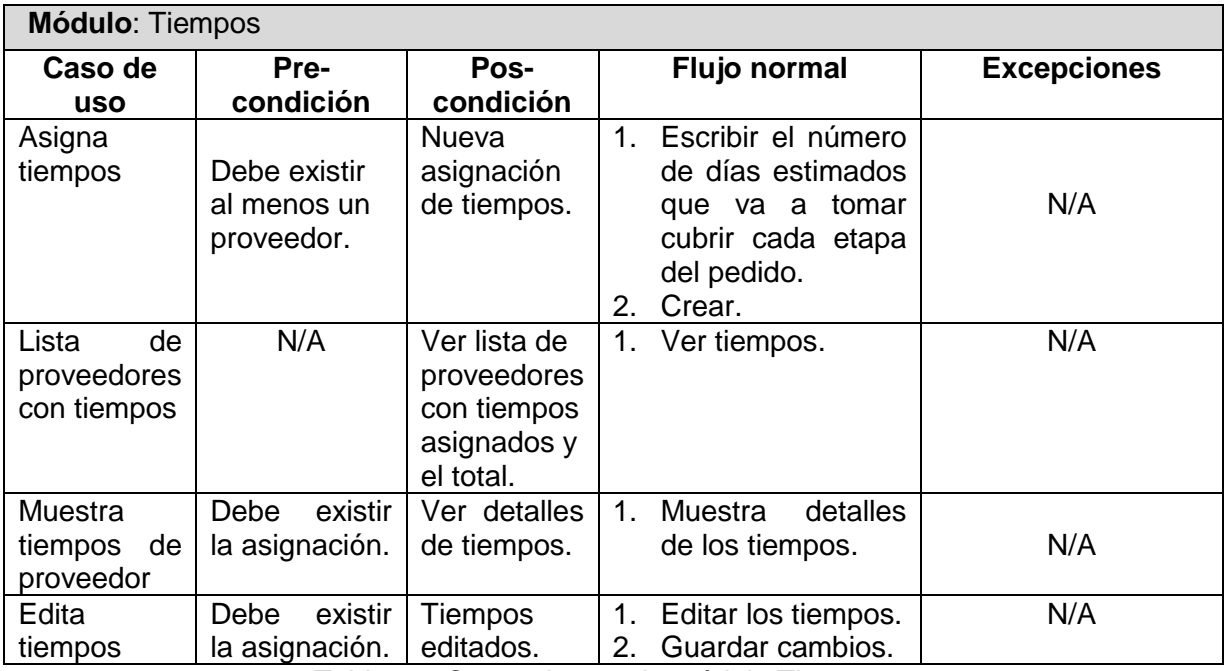

Tabla 12. Casos de uso de módulo Tiempos.

#### **2.4 Diagrama Entidad-Relación**

La base de datos del sistema TRACKING se compone de la siguiente manera (Figura 1).

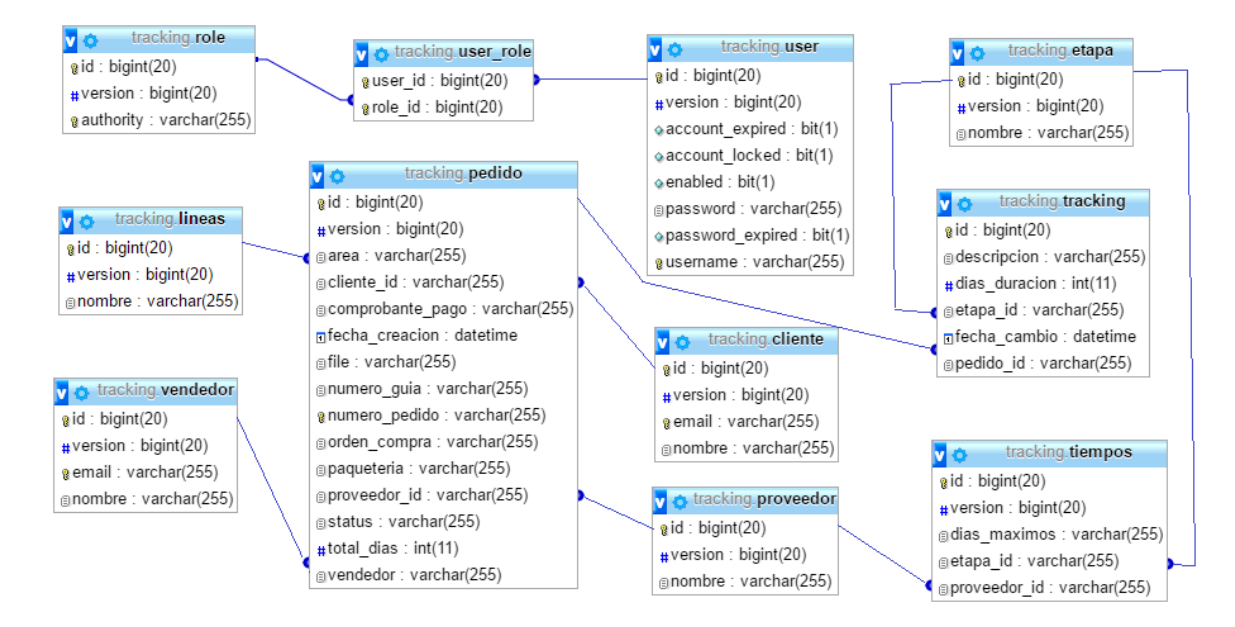

Figura 1. Diagrama Entidad-Relación del modelo de datos del sistema.

#### **2.5 Diccionario de datos**

A continuación, se describen las entidades de la base de datos con sus respectivos atributos (Tabla 13, Tabla 14, Tabla 15, Tabla 16, Tabla 17, Tabla 18, Tabla 19, Tabla 20, Tabla 21, Tabla 22, Tabla 23).

| <b>Entidad: Cliente</b>                                          |              |           |         |                                 |
|------------------------------------------------------------------|--------------|-----------|---------|---------------------------------|
| Descripción: Clientes que adquieren los productos de la empresa. |              |           |         |                                 |
| <b>Atributo</b>                                                  | Tipo         | ¿Permite  | ¿Único? | <b>Descripción</b>              |
|                                                                  |              | nulos?    |         |                                 |
| id                                                               | Bigint(20)   | No.       | Sí      | Identificador único en la BD.   |
| email                                                            | Varchar(255) | <b>No</b> | Sí      | Correo electrónico del cliente, |
|                                                                  |              |           |         | debe ser único.                 |
| nombre                                                           | Varchar(255) | No        | No      | Nombre del cliente.             |

Tabla 13. Datos de la entidad Cliente.

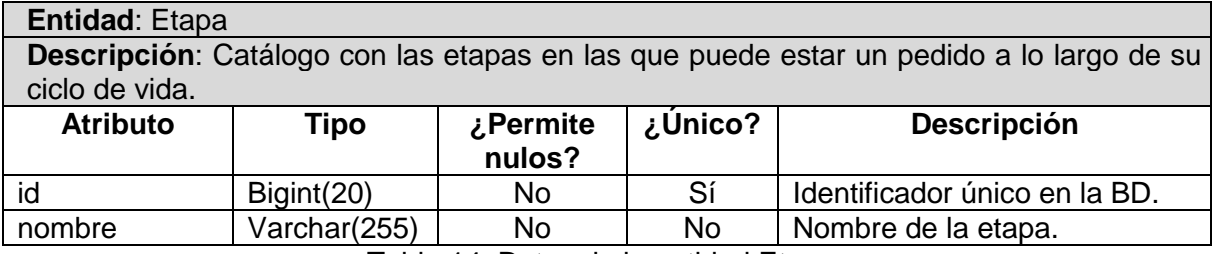

Tabla 14. Datos de la entidad Etapa.

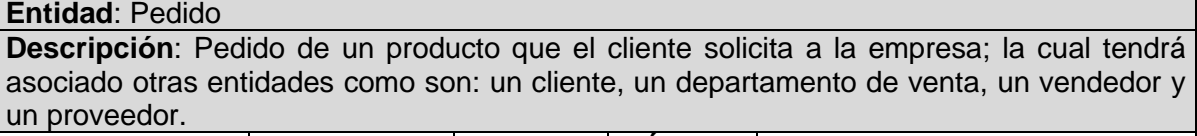

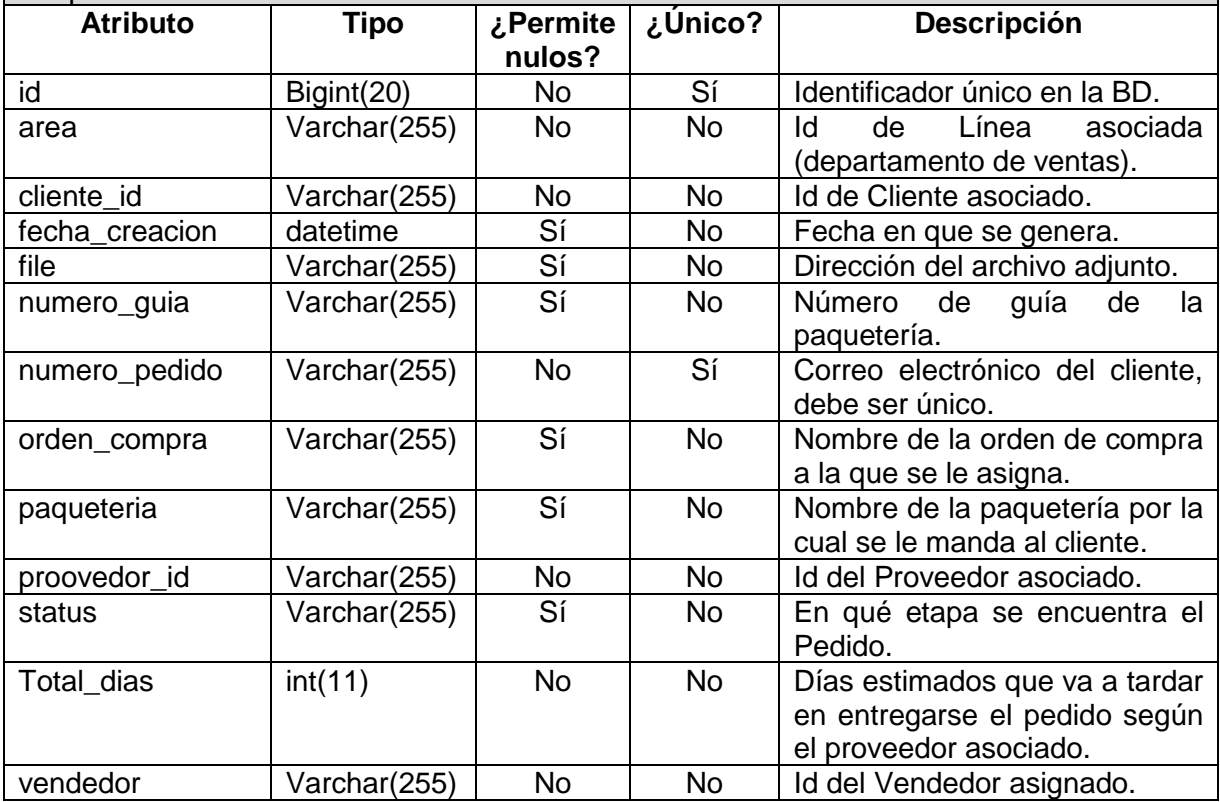

Tabla 15. Datos de la entidad Pedido.

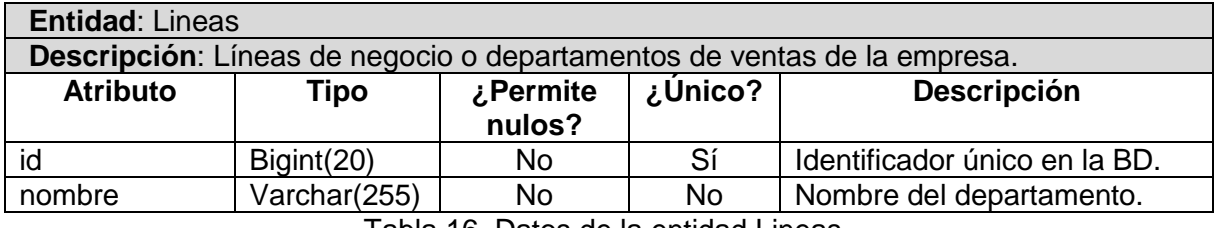

Tabla 16. Datos de la entidad Lineas.

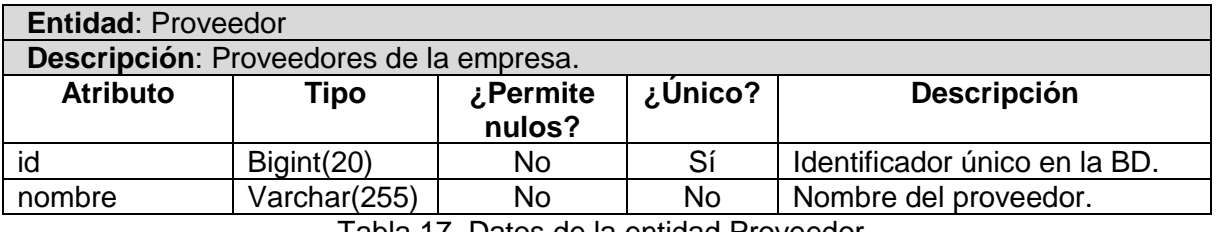

Tabla 17. Datos de la entidad Proveedor.

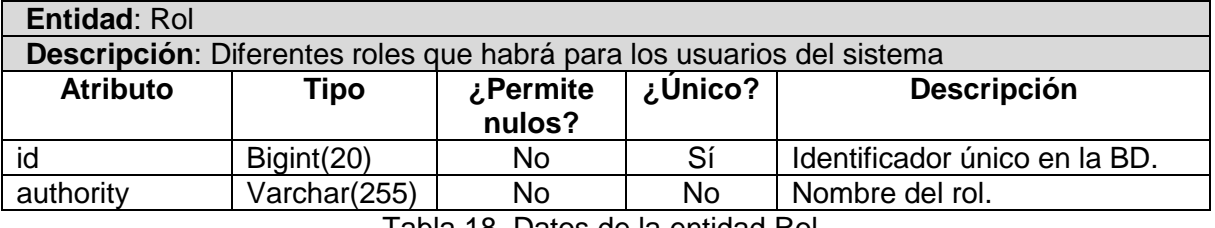

Tabla 18. Datos de la entidad Rol.

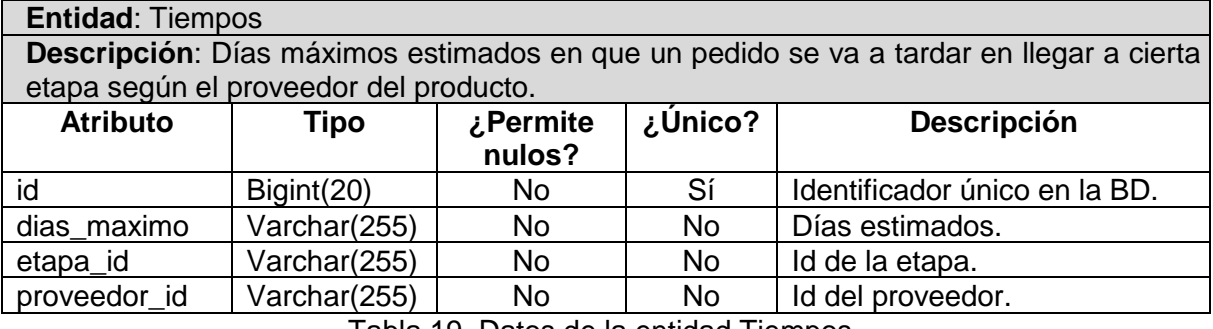

Tabla 19. Datos de la entidad Tiempos.

#### **Entidad**: Tracking

**Descripción**: Gestión del ciclo de vida de los pedidos, donde cada pedido se va relacionando con una nueva etapa y se contabiliza cuánto tiempo va tardando en pasar a de una etapa a otra.

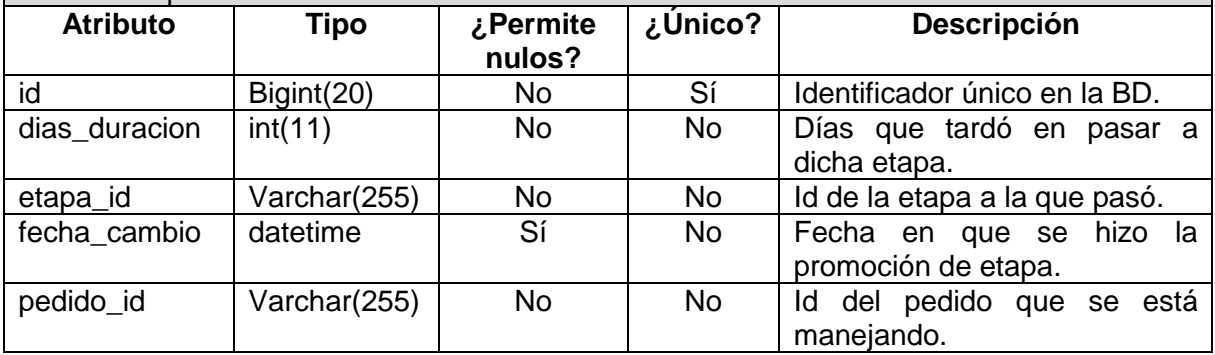

Tabla 20. Datos de la entidad Tracking.

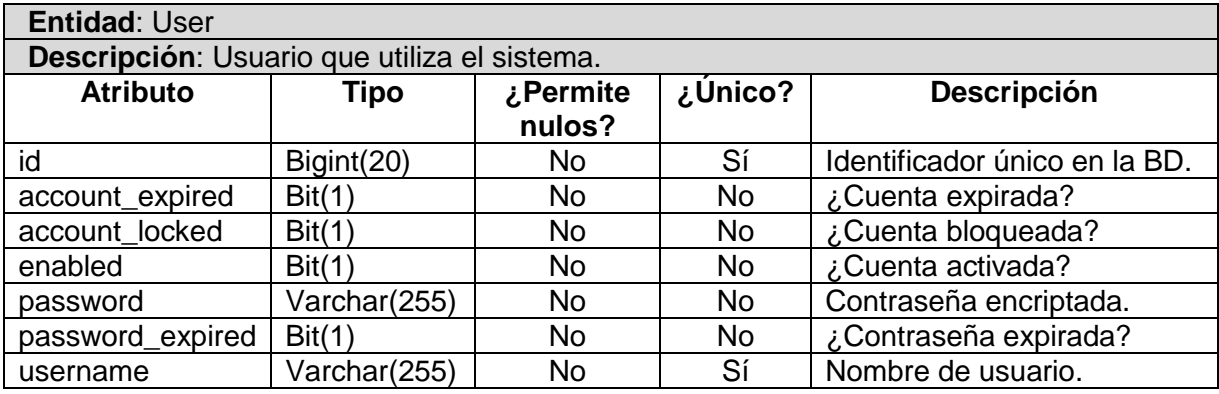

Tabla 21. Datos de la entidad User.

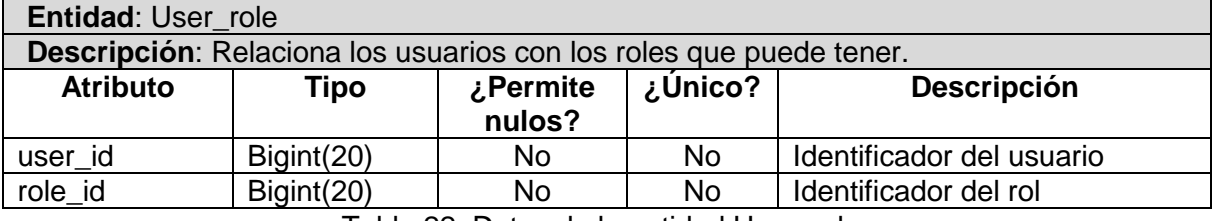

Tabla 22. Datos de la entidad User\_role.

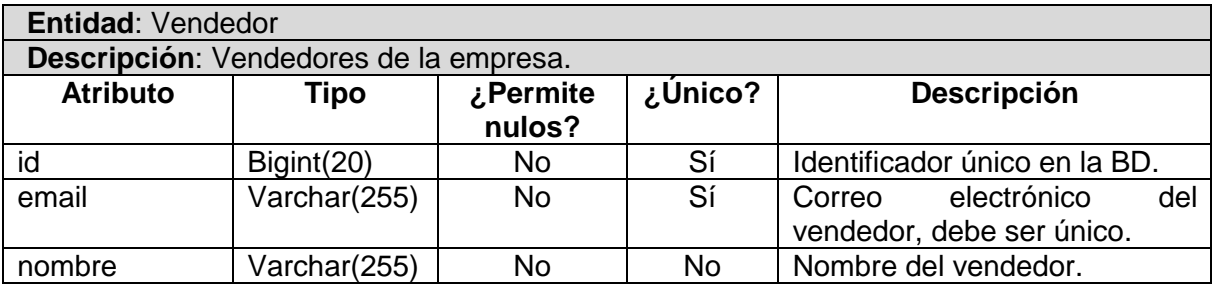

Tabla 23. Datos de la entidad Vendedor.

### **Capítulo 3. Desarrollo**

En este capítulo se verán los pasos exactos y métodos con los cuales se llevó a cabo el desarrollo del sistema: configuración específica, código y flujo del sistema.

El nombre del proyecto en Grails se llama *Tracking*. La estructura del proyecto Tracking viene dada de la siguiente manera (Figura 2).

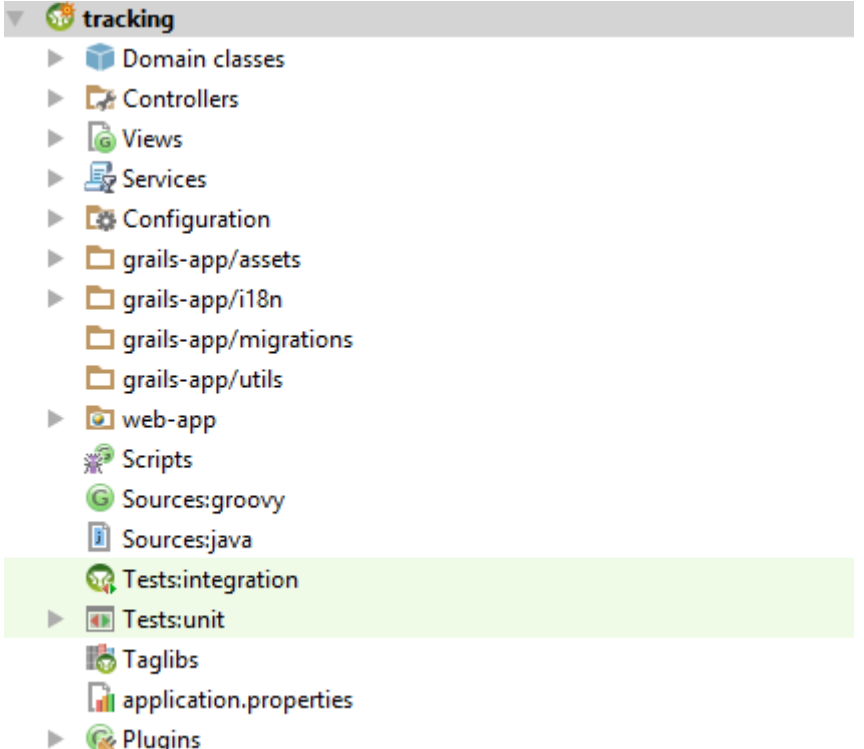

Figura 2. Estructura general del proyecto.

La carpeta de clases de Dominio (Domain classes) contiene todos los dominios que se definen, es decir, las clases propias del ORM del Grails que mapean a la base de datos (Figura 3).

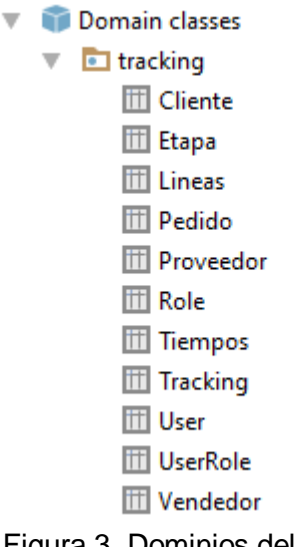

Figura 3. Dominios del sistema.

La carpeta Controladores (Controllers) contiene todos los controladores de la aplicación (Figura 4).

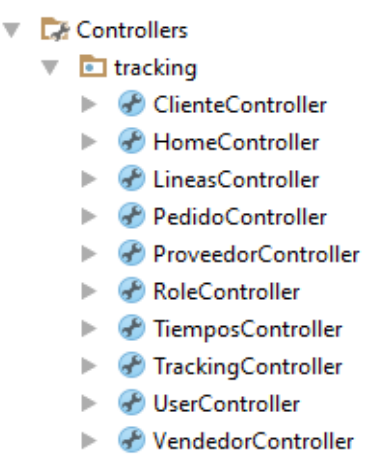

Figura 4. Controladores del sistema.

La carpeta Servicios (Services) contiene todos los servicios de la aplicación (Figura 5).

 $\nabla \equiv$  Services  $\overline{\bullet}$  **o** tracking **最** ClienteService *B* PedidoService *B* RastreoService **B** TiemposService *B* TrackingService

Figura 5. Servicios del sistema.

La carpeta Vistas (Views) contiene todas las vistas de la aplicación separadas por carpetas que por lo regular corresponden a un controlador. Y cada vista (GSP) corresponde a un método del controlador correspondiente (Figura 6).

 $\overline{\mathbf{v}}$ 

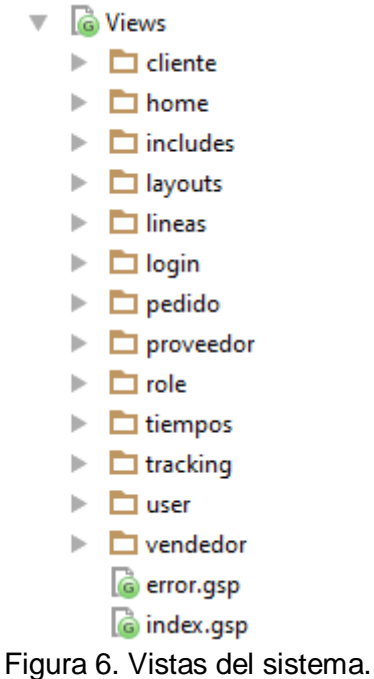
La carpeta de configuración viene dada por los siguientes archivos (Figura 7).

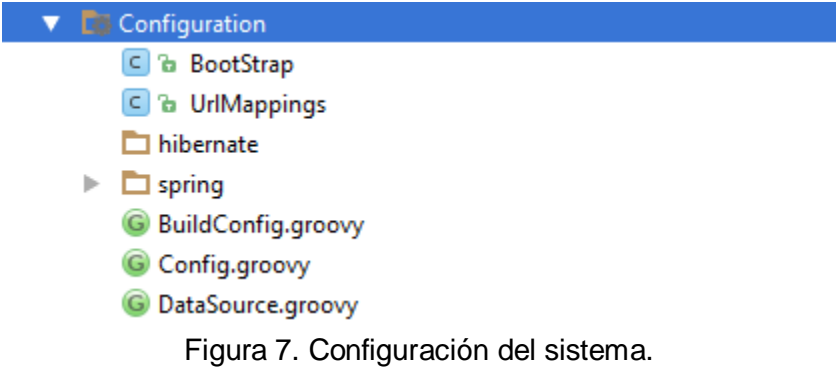

Las demás carpetas se mencionarán si es necesario en los puntos específicos de cada módulo.

## **3.1 Archivos de módulo**

La relación entre los módulos y sus archivos correspondientes, a nivel de MVC, viene dada por la Tabla 24.

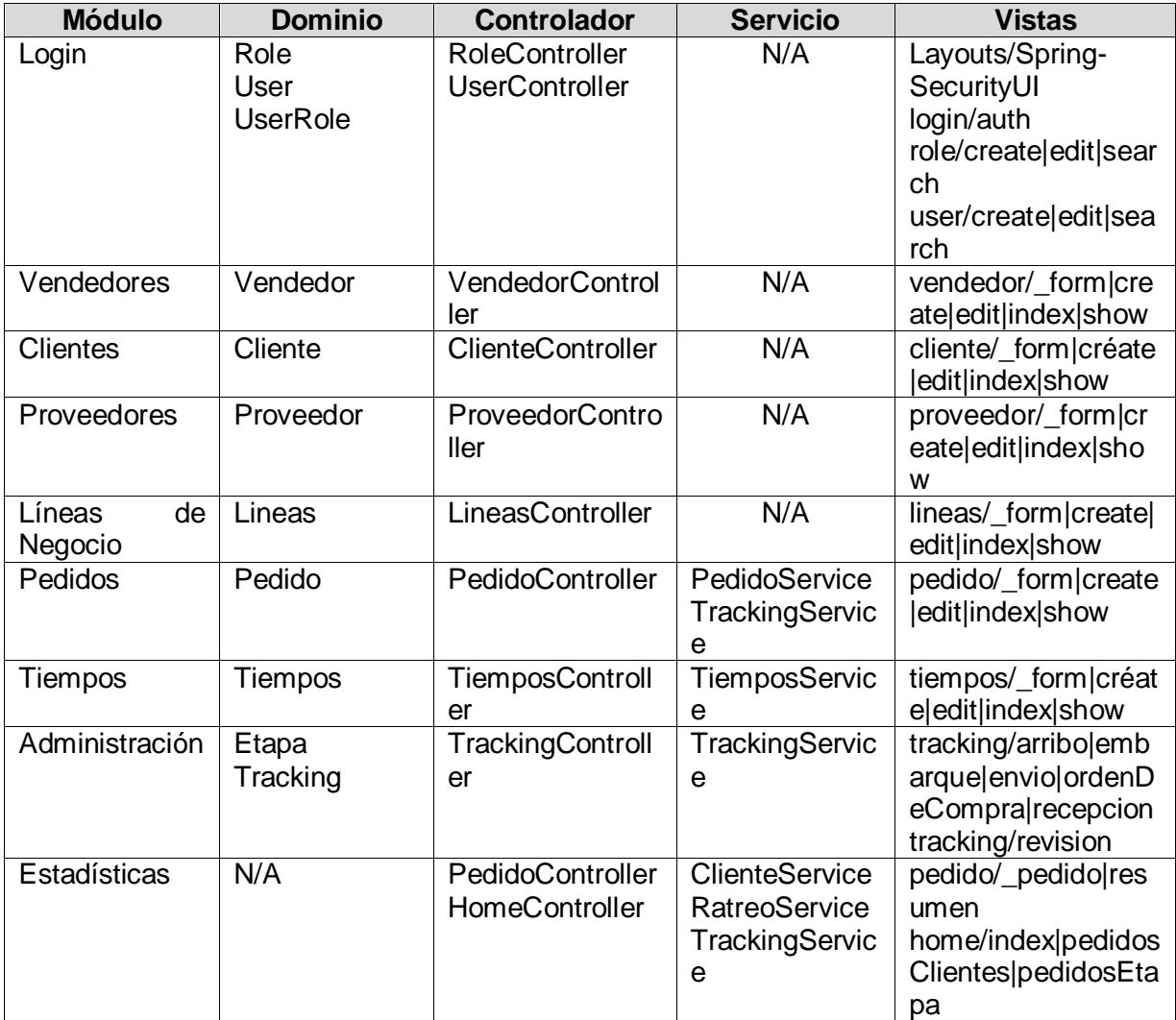

Tabla 24. Dominos, controladores, servicios y vistas de cáda módulo del sistema.

#### **3.2 Conexión con la base de datos y servidor**

Para que los datos de la aplicación tengan persistencia se configuró la forma de conectarse con MySQL (ahora MariaDB). Primero se instala XAMPP 5.5.24 (https://sourceforge.net/projects/xampp/files/XAMPP%20Windows/5.5.24/).

Graill debe configurarse para que se conecte con MySQL dentro del archivo *DataSource* en la sección de *development*:

```
dataSource {
    driverClassName="com.mysql.jdbc.Driver"
     dbCreate = "update"
    url = "jdbc:mysql://localhost:3306/tracking"
    username="root"
     password=""
}
```
Donde el nombre de la base de datos que se va a ocupar es "tracking" y el username y password que se agregan son los establecidos de manera predeterminada en MySQL. Luego se accede a phpMyAdmin (en http://localhost/xampp/index.php seleccionar *phpMyAdmin*; o desde XAMPP seleccionar *Admin* de MySQL) y se crea una nueva base de datos vacía (Figura 8).

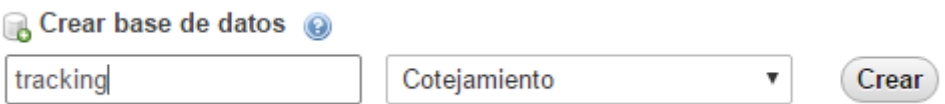

Figura 8. Creación de la base de datos.

Luego se descarga un conector entre MySQL y java (JVM) que es mysql-connector-java-5.1.18-bin (https://dev.mysql.com/downloads/connector/j/5.1.html). El cual se debe de meter dentro de la carpeta *lib* del proyecto.

El plugin para conectar Grails con Tomcat ya se encuentra en la configuración en *BuildConfig* en el procedure *plugins*:

```
// plugins for the build system only
build ":tomcat:7.0.55.3" // or ":tomcat:8.0.22"
```
Con todo lo anterior la aplicación ya está lista para usarse como aplicación web que persiste datos. Lo único que se debe de hacer cada vez que se quiera utilizar el sistema TRACKING es ejecutar XAMPP junto con Apache, MySQL y Tomcat (Figura 9).

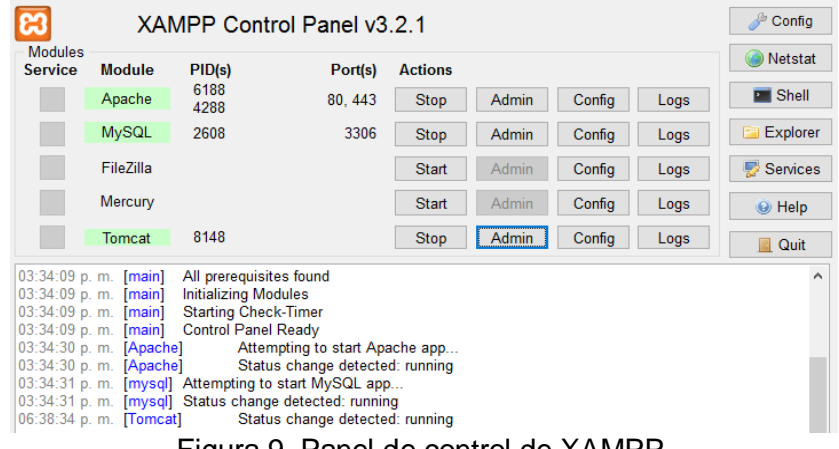

Figura 9. Panel de control de XAMPP.

#### **3.3 Ambiente gráfico**

Grails ya contiene un ambiente gráfico sencillo con diseño propio que soporta tecnologías como Bootstrap, jQuery, Ajax, Angular, etc (Figura 10).

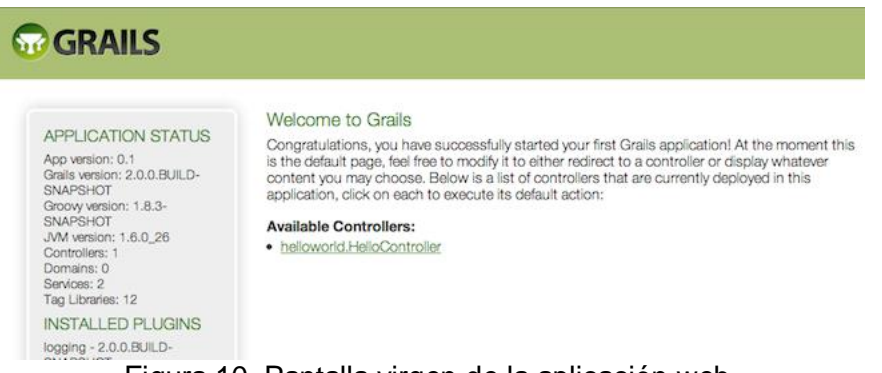

Figura 10. Pantalla virgen de la aplicación web.

El diseño predeterminado que tiene Grails ya está listo para usarse, sin embargo, es sencillo y tiene muchas limitaciones. En su lugar decidí utilizar un ambiente completamente nuevo y mucho más completo. Principalmente por la necesidad de utilizar gráficas e interacciones complejas con el usuario.

*Material Admin Responsive* es un conjunto de plantillas inspiradas en el diseño de Google que contiene métodos jQuery y Angular para implementar interacciones complejas con el usuario de manera gráfica. Se puede descargar desde la página https://wrapbootstrap.com/theme/material-admin-responsive-angularjs-WB011H985.

La carpeta donde se encuentran todos los archivos se llama *materialadmin* la cual la agregué a la carpeta *web-app* del proyecto; que es donde se encuentran todos los recursos de los módulos que se irán viendo más adelante. Lo único que se debe de hacer para poder utilizar las funciones predeterminadas de *materialadmin* es importar en el código los archivos jquery que se quieran utilizar. (No existe como tal documentación de cómo utilizar el *materialadmin*, más bien se basa en ejemplos prácticos los cuales se deben de adaptar a lo que requiera.)

Por ejemplo, en la vista *home* se tiene la gráfica *Top Mejores Clientes* que es una gráfica de pastel que relaciona a los clientes con el número de pedidos que han hecho en el año (Figura 11).

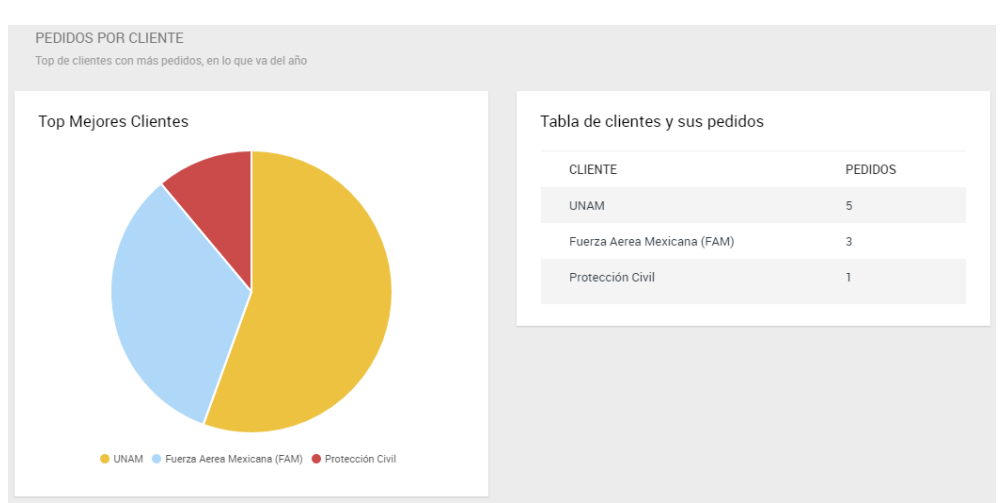

Figura 11. Gráfica *Top Mejores Clientes*.

Para poder utilizar la gráfica de pastel únicamente se debe de hacer referencia al archivo JS que contiene las funciones y luego agregar dentro de las etiquetas script el código con la funcionalidad que se requiere para la gráfica.

```
<script 
     src="${resource(dir:'materialadmin/vendors/bower_components/flot',file:'jquery
     .flot.pie.js')}"></script>
<script>
          $(document).ready(function(){
              var pieData= new Array();
              <g:each in="${topClientes}" var="top">
              pieData.push({
                  data: ${top.total},
                  label: '${top.cliente}',
              });
              </g:each>
              /* Pie Chart */
              if($('#pie-chart-Top-Clientes')[0]){
                  $.plot('#pie-chart-Top-Clientes', pieData, {
                     series: {
                         pie: {
                             show: true,
                             stroke: {
                                 width: 2,
      },
                          },
                      },
                      legend: {
                          container: '.flc-pie',
                         backgroundOpacity: 0.5,
                         noColumns: 0,
                         backgroundColor: "white",
                         lineWidth: 0
                      },
                     grid: {
                         hoverable: true,
                          clickable: true
      },
                     tooltip: true,
                      tooltipOpts: {
                          content: "%p.0%, %s", // show percentages, rounding to 2 
     decimal places
                          shifts: {
                             x: 20,
                             y: 0
      },
                         defaultTheme: false,
                          cssClass: 'flot-tooltip'
      }
                  });
              }
          });
     </script>
```
Lo único que se está haciendo en el script es pasar los parámetros a la función *pieData* para que se comporte de la manera que se requiere.

34

## **3.4 Login**

#### **Instalación y configuraciones generales del plugin.**

Para hacer el login de la aplicación utilicé el plugin Spring-Security 2.0 (http://grails.org/plugin/spring-security-core). En la url del plugin viene documentación más específica de cómo utilizarse, así que aquí pondré lo más básico.

Lo primero es agregarlo al archivo *BuildConfig* en el procedure *plugins*:

```
plugins { 
     compile ":spring-security-core:2.0-RC5"
}
```
Así la próxima vez que se compile la aplicación se descarga e instala el plugin, pero sólo la primera vez. Siguiendo el manual de instalación se deben generar los siguientes Dominios, Controladores y Vistas:

- Role
- User
- UserRole
- RoleController
- UserController
- UserRoleController
- auth.gsp

Después se instala el plugin Spring-Security-UI 1.0 (https://grails.org/plugin/spring-securityui) el cual agrega una interfaz gráfica y varias funcionalidades, que a pesar de que no se ocuparán en Tracking se genera escalabilidad a la aplicación.

```
plugins
     compile ":spring-security-ui:1.0-RC2"
}
```
Así la próxima vez que se compile la aplicación se descarga e instala el plugin, pero sólo la primera vez. Siguiendo el manual de instalación se debe generar la Vista:

springSecurityUI.gsp

Se deben de agregar los permisos generales que tiene Spring Security en el archivo *Config*:

```
grails.plugin.springsecurity.userLookup.userDomainClassName = 'tracking.User'
grails.plugin.springsecurity.userLookup.authorityJoinClassName = 
'tracking.UserRole'
grails.plugin.springsecurity.authority.className = 'tracking.Role'
```
Ahora para crear usuarios y contraseñas se abre *BootStrap*, el cual es un archivo que Grails ejecuta al iniciar la aplicación. Se agrega dentro del procedure *init*:

```
def init = { servletContext ->
     def adminRole = new Role(authority: 'ROLE_ADMIN').save(flush: true)
     def userRole = new Role(authority: 'ROLE_USER').save(flush: true)
     def testUser = new User(username: 'admin', password: 'admin')
     testUser.save(flush: true)
     def testUser2 = new User(username: 'user', password: 'user')
     testUser2.save(flush: true)
     UserRole.create testUser, adminRole, true
     UserRole.create testUser2, userRole, true
    assert User.count() == 2 assert Role.count() == 2
     assert UserRole.count() == 2
}
```
Con lo cual se crea el rol Admin y el rol User; se crea un usuario con username "admin" y password "admin" al cual se le asigna el rol Admin y otro con username "user" y password "user" al cual se le asigna el rol User. Este código se ejecuta una sola vez, pero debe de estar en dicha clase por si se desea a borrar o reiniciar la base de datos.

#### **Configurar los permisos de la aplicación.**

Spring Security se basa en usuarios y roles, donde la relación es N:N. La forma de controlar el acceso de los usuarios a los módulos a la aplicación a nivel controlador es por medio de la anotación *@Secured*, a la cual se le agrega una lista con los roles o usuarios que tienen el permiso de acceso a cierta clase o cierto método.

Ejemplo: *TiempoController* pertenece a un módulo al que únicamente el rol Admin puede tener acceso, por lo tanto, el código de la clase queda:

```
package tracking
import …
@Secured(['ROLE_ADMIN'])
class TiemposController { … }
```
En cambio, si tomamos *HomeController*, al que tanto el rol Admin como rol User tienen acceso, queda de la siguiente forma:

```
package tracking
import …
@Secured(['ROLE_ADMIN','ROLE_USER'])
class HomeController { … }
```
Estos ejemplos fueron a nivel de clase, donde la autorización de acceso es igual para todos los métodos, pero también se puede hacer autorización de acceso por cada método. En el proyecto Tracking hay un sólo controlador que comparte a dos módulos diferentes que es *PedidoController*, ya que tiene métodos que corresponden al módulo *Pedidos* y otros que corresponden al módulo de *Estadísticas*. Ya que *Pedidos* y *Estadísticas* tienen diferentes niveles de acceso (*Pedidos* es sólo para el rol Admin y Estadísticas para el rol Admin y rol User) se debe de configurar el acceso por método y no por clase. Queda entonces de la siguiente forma.

```
package tracking
import …
class PedidoController {
 @Secured(['ROLE_ADMIN'])
 def index(…) {…}
 @Secured(['ROLE_ADMIN'])
 def show(…) {…}
 @Secured(['ROLE_ADMIN'])
 def create() {…}
 @Secured(['ROLE_ADMIN'])
 def save(…) {…}
 @Secured(['ROLE_ADMIN'])
 def edit(…) {…}
 @Secured(['ROLE_ADMIN'])
 def update(…) {…}
 @Secured(['ROLE_ADMIN','ROLE_USER'])
 def resumen() \{\ldots\}@Secured(['ROLE_ADMIN','ROLE_USER'])
 def getPedido() {…}
}
```
Entonces según la Tabla 2 y la Tabla 24 se obtiene la siguiente relación de acceso a controladores de acuerdo a la etiqueta @Secured (Tabla 25).

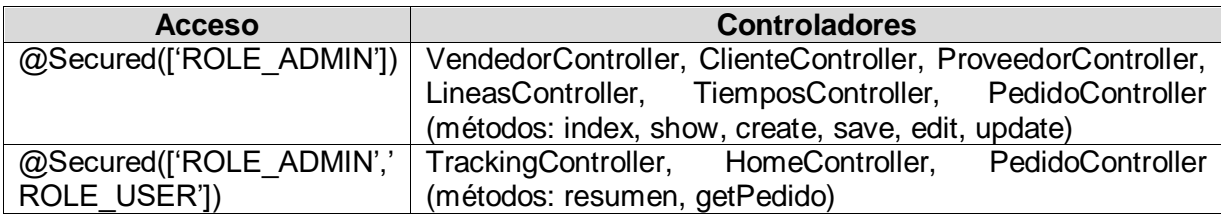

Tabla 25. Acceso a controladores de cada rol.

Spring Security también utiliza control de acceso sobre las vistas, de tal forma que según el usuario que entra puede ver ciertos componentes. Para esto se vale de su biblioteca de etiquetas (SecurityTagLib), en la cual se pueden ver funcionalidades como:

- "*<sec:ifLoggedIn> </sec:ifLoggedIn>*" que mostrará lo que haya en su interior únicamente a los usuarios logueados.
- "*<sec:ifAnyGranted> </sec: ifAnyGranted>*" con su propiedad "roles=…" que mostrará su contenido a los usuarios logueados que pertenezcan a alguno de los roles nombrados

Si no se utiliza ninguna etiqueta la vista no hace ninguna acción y se muestra igual para todos los usuarios logueados. Como son únicamente dos niveles de permisos los que se manejan en este proyecto, entonces utilizo únicamente la etiqueta *ifAnyGranted* y así hago distinción entre lo que el rol Admin va a poder acceder (todo) y a lo que el rol User podrá acceder (algunos módulos).

Así en el layout *admin* (que springSecurityUI ejecuta después de que un usuario se loguea) se va a agregar la etiqueta:

```
<sec:ifAnyGranted roles="ROLE_ADMIN"> …
</sec:ifAnyGranted>
```
Y en medio de la etiqueta se agrega el contenido restringido. En este layout se encuentra el menú principal, y más adelante se verán los resultados.

Hay una tercera forma en que Spring Security puede autorizar acceso que se utiliza en el proyecto, que es agregando direcciones estáticas de la aplicación. Para esto se agregan dentro del archivo *Config* de la siguiente forma:

```
grails.plugin.springsecurity.controllerAnnotations.staticRules = [
   '/': ['permitAll'],
 '/index': ['permitAll'],
 '/index.gsp': ['permitAll'],
 '/assets/**': ['permitAll'],
 '/**/js/**': ['permitAll'],
 '/**/css/**': ['permitAll'],
 '/**/images/**': ['permitAll'],
    '/plugins/jquery-ui-1.10.4/**': ['permitAll'],
    '/**/materialadmin/**': ['permitAll'],
]
```
La anotación '*permitAll*' significa que es accesible para todos los roles y usuarios.

#### **Vistas**

El plugin de Spring Security automáticamente genera una ventana de login para acceder a la aplicación. (Ver Figura 27.)

## **3.5 Vendedores**

## **Dominio**

La funcionalidad del dominio viene dada por el siguiente código, que se representará en la base de datos.

```
package tracking
class Vendedor {
     String nombre
     String email
     static constraints = {
         nombre blank: false, nullable: false
         email blank: false, nullable: false, email: true, unique: true
     }
}
```
Se están creando dos atributos de la clase (*nombre*, *email*) los cuales se convierten en columnas de la tabla *vendedor* de la Base de Datos *tracking* (Figura 12).

| $\overline{\phantom{m}}$ | Servidor: 127.0.0.1 » in Base de datos: tracking » . Tabla: vendedor |                     |                                         |                     |     |                                     |                       |           |  |  |  |  |
|--------------------------|----------------------------------------------------------------------|---------------------|-----------------------------------------|---------------------|-----|-------------------------------------|-----------------------|-----------|--|--|--|--|
| 匪                        | Examinar                                                             | <b>M</b> Estructura | <b>SQL</b><br>Ц                         | <b>&amp;</b> Buscar |     | <b>Fi</b> Insertar                  | <b>B</b> Exportar     | ▄<br>- In |  |  |  |  |
|                          | # Nombre Tipo                                                        |                     | Cotejamiento                            |                     |     | Atributos Nulo Predeterminado Extra |                       |           |  |  |  |  |
|                          | 1 id $\mathscr{D}$                                                   | bigint(20)          |                                         |                     | No. | Ninguna                             | <b>AUTO INCREMENT</b> |           |  |  |  |  |
|                          | 2 version bigint(20)                                                 |                     |                                         |                     | No. | Ninguna                             |                       |           |  |  |  |  |
|                          | 3 email                                                              |                     | varchar(255) latin1 swedish ci          |                     | No. | Ninguna                             |                       |           |  |  |  |  |
|                          |                                                                      |                     | 4 nombre varchar(255) latin1 swedish ci |                     | No. | Ninguna                             |                       |           |  |  |  |  |

Figura 12. Datos de la tabla *vendedor*.

Automáticamente se crean siempre el *id* y la *version*. La configuración de cada atributo se agrega en el closure constraints, y los que se ocupan son:

- blank: si permite valores en blanco.
- nullable: si permite valores null.
- email: si tiene la estructura de un correo electrónico.
- unique: si es único y no se puede repetir ningún valor (como un id).

## **Controlador**

A partir del dominio, Grails puede generar automáticamente el controlador *VendedorController* con métodos predeterminados (Tabla 26).

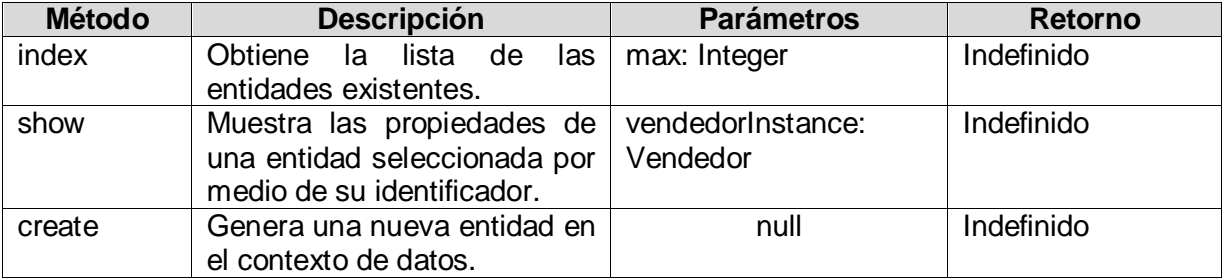

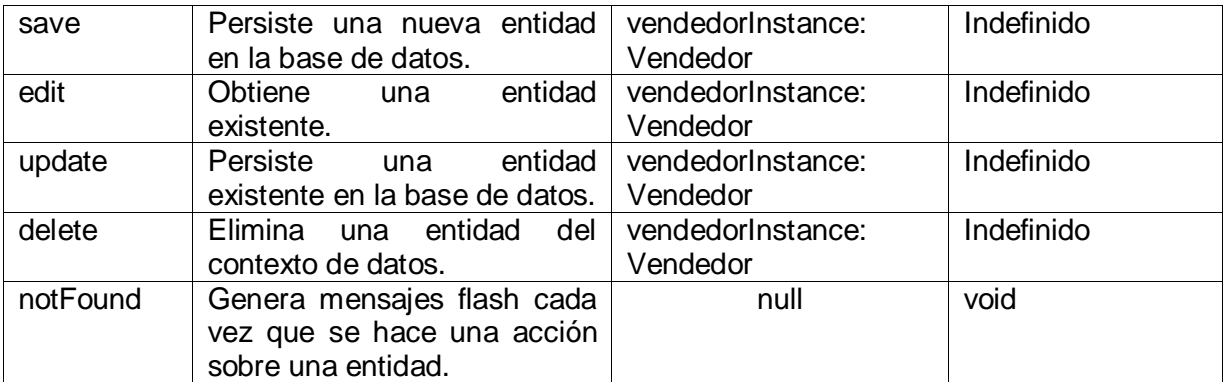

Tabla 26. Métodos del controlador de *Vendedores*.

### **Vistas**

Las vistas se pueden generar a partir de los métodos del controlador, de tal manera que hay una vista por cada método (Tabla 27).

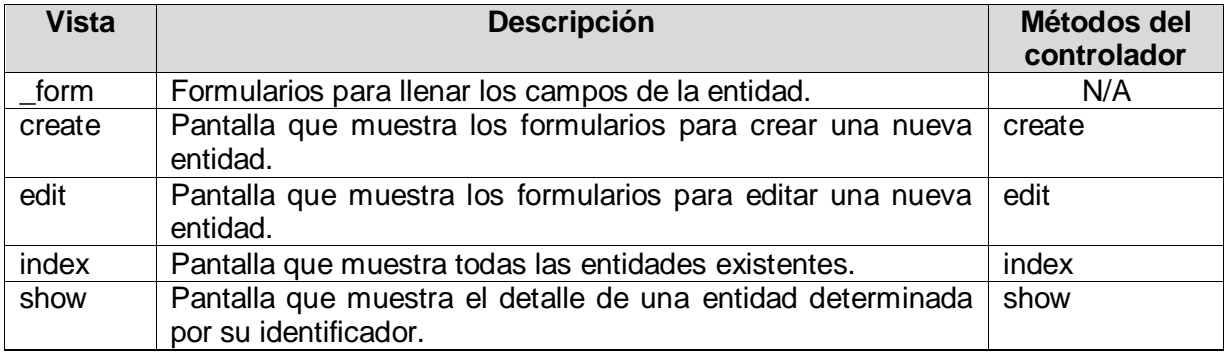

Tabla 27. Vistas de *Vendedores*.

## **3.6 Clientes**

#### **Dominio**

La funcionalidad del dominio viene dada por el siguiente código, que se representará en la base de datos.

```
package tracking
class Cliente {
     String nombre
     String email
     static constraints = {
         nombre blank: false, nullable: false
         email blank: false, nullable: false, unique: true, email: true
     }
}
```
Se están creando dos atributos de la clase (*nombre, email*) los cuales se convierten en columnas de la tabla *cliente* de la Base de Datos *tracking* (Figura 13).

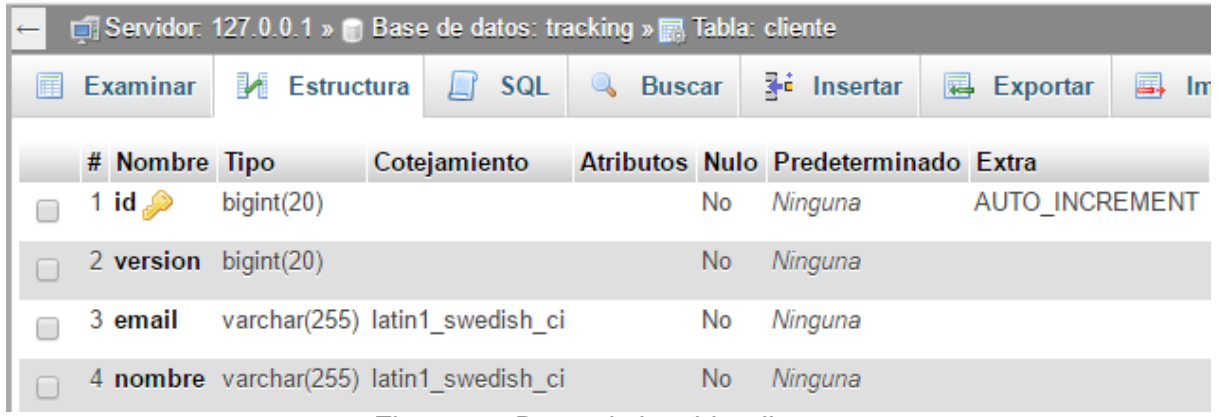

Figura 13. Datos de la tabla *cliente*.

Automáticamente se crean siempre el *id* y la *version*. La configuración de cada atributo se agrega en el closure *constraints*, y los que se ocupan son:

- blank: si permite valores en blanco.
- nullable: si permite valores null.
- email: si tiene la estructura de un correo electrónico.
- unique: si es único y no se puede repetir ningún valor (como un id).

### **Controlador**

A partir del dominio, Grails puede generar automáticamente el controlador *ClienteController* con métodos predeterminados (Tabla 28).

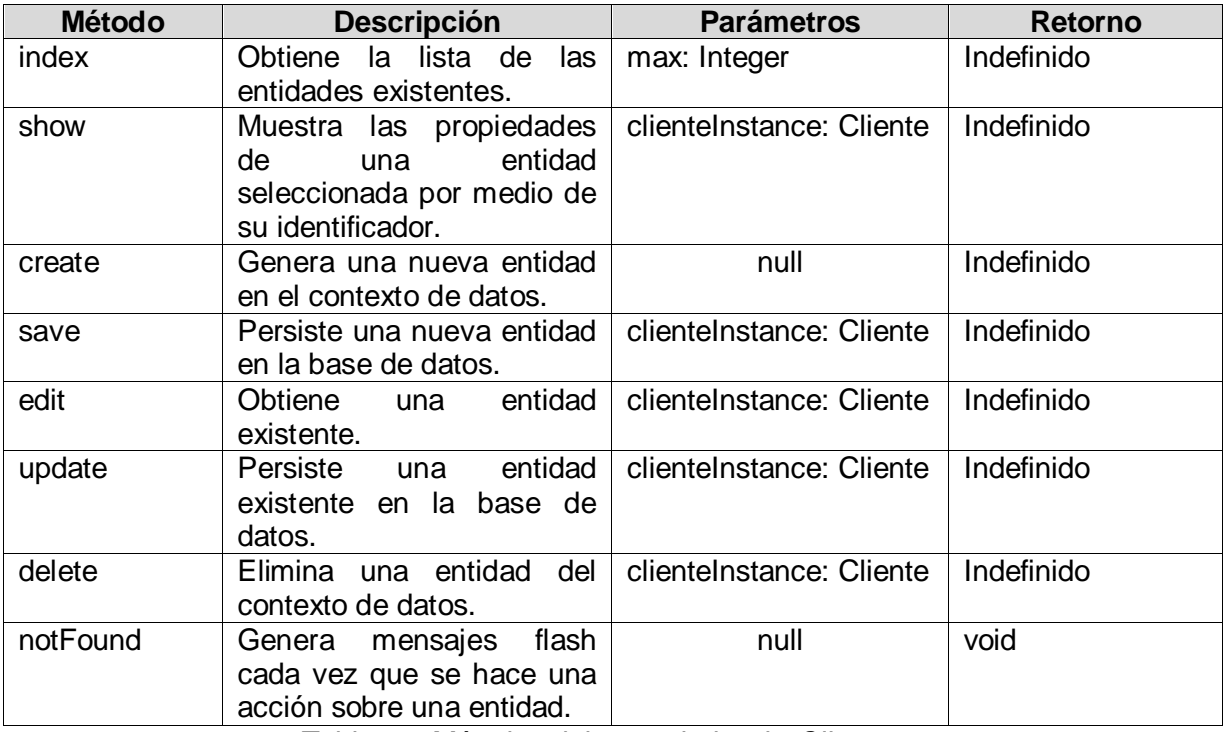

Tabla 28. Métodos del controlador de *Clientes*.

## **Vistas**

Las vistas se pueden generar a partir de los métodos del controlador, de tal manera que hay una vista por cada método (Tabla 29).

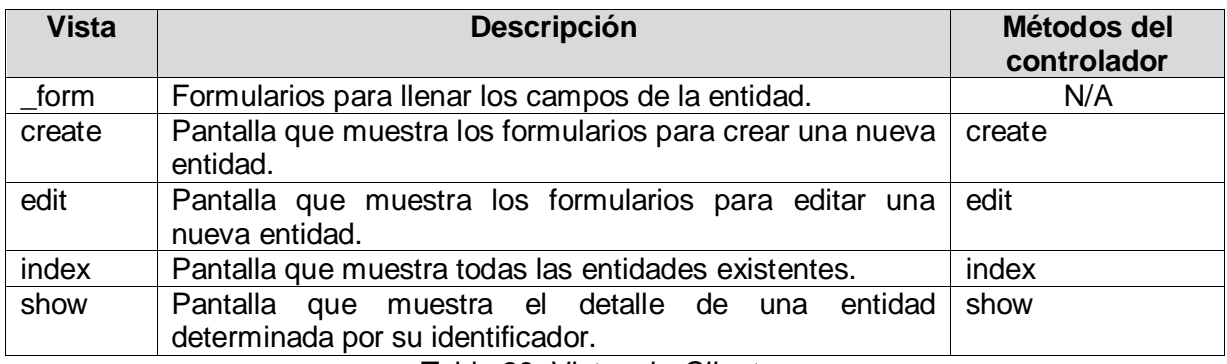

Tabla 29. Vistas de *Clientes*.

#### **3.7 Proveedores**

### **Dominio**

La funcionalidad del dominio viene dada por el siguiente código, que se representará en la base de datos.

```
package tracking
class Proveedor {
     String nombre
     static constraints = {
         nombre blank: false, nullable: false
     }
}
```
Se está creando un atributo de la clase (*nombre*) el cual se convierte en columna de la tabla *proovedor* de la Base de Datos *tracking* (Figura 14).

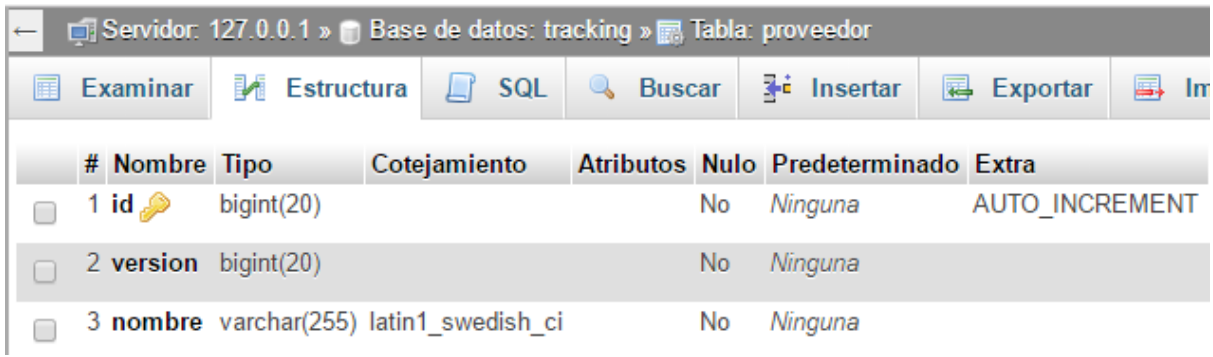

Figura 14. Datos de la tabla *proveedor*.

Automáticamente se van a crear siempre el *id* y la *version*. La configuración de cada atributo se agrega en el closure *constraints*, y los que se ocupan son:

- blank: si permite valores en blanco.
- nullable: si permite valores null.

## **Controlador**

A partir del dominio, Grails puede generar automáticamente el controlador *ProveedorController* con métodos predeterminados (Tabla 30).

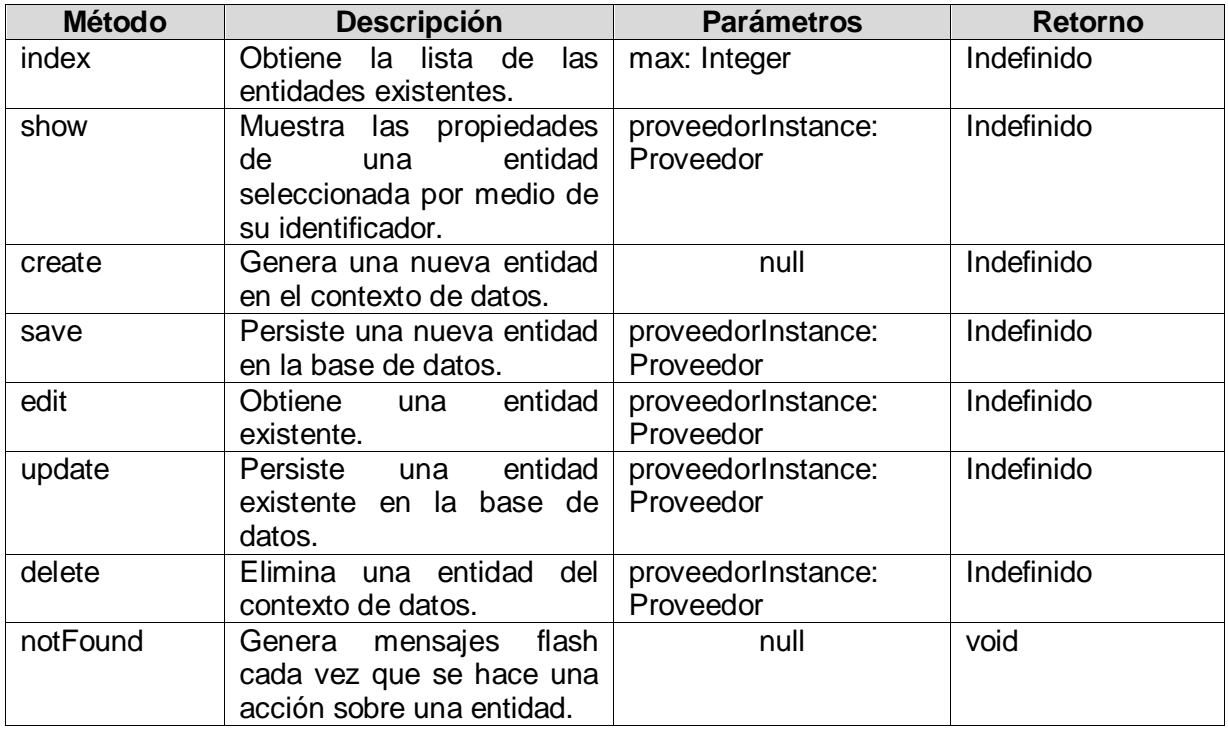

Tabla 30. Métodos del controlador de *Proveedores*.

## **Vistas**

Las vistas se pueden generar a partir de los métodos del controlador, de tal manera que hay una vista por cada método (Tabla 31).

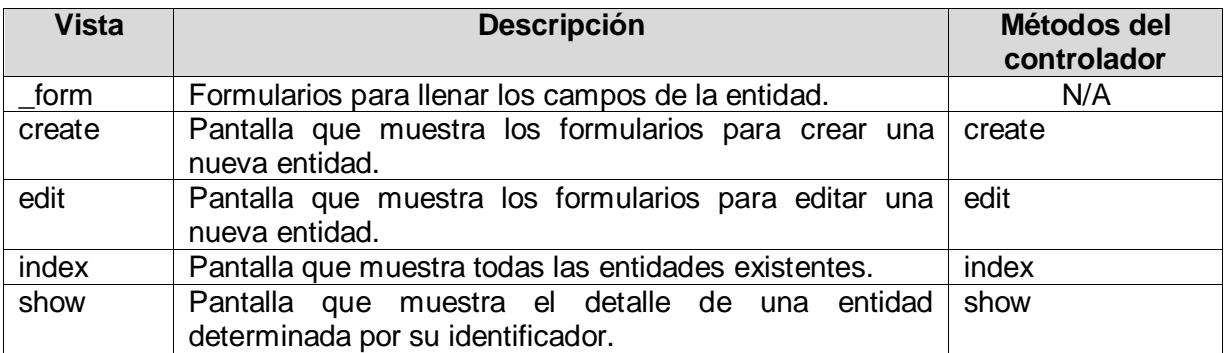

Tabla 31. Vistas de *Proveedores*.

## **3.8 Líneas de Negocio**

## **Dominio**

La funcionalidad del dominio viene dada por el siguiente código, que se representará en la base de datos.

```
package tracking
class Lineas {
     String nombre
     static constraints = {
         nombre blank: false, nullable: false
     }
}
```
Se está creando un atributo de la clase (*nombre*) el cual se convierte en columna de la tabla *lineas* de la Base de Datos *tracking* (Figura 15).

| □ Servidor: 127.0.0.1 » ■ Base de datos: tracking » ■ Tabla: lineas |                      |                                         |           |                     |  |                    |                                     |                   |                       |      |  |
|---------------------------------------------------------------------|----------------------|-----------------------------------------|-----------|---------------------|--|--------------------|-------------------------------------|-------------------|-----------------------|------|--|
| M Estructura<br>Examinar<br>匪                                       |                      |                                         | SQL<br>Lľ | <b>&amp;</b> Buscar |  | <b>Fi</b> Insertar |                                     | <b>B</b> Exportar | 6,                    | – In |  |
|                                                                     | # Nombre Tipo        | Cotejamiento                            |           |                     |  |                    | Atributos Nulo Predeterminado Extra |                   |                       |      |  |
|                                                                     | 1 id $\mathcal{D}$   | bigint(20)                              |           |                     |  | No.                | Ninguna                             |                   | <b>AUTO INCREMENT</b> |      |  |
|                                                                     | 2 version bigint(20) |                                         |           |                     |  | No.                | Ninguna                             |                   |                       |      |  |
|                                                                     |                      | 3 nombre varchar(255) latin1 swedish ci |           |                     |  | No.                | Ninguna                             |                   |                       |      |  |

Figura 15. Datos de la tabla *lineas*.

Automáticamente se van a crear siempre el *id* y la *version*. La configuración de cada atributo se agrega en el closure 'constraints', y los que se ocupan son:

- blank: si permite valores en blanco.
- nullable: si permite valores null.

## **Controlador**

A partir del dominio, Grails puede generar automáticamente el controlador *LineasController* con métodos predeterminados (Tabla 32).

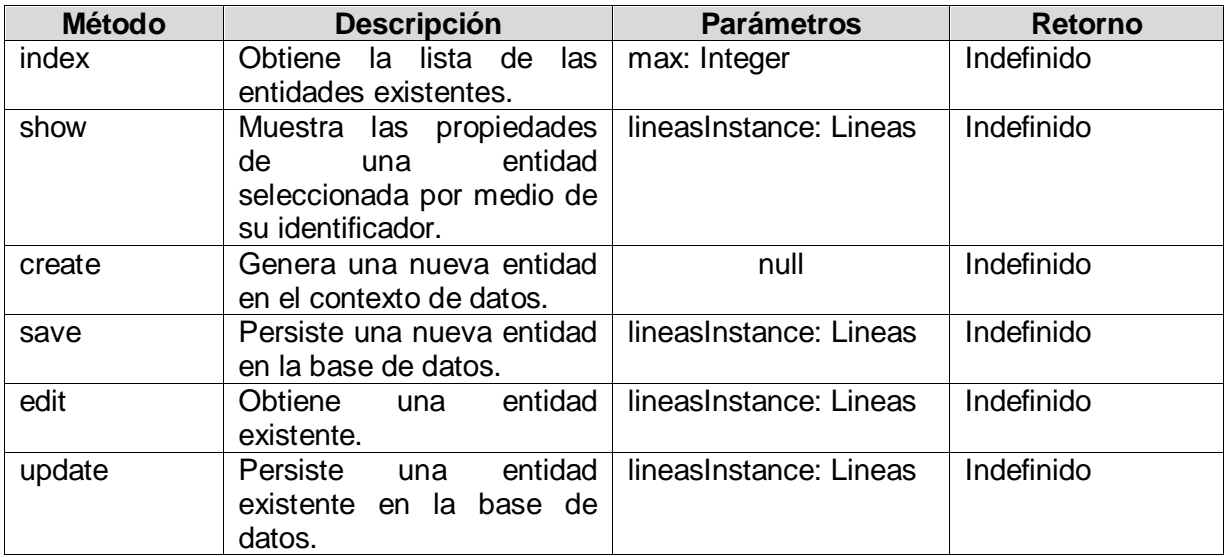

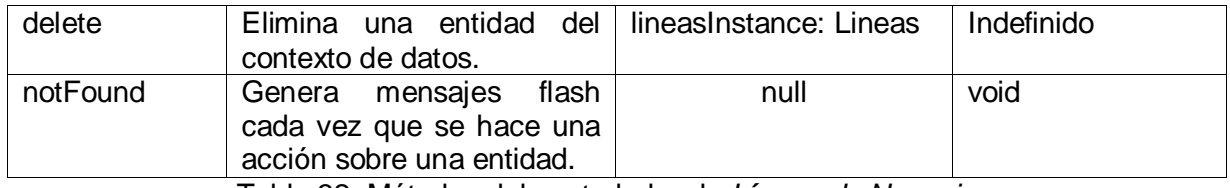

Tabla 32. Métodos del controlador de *Líneas de Negocio*.

#### **Vistas**

Las vistas se pueden generar a partir de los métodos del controlador, de tal manera que hay una vista por cada método (Tabla 33).

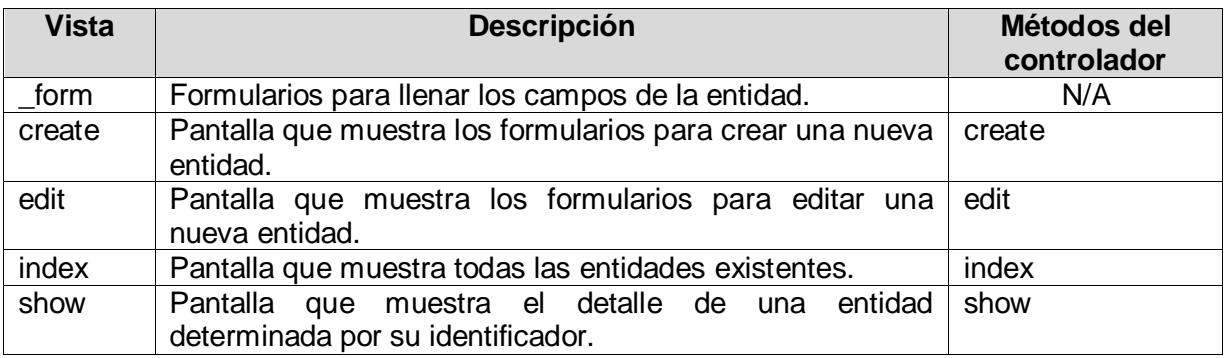

Tabla 33. Vistas de *Líneas de Negocio*.

#### **3.9 Pedidos**

#### **Dominio**

La funcionalidad del dominio viene dada por el siguiente código, que se representará en la base de datos.

```
package tracking
class Pedido {
    String numero_pedido
     String orden_compra
    String file
     String vendedor
     String area
     String cliente_id
     String paqueteria
     String numero_guia
    String proveedor id
     String status
     int total_dias
     Date fecha_creacion
     static constraints = {
         numero_pedido blank: false, nullable: false, unique: true
         orden_compra blank: true, nullable: true
         file blank: true, nullable: true
         vendedor blank: false, nullable: false
         area blank: false, nullable: false
         cliente_id blank: false, nullable: false
         paqueteria blank: true, nullable: true
         numero_guia blank: true, nullable: true
         status blank: true, nullable: true
         total_dias blank: true, nullable: true
         fecha_creacion blank: true, nullable: true
         proveedor_id blank: false, nullable: false
     }
}
```
Se están creando doce atributos de la clase (*numero\_pedido*, *orden\_compra*, *file*, *vendedor*, *area*, *cliente\_i*d, *paqueteria*, *numero\_guia*, *proveedor\_id*, *status*, *total\_dias*, *fecha\_creacion*) los cuales se convierten en columnas de la tabla *pedido* de la Base de Datos *tracking*  (Figura 16).

|        | □ Servidor: 127.0.0.1 » ■ Base de datos: tracking » ■ Tabla: pedido |                                 |                                |  |                    |                                     |          |                       |  |  |
|--------|---------------------------------------------------------------------|---------------------------------|--------------------------------|--|--------------------|-------------------------------------|----------|-----------------------|--|--|
| 圍      | <b>Examinar</b>                                                     | <b>M</b> Estructura<br>$\Gamma$ | SQL<br><b>&amp;</b> Buscar     |  | <b>Fi</b> Insertar |                                     | Exportar | E.<br>Importar        |  |  |
|        | <b>Nombre</b><br>#                                                  | <b>Tipo</b>                     | Coteiamiento                   |  |                    | Atributos Nulo Predeterminado Extra |          |                       |  |  |
| □      | 1 id $\bullet$                                                      | bigint(20)                      |                                |  | No                 | Ninguna                             |          | <b>AUTO INCREMENT</b> |  |  |
| $\Box$ | 2 version                                                           | $b$ igint $(20)$                |                                |  | <b>No</b>          | Ninguna                             |          |                       |  |  |
| □      | 3 area                                                              |                                 | varchar(255) latin1 swedish ci |  | No                 | Ninguna                             |          |                       |  |  |
| $\Box$ | 4 cliente id                                                        |                                 | varchar(255) latin1 swedish ci |  | No.                | Ninguna                             |          |                       |  |  |
| $\Box$ | 5 fecha creacion                                                    | datetime                        |                                |  | Sí                 | <b>NULL</b>                         |          |                       |  |  |
| $\Box$ | 6 file                                                              |                                 | varchar(255) latin1 swedish ci |  | Sí                 | <b>NULL</b>                         |          |                       |  |  |
| □      | 7 numero guia                                                       |                                 | varchar(255) latin1 swedish ci |  | Sí                 | <b>NULL</b>                         |          |                       |  |  |
| $\Box$ | 8 numero pedido varchar(255) latin1 swedish ci                      |                                 |                                |  | <b>No</b>          | Ninguna                             |          |                       |  |  |
| ∩      | 9 orden compra                                                      |                                 | varchar(255) latin1 swedish ci |  | Sí                 | <b>NULL</b>                         |          |                       |  |  |
| $\Box$ | 10 paqueteria                                                       |                                 | varchar(255) latin1 swedish ci |  | Sí                 | <b>NULL</b>                         |          |                       |  |  |
| □      | 11 proveedor id                                                     |                                 | varchar(255) latin1 swedish ci |  | No                 | Ninguna                             |          |                       |  |  |
| $\Box$ | 12 status                                                           |                                 | varchar(255) latin1 swedish ci |  | Sí                 | <b>NULL</b>                         |          |                       |  |  |
| □      | 13 total dias                                                       | int(11)                         |                                |  | No                 | Ninguna                             |          |                       |  |  |
| $\Box$ | 14 vendedor                                                         |                                 | varchar(255) latin1 swedish ci |  | N <sub>o</sub>     | Ninguna                             |          |                       |  |  |

Figura 16. Datos de la tabla *pedido*.

Automáticamente se van a crear siempre el *id* y la *version*. La configuración de cada atributo se agrega en el closure *constraints*, y las que se ocupan significan lo siguiente:

- blank: si permite valores en blanco.
- nullable: si permite valores null.
- unique: si es único y no se puede repetir ningún valor (como un id).

#### **Controlador**

El controlador *PedidoController* contiene métodos del módulo Pedidos y del módulo Estadísticas. Los métodos del módulo Pedidos son los siguientes (Tabla 34).

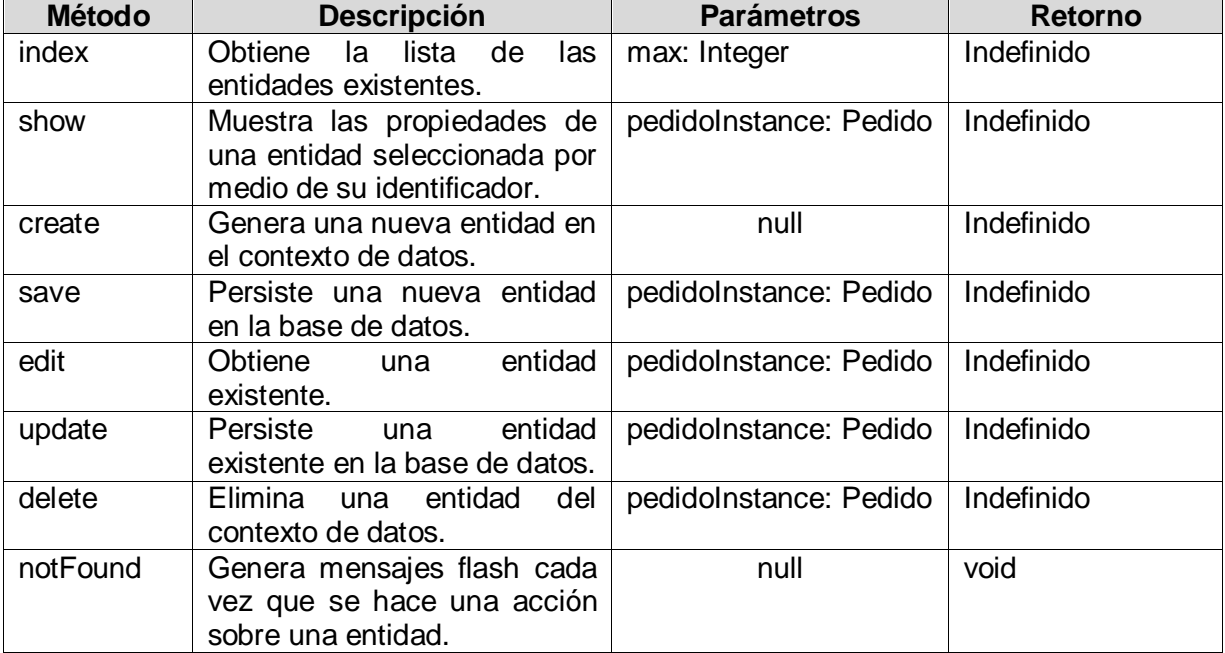

Tabla 34. Métodos del controlador de *Pedidos*.

## **Servicio**

El servicio *PedidoService* tiene un método que es utilizado por el controlador *PedidoController* en sus métodos *save* y *update* (Tabla 35).

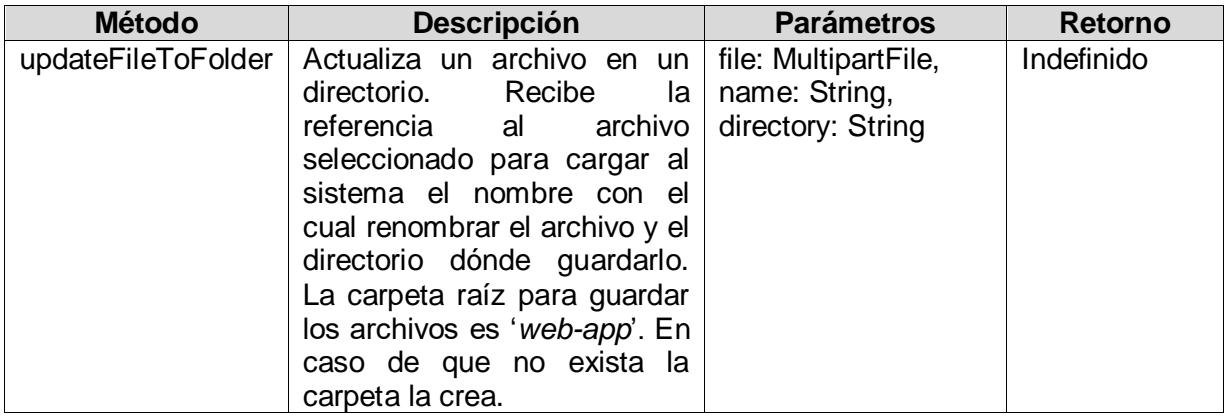

Tabla 35. Métodos del servicio *PedidoService* de *Pedidos*.

El servicio *TrackingService* tiene un método que es utilizado por el controlador *PedidoController* en su método *index* (Tabla 36).

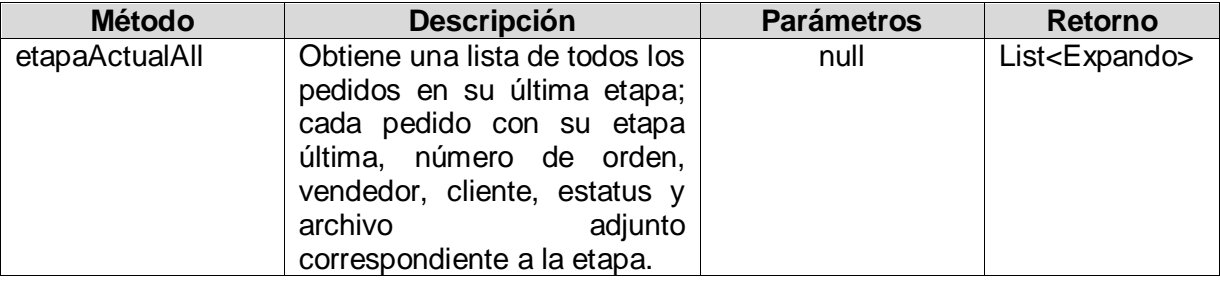

Tabla 36. Métodos del servicio *TrackingService* de *Pedidos*.

## **Vistas**

Las vistas se pueden generar a partir de los métodos del controlador, de tal manera que hay una vista por cada método (Tabla 37).

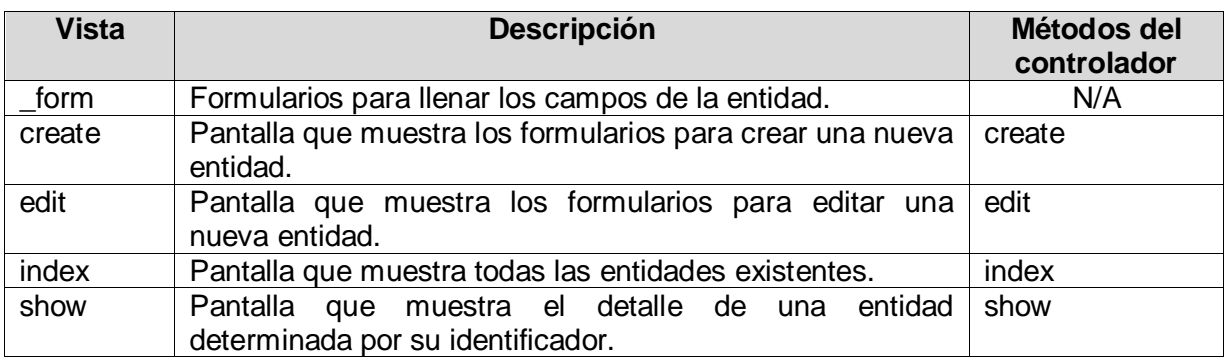

Tabla 37. Vistas de *Pedidos*.

## **3.10 Tiempos**

## **Dominio**

La funcionalidad del dominio viene dada por el siguiente código, que se representará en la base de datos.

```
package tracking
class Tiempos {
    String proveedor id
     String etapa_id
     String dias_maximos
     static constraints = {
         proveedor_id blank: false, nullable: false
         etapa_id blank: false, nullable: false
         dias_maximos blank: false, nullable: false
     }
}
```
Se están creando tres atributos de la clase (*proveedor\_id*, *etapa\_id*, *dias\_maximos*) los cuales se convierten en columnas de la tabla *tiempos* de la Base de Datos *tracking* (Figura 17).

|   | □ Servidor: 127.0.0.1 » ■ Base de datos: tracking » ■ Tabla: tiempos |                                |                 |              |               |                    |         |                                     |          |    |                       |
|---|----------------------------------------------------------------------|--------------------------------|-----------------|--------------|---------------|--------------------|---------|-------------------------------------|----------|----|-----------------------|
| 匨 | <b>Examinar</b>                                                      | <b>M</b> Estructura            | <b>SQL</b><br>Д | $\mathbb{Q}$ | <b>Buscar</b> | <b>Fi</b> Insertar |         | 噚                                   | Exportar | g, | Importar              |
|   | # Nombre                                                             | <b>Tipo</b>                    | Cotejamiento    |              |               |                    |         | Atributos Nulo Predeterminado Extra |          |    |                       |
|   | 1 id $\gg$                                                           | bigint(20)                     |                 |              |               | No                 | Ninguna |                                     |          |    | <b>AUTO INCREMENT</b> |
|   | 2 version                                                            | bigint(20)                     |                 |              |               | No.                | Ninguna |                                     |          |    |                       |
|   | 3 dias maximos varchar(255) latin1 swedish ci                        |                                |                 |              |               | No.                | Ninguna |                                     |          |    |                       |
| г | 4 etapa id                                                           | varchar(255) latin1 swedish ci |                 |              |               | No.                | Ninguna |                                     |          |    |                       |
|   | 5 proveedor id                                                       | varchar(255) latin1 swedish ci |                 |              |               | No                 | Ninguna |                                     |          |    |                       |

Figura 17. Datos de la tabla *tiempos*.

Automáticamente se van a crear siempre el *id* y la *version*. La configuración de cada atributo se agrega en el closure *constraints*, y los que se ocupan son:

- blank: si permite valores en blanco.
- nullable: si permite valores null.

## **Controlador**

El controlador *TiemposController* contiene los siguientes métodos (Tabla 38).

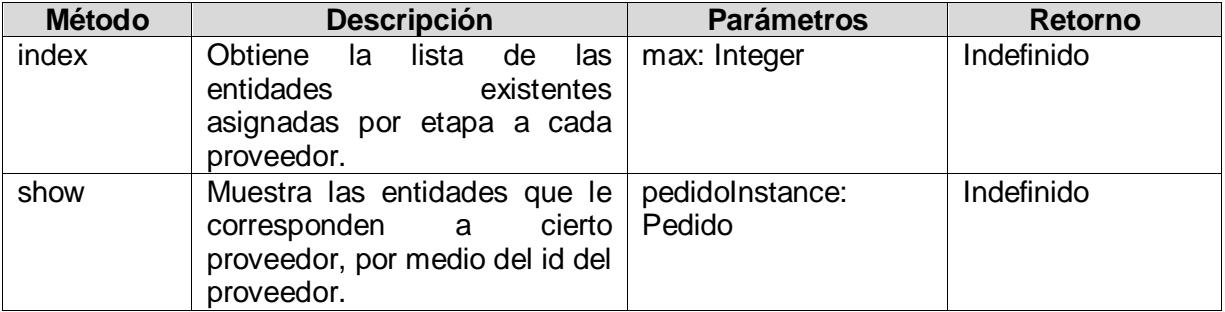

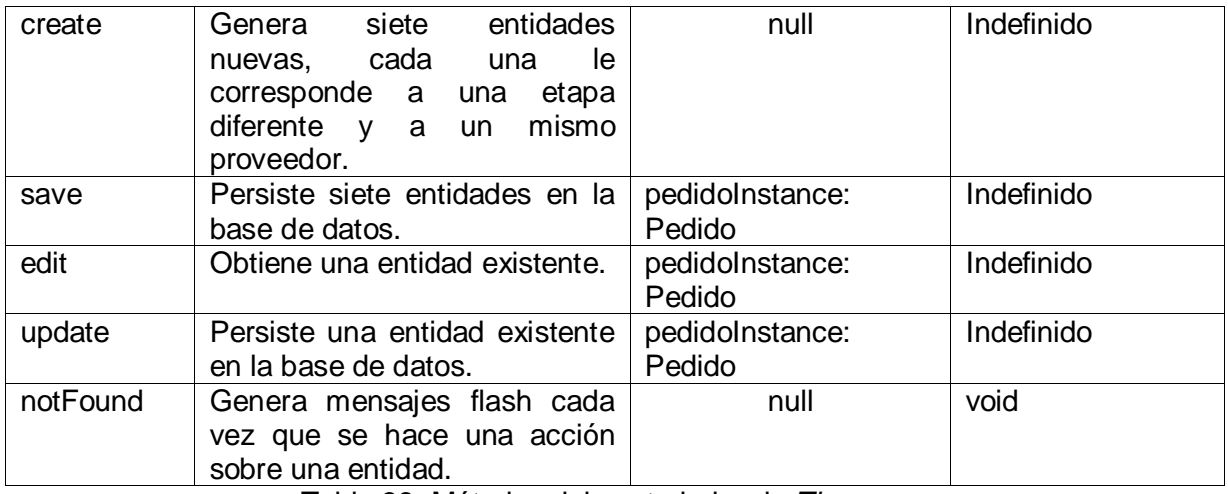

Tabla 38. Métodos del controlador de *Tiempos*.

## **Servicio**

El servicio *TiemposService* tiene los siguientes métodos (Tabla 39) utilizados por *TiemposController* en sus métodos *index*, *show*, *create* y *edit*.

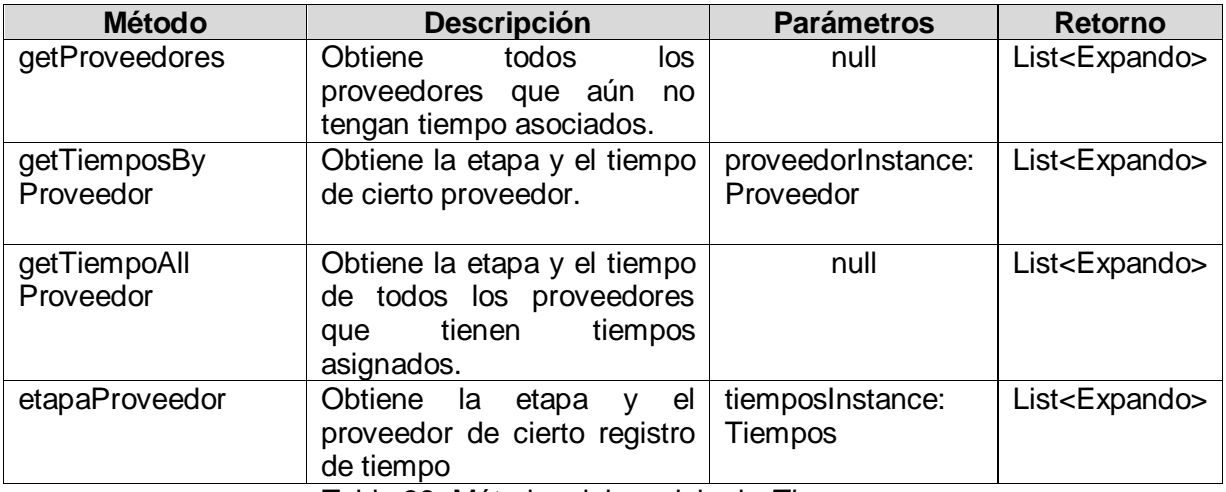

Tabla 39. Métodos del servicio de *Tiempos*.

#### **Vistas**

Las vistas son las siguientes (Tabla 40).

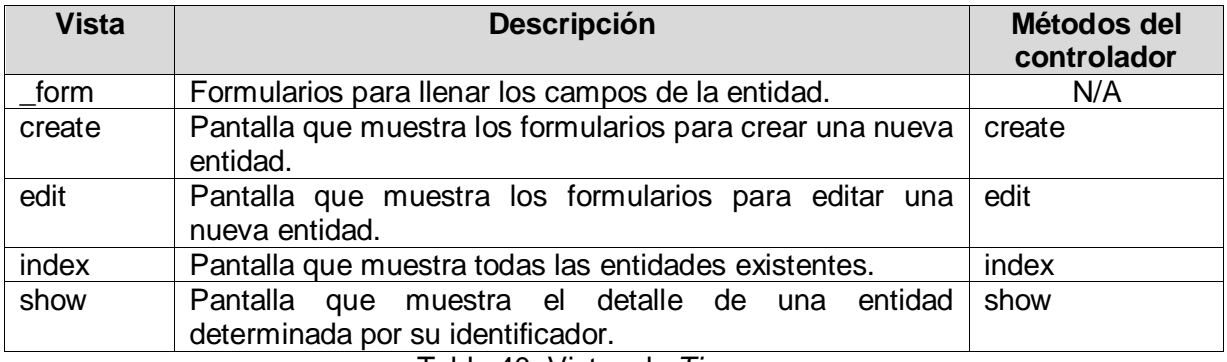

Tabla 40. Vistas de *Tiempos*.

## **3.11 Administración**

### **Dominio**

Este módulo es más complejo que los anteriores. Está conformado por dos dominios. La funcionalidad del primer dominio viene dada por el siguiente código, que se representará en la base de datos.

```
package tracking
class Etapa {
     String nombre
     static constraints = {
         nombre blank:false, nullable: false
     }
}
```
Se está creando un atributo de la clase (*nombre*) el cual se convierte en columna de la tabla *etapa* de la Base de Datos *tracking* (Figura 18).

|               | □ Servidor: 127.0.0.1 » □ Base de datos: tracking » ■ Tabla: etapa |                |                                         |  |           |               |                                     |               |                       |                     |  |  |  |
|---------------|--------------------------------------------------------------------|----------------|-----------------------------------------|--|-----------|---------------|-------------------------------------|---------------|-----------------------|---------------------|--|--|--|
| Examinar<br>匨 |                                                                    |                | M Estructura                            |  | SQL<br>Цľ | <b>Buscar</b> |                                     | i ≹e Insertar | <b>B</b> Exportar     | E.<br>$\mathsf{Im}$ |  |  |  |
|               |                                                                    | # Nombre Tipo  | Cotejamiento                            |  |           |               | Atributos Nulo Predeterminado Extra |               |                       |                     |  |  |  |
|               |                                                                    | 1 id $\bullet$ | bigint(20)                              |  |           |               | No.                                 | Ninguna       | <b>AUTO INCREMENT</b> |                     |  |  |  |
|               |                                                                    |                | 2 version bigint(20)                    |  |           |               | No.                                 | Ninguna       |                       |                     |  |  |  |
|               |                                                                    |                | 3 nombre varchar(255) latin1 swedish ci |  |           |               | <b>No</b>                           | Ninguna       |                       |                     |  |  |  |

Figura 18. Datos de la tabla *etapa*.

Automáticamente se van a crear siempre el *id* y la *version*. La configuración de cada atributo se agrega en el closure *constraints*, y las que se ocupan significan lo siguiente:

- blank: si permite valores en blanco.
- nullable: si permite valores null.

Esta tabla juega el papel de un catálogo, el cual no se va a modificar durante el uso de la aplicación, únicamente se va a consultar. Por lo tanto, se va llenar una única vez y quedará almacenado en la base de datos. Para esto se agrega en el archivo *BootStrap* dentro del closure *init* el siguiente código:

```
if(Etapa.count()==0){
    new Etapa(nombre:'Pedido generado').save(flush: true)
    new Etapa(nombre:'Orden de compra generada').save(flush: true)
    new Etapa(nombre:'Embarque').save(flush: true)
    new Etapa(nombre:'Arribo').save(flush: true)
    new Etapa(nombre:'Revision').save(flush: true)
    new Etapa(nombre:'Envio').save(flush: true)
    new Etapa(nombre:'Recepcion').save(flush: true)
}
```
Entonces el id y nombre que le corresponden a cada etapa del pedido son los siguiente (se omitieron los acentos para evitar cualquier problema de formato):

- 1. Pedido generado
- 2. Orden
- 3. Embarque
- 4. Arribo
- 5. Revision
- 6. Envio
- 7. Recepcion

La funcionalidad del segundo dominio viene dada por el siguiente código, que se representará en la base de datos.

```
package tracking
class Tracking {
    String pedidoId
     String etapaId
     Date fechaCambio
     String descripcion
     int diasDuracion
     static constraints = {
         pedidoId blank: false, nullable:false
         etapaId blank:false, nullable: false
         fechaCambio blank: true, nullable: true
         descripcion blank: false, nullable: false
         diasDuracion blank: true, nullable: true
     }
     static mapping = {version false}
}
```
Se están creando cinco atributos de la clase (*pedidoId*, *etapaId*, *fechaCambio*, *descripcion*, *diasDuracion*) los cuales se convierten en columnas de la tabla *tracking* de la Base de Datos *tracking* (Figura 19).

|   | □ Servidor: 127.0.0.1 » ■ Base de datos: tracking » ■ Tabla: tracking |                                |                  |              |               |     |                    |                                     |  |    |                       |
|---|-----------------------------------------------------------------------|--------------------------------|------------------|--------------|---------------|-----|--------------------|-------------------------------------|--|----|-----------------------|
| 睚 | Examinar                                                              | ■ Estructura                   | <b>SQL</b><br>Li | $\mathbb{Q}$ | <b>Buscar</b> |     | <b>Fi</b> Insertar | <b>B</b> Exportar                   |  | 5, | Importar              |
|   | # Nombre                                                              | <b>Tipo</b>                    | Cotejamiento     |              |               |     |                    | Atributos Nulo Predeterminado Extra |  |    |                       |
|   | 1 id $\gg$                                                            | bigint(20)                     |                  |              |               | No  | Ninguna            |                                     |  |    | <b>AUTO INCREMENT</b> |
|   | 2 descripcion                                                         | varchar(255) latin1 swedish ci |                  |              |               | No. | Ninguna            |                                     |  |    |                       |
|   | 3 dias duracion int(11)                                               |                                |                  |              |               | No  | Ninguna            |                                     |  |    |                       |
|   | 4 etapa id                                                            | varchar(255) latin1 swedish ci |                  |              |               | No  | Ninguna            |                                     |  |    |                       |
|   | 5 fecha_cambio datetime                                               |                                |                  |              |               | Sí  | NULL.              |                                     |  |    |                       |
|   | 6 pedido id                                                           | varchar(255) latin1 swedish ci |                  |              |               | No  | Ninguna            |                                     |  |    |                       |

Figura 19. Datos de la tabla *tracking*.

Automáticamente se van a crear siempre el *id* y la *version*. La configuración de cada atributo se agrega en el closure *constraints*, y las que se ocupan significan lo siguiente:

- blank: si permite valores en blanco.
- nullable: si permite valores null.

Sin embargo, se ve a un atributo *mapping* el cual tiene un atributo *version* que se le asigna el valor *false*. Esto hará que la tabla no genere versión, tal como se ve en la tabla tracking. (Figura 20.) Se hace esto porque en la implementación de los métodos del controlador el guardado en la base de dato se hace de forma manual (ver más adelante los métodos del Servicio), y eso no lo permitiría el gestor de MySQL si existiesen varias versiones de la tabla, dada la posibilidad de conflictos con las versiones. Sin embargo, en la lógica de la implementación se evitan posibles conflictos con las versiones de las instancias.

## **Controlador**

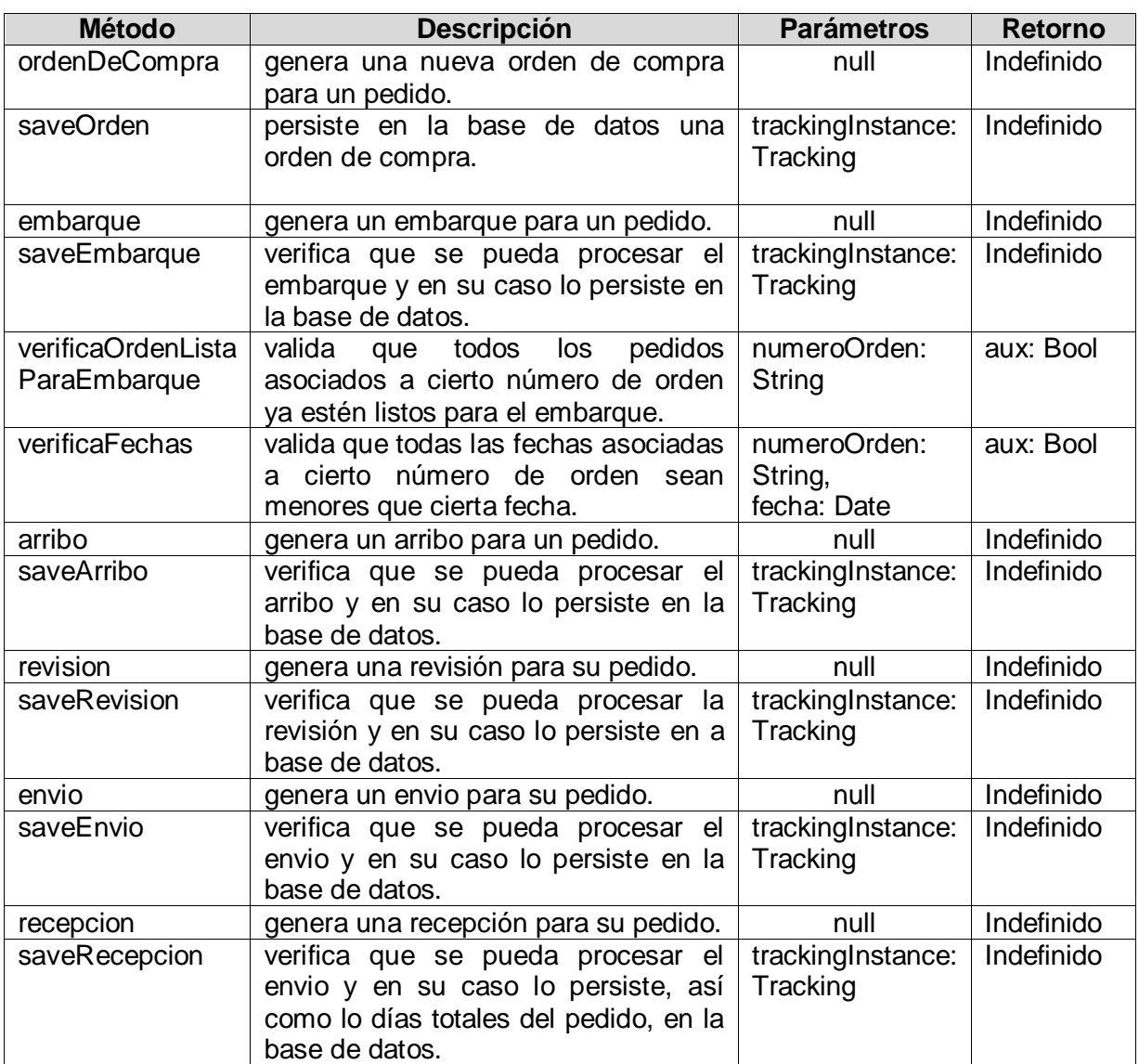

El controlador *TrackingController* contiene los siguientes métodos (Tabla 41).

Tabla 41. Métodos del controlador *TrackingController* de *Administración*.

## **Servicio**

El servicio *TrackingService* tiene los siguientes métodos (Tabla 42) utilizados por *TrackingController* en su método *save*.

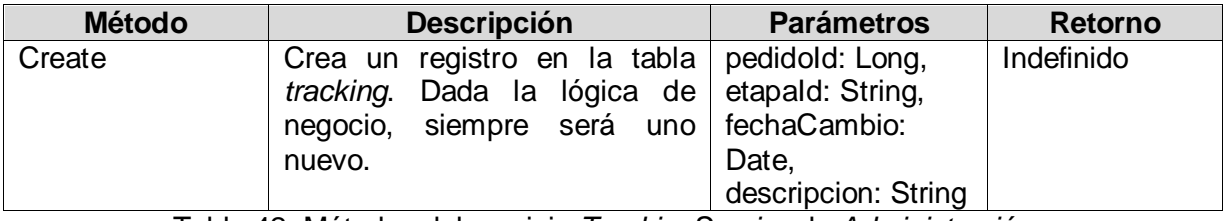

Tabla 42. Métodos del servicio *TrackingService* de *Administración*.

## **Vistas**

**Vista Descripción Métodos del controlador** ordenDeCompra Pantalla que muestra los detalles del avance del pedido a la etapa 2. Orden. ordenDeCompra embarque Pantalla que muestra los detalles del avance del pedido a la etapa 3. Embarque. embarque arribo Pantalla que muestra los detalles del avance del pedido a la etapa 4. Arribo. arribo revision Pantalla que muestra los detalles del avance del pedido a la etapa 5. Revision. revision envio **Pantalla que muestra los detalles del avance del** pedido a la etapa 6. Envio. envio recepcion Pantalla que muestra los detalles del avance del pedido a la etapa 7. Recepcion. recepcion

Las vistas son las siguientes (Tabla 43).

Tabla 43. Vistas de *Administración*.

## **3.12 Estadísticas**

### **Dominio**

Este módulo no cuenta con dominio.

### **Controlador**

El controlador *PedidoController* contiene métodos del módulo Pedidos y del módulo Estadísticas. Los métodos del módulo Estadísticas son los siguientes (Tabla 44).

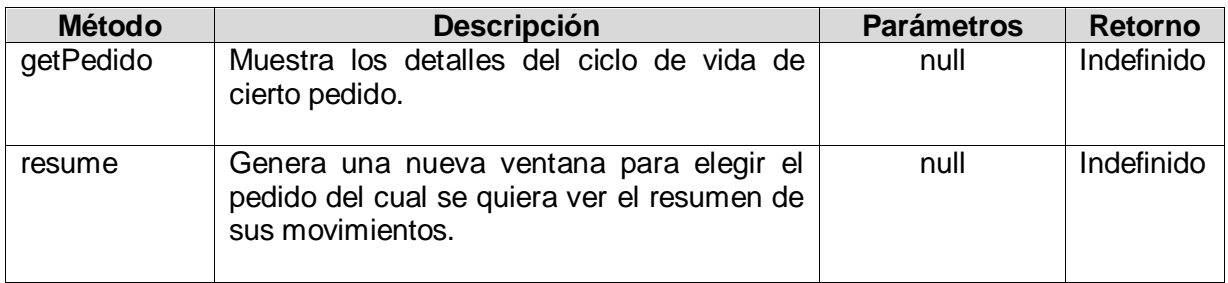

Tabla 44. Métodos del controlador *PedidoController* de *Estadísticas*.

El controlador *HomeController* contiene los siguientes métodos (Tabla 45).

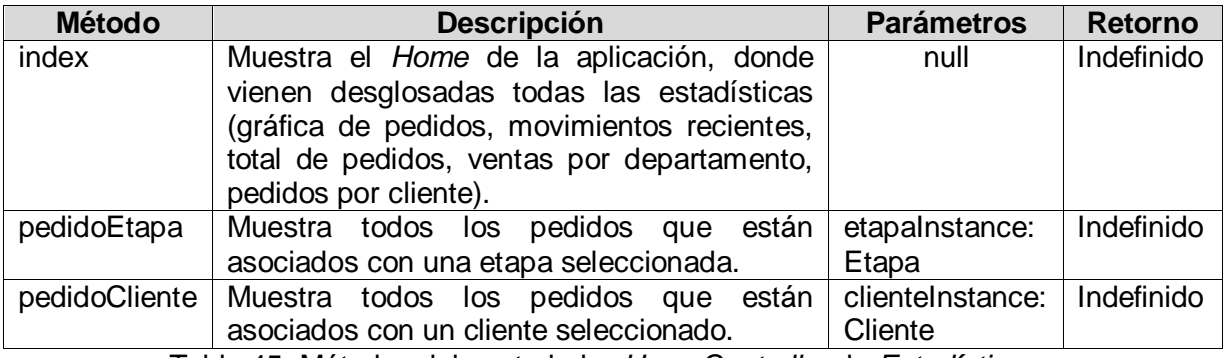

Tabla 45. Métodos del controlador *HomeController* de *Estadísticas*.

## **Servicio**

El servicio *ClienteService* tiene los siguientes métodos (Tabla 46) utilizados por *HomeController* en sus métodos *index* y *pedidoCliente*.

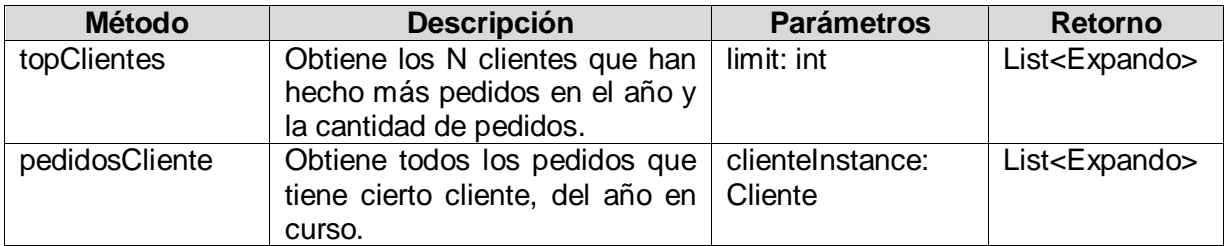

Tabla 46. Métodos del servicio *ClienteService* de *Estadísticas*.

El servicio *RastreoService* tiene los siguientes métodos (Tabla 47) utilizados por *HomeController* en su método *getPedido*.

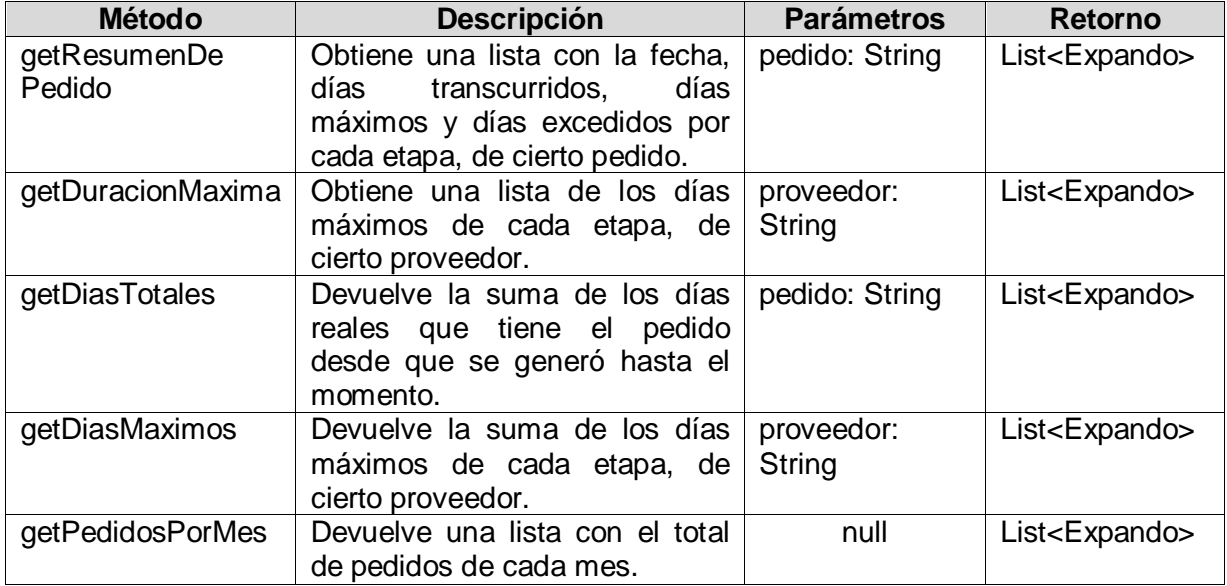

Tabla 47. Métodos del servicio *RastreoService* de *Estadísticas*.

El servicio *TrackingService* tiene los siguientes métodos (Tabla 48) utilizados por *HomeController* en sus métodos *index* y *pedidosEtapa*.

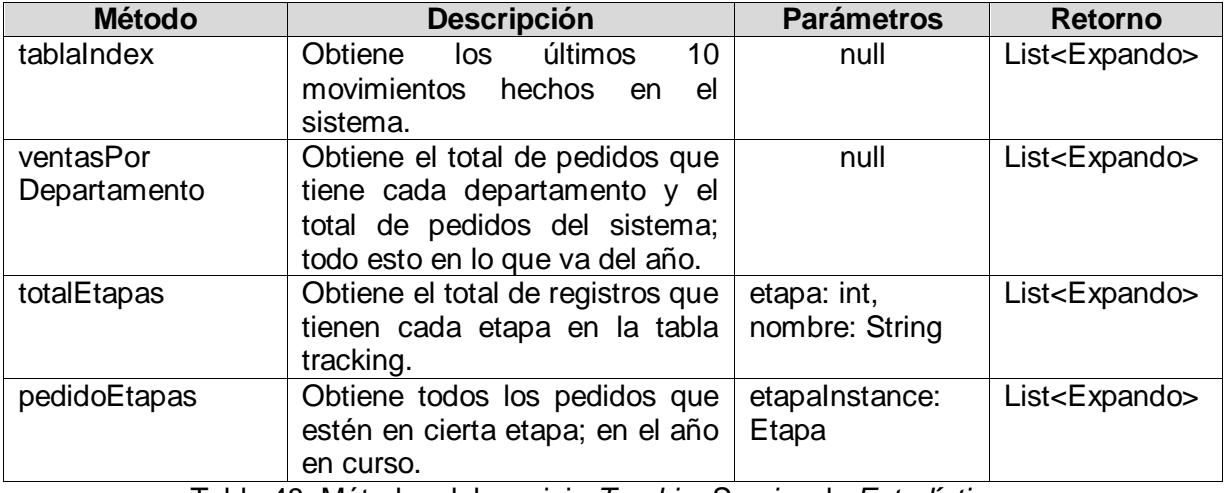

Tabla 48. Métodos del servicio *TrackingService* de *Estadísticas*.

# **Vistas**

Las vistas son las siguientes (Tabla 49).

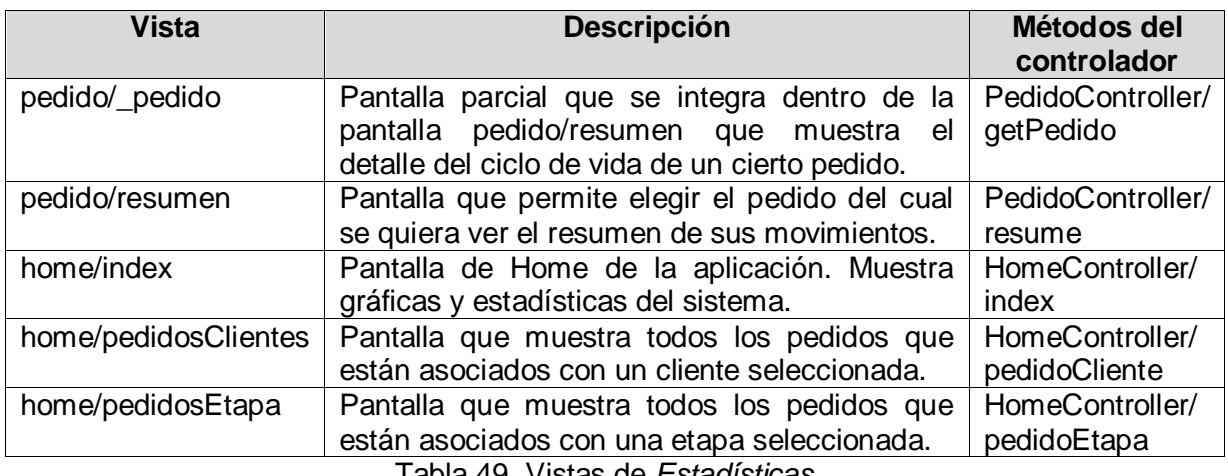

Tabla 49. Vistas de *Estadísticas*.

# **Capítulo 4. Producción**

En este capítulo se verá la forma en que la aplicación Tracking se lleva a producción, es decir, cuando se concluye el desarrollo y se entrega como producto al cliente; a este proceso también se le conoce como puesta en producción. Además, se mostrará a detalle el flujo de cada uno de los módulos de la aplicación, mostrando su uso real con ejemplos prácticos.

## **4.1 Puesta en producción**

Lo que se debe de hacer es crear el archivo WAR (Web Application Archive) de la aplicación Tracking y luego agregarlo a Tomcat, con sus respectivas configuraciones, para que se pueda utilizar la aplicación como producto final.

Primero se genera el archivo WAR. Se puede hacer desde IntelliJ IDEA o con Grails. Opté por utilizar los comandos que Grails proporciona para este propósito (http://docs.grails.org/2.1.0/ref/Command%20Line/war.html) utilizando la consola del IDE.

Se escribe **grails war** en la consola (Figura 20).

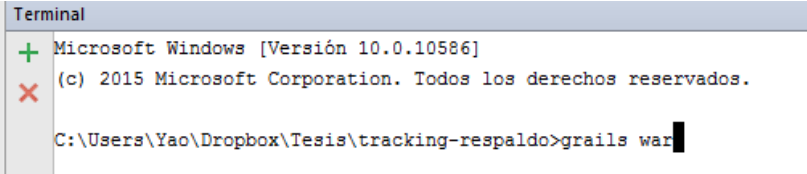

Figura 20. Consola de comandos de Intellij IDEA.

Cuando finaliza se genera un archivo *tracking.war* en la carpeta *web-app* del proyecto. Este archivo se mueve a la carpeta *xampp\tomcat\webapps*.

A continuación, se debe de reiniciar Tomcat desde la consola de XAMPP (Figura 21).

| Tomcat                                                                                                    |                                                  | 10576                   | 8005, 8009, 8080           | Stop                                                              | Admin | Config | Logs |
|----------------------------------------------------------------------------------------------------|--------------------------------------------------|-------------------------|----------------------------|-------------------------------------------------------------------|-------|--------|------|
| 06:21:28 p.m. [main] XAMPP Installation Directory: "c:\xampp\"<br>06:21:28 p.m. [main]<br>06:21:43 p.m. [main]                                                                                                  |                                                  | All prerequisites found | Checking for prerequisites |                                                                   |       |        |      |
| Initializing Modules<br>06:21:43 p.m. [main]<br><b>Starting Check-Timer</b><br>06:21:43 p.m. <b>[main]</b><br><b>Control Panel Readyr</b><br>06:21:43 p.m. [main]<br>06:35:21 p.m. [main] Executing "c:\xampp\" |                                                  |                         |                            |                                                                   |       |        |      |
|                                                                                                    | 06:36:35 p.m. [Tomcat]<br>06:36:43 p.m. [Tomcat] |                         |                            | Attempting to start Tomcat app<br>Status change detected: running |       |        |      |

Figura 21. Consola de comandos de XAMPP.

Ahora al acceder a localhost (http://localhost:8080/tracking) se puede ver la aplicación desplegada.

#### **4.2 Flujo de trabajo**

A continuación, se va a mostrar el flujo completo de trabajo de toda la aplicación ya totalmente terminada y funcional.

#### **4.2.1 Login**

 Al abrir la aplicación se verá la ventana para ingresar por medio de un login (/tracking/login/auth). No se podrá pasar de esta ventana a menos que se ingresen credenciales correctas (Figura 22).

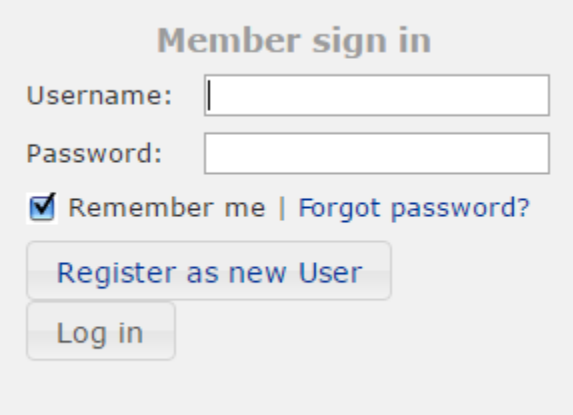

Figura 22. Pantalla inicial de Login.

 Se debe de ingresar un nombre de usuario y contraseña. En caso de que el nombre de usuario no exista o la contraseña sea incorrecta aparecerá una leyenda que así lo indique. La opción de "recordar" (Remember me) se puede desactivar (Figura 23).

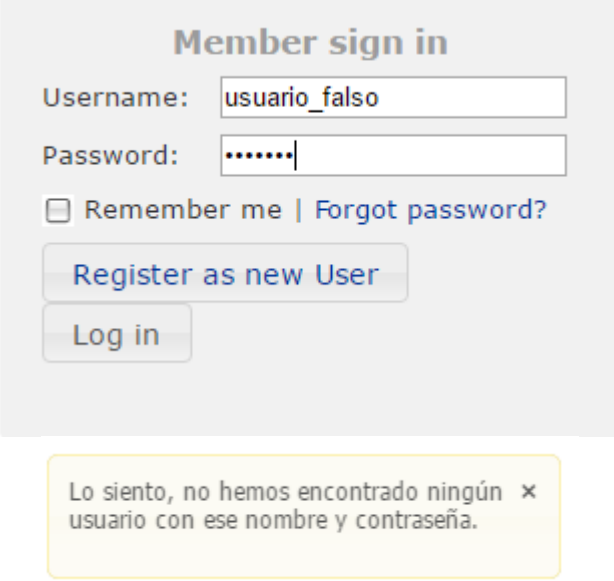

Figura 23. Pantalla de error de Login.

- Las opciones de *recuperar contraseña* (Forgor password?) y *registrar nuevo usuario* (Register as new User) no están habilitadas.
- Una vez que se ingresen credenciales correctas se abrirá el *Home* de la aplicación con el nombre del usuario en la esquina superior izquierda (Figura 24).

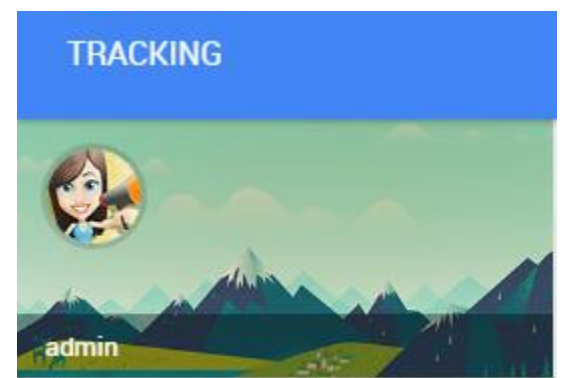

Figura 24. Sección de opciones generales.

 Para hacer logout se le selecciona al nombre de usuario y se despliega dicha opción (Figura 25).

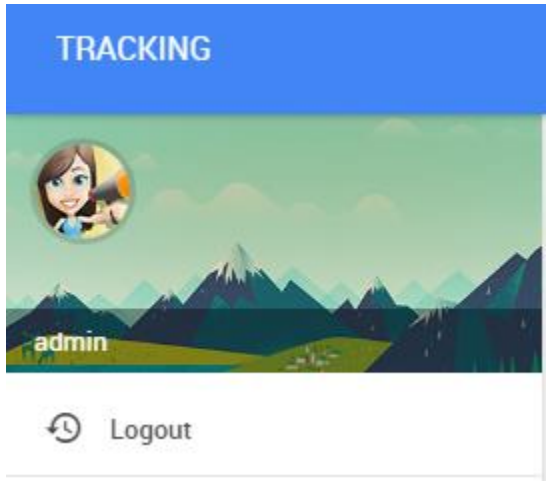

Figura 25. Opción de Logout.

Las opciones que el rol Administrador se muestran en la Figura 26.

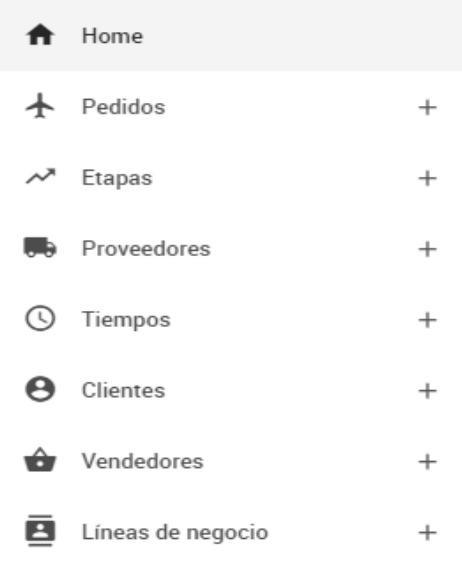

Figura 26. Menú principal rol Administrador.

Las opciones que el rol Usuario ve muestran en la Figura 27.

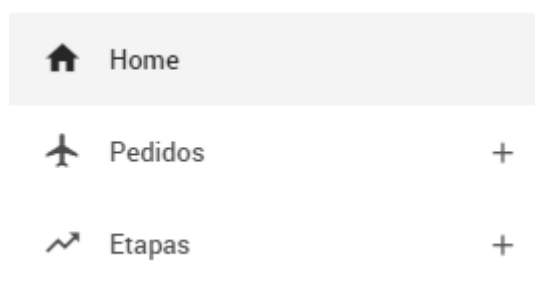

Figura 27. Menú principal rol Usuario.

#### **4.2.2 Vendedores**

 Únicamente se puede acceder a este módulo con rol Administrador y en el menú del *Home*. (Figura 28)

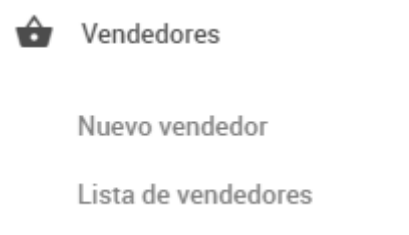

Figura 28. Menú de vendedores.

 Para crear un nuevo vendedor se selecciona la opción *Nuevo vendedor* y se abre una nueva ventana (/tracking/vendedor/create) (Figura 29).

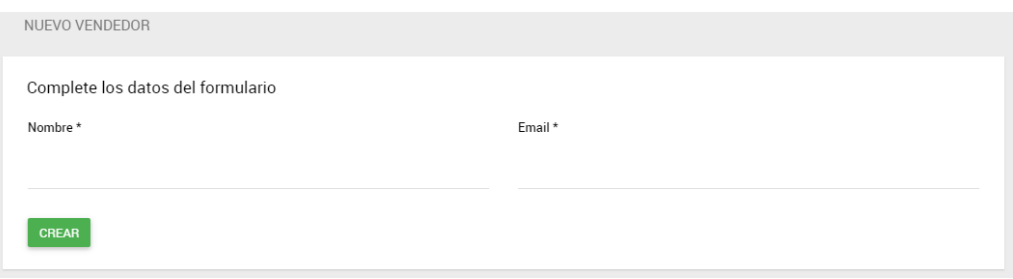

Figura 29. Nuevo de vendedor.

 Si se intenta crear un vendedor con un email que ya exista en la base de datos el sistema arroja un error (Figura 30).

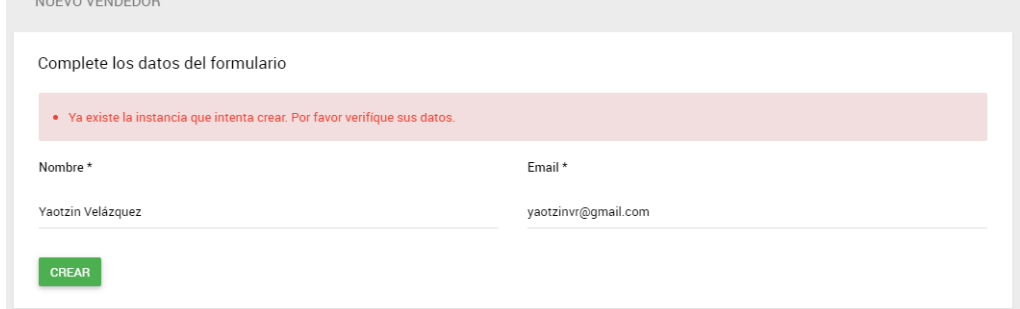

Figura 30. Error de nombre para nuevo de vendedor.

 Si se intenta registrar un email que no sea válido el sistema arroja un error (Figura 31).

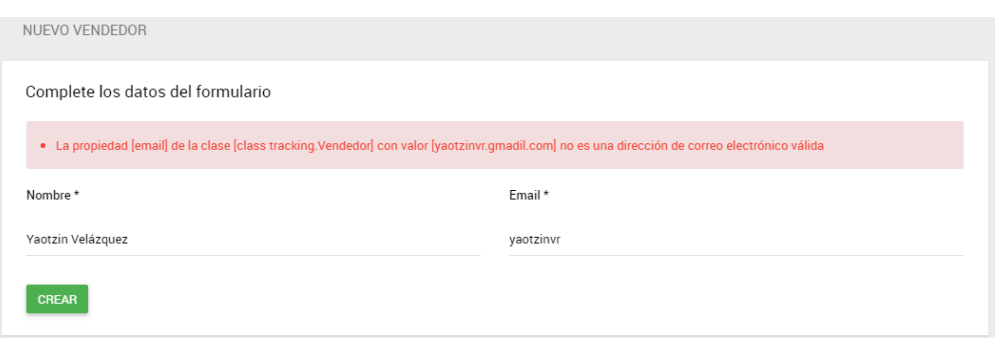

Figura 31. Error de email para nuevo de vendedor.

Al crearse correctamente un vendedor se ve la siguiente pantalla (Figura 32).

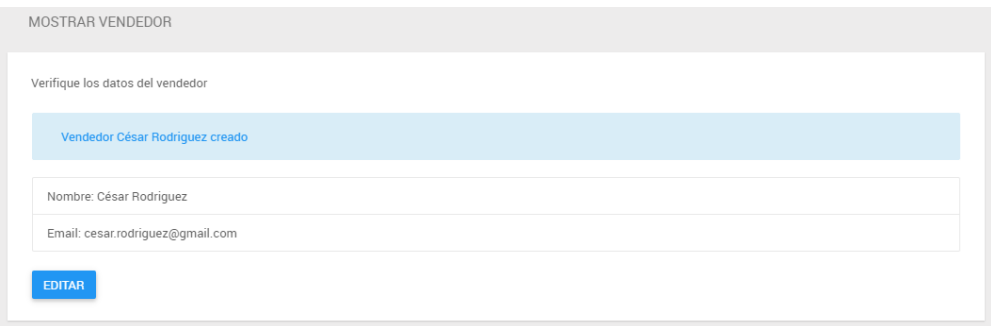

Figura 32. Vendedor creado correctamente.

 Se puede listar a todos los vendedores existentes (/tracking/vendedor/index) (Figura 33).

| LISTA DE VENDEDORES                |                           |
|------------------------------------|---------------------------|
| Seleccione un vendedor de la lista |                           |
| <b>NOMBRE</b>                      | <b>EMAIL</b>              |
| <b>Ivan Yaotzin</b>                | yaotzinvr@gmail.com       |
| <b>Ana Meztli</b>                  | meztlivr@gmail.com        |
| <b>César Rodriguez</b>             | cesar.rodriguez@gmail.com |

Figura 33. Lista de vendedores.

 Para ver los detalles de cada uno se selecciona el nombre y se abre una nueva ventana (/tracking/vendedor/show/{id}) (Figura 34).

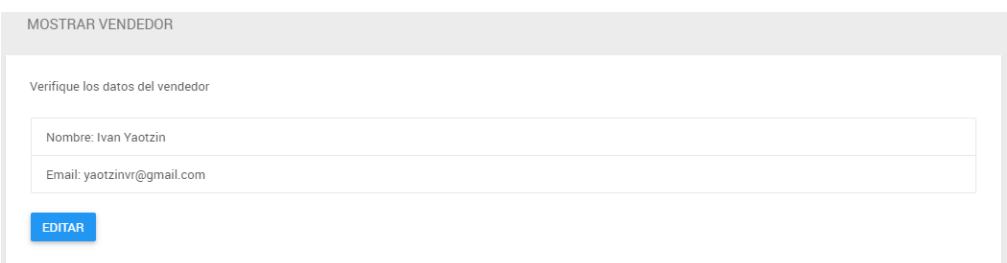

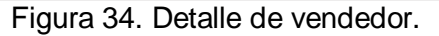

 Sólo desde esta ventana se tiene acceso a editar el vendedor (/tracking/vendedor/edit/{id}) (Figura 35).

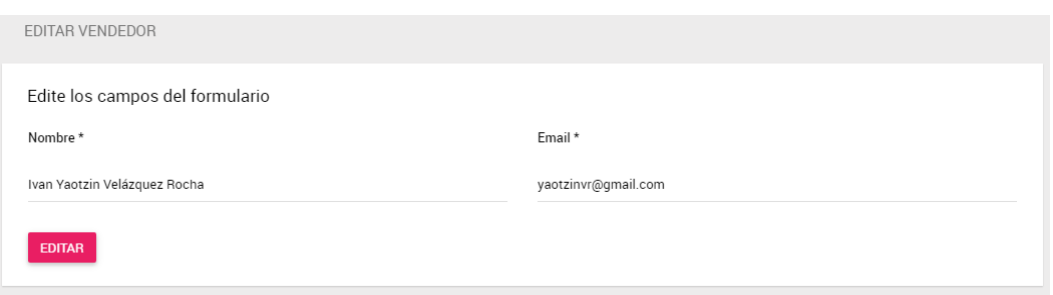

Figura 35. Editar vendedor.

 Al editar se tienen las mismas reglas que al crear uno nuevo. Al actualizarlo correctamente se ve la siguiente ventana (Figura 36).

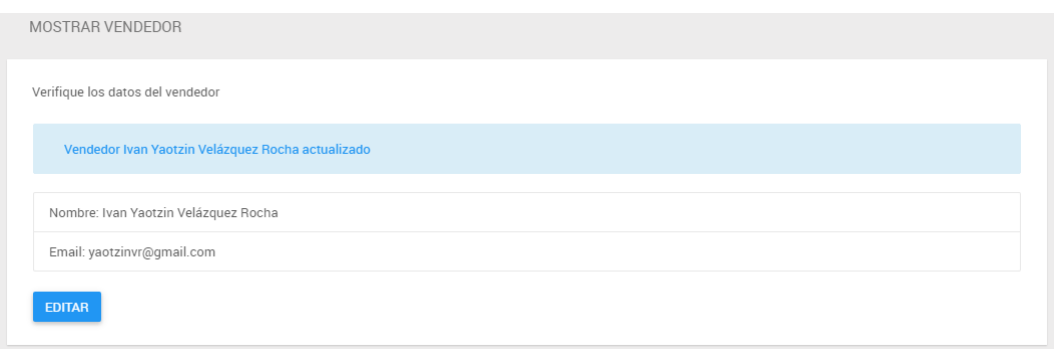

Figura 36. Detalles de vendedor actualizado.

#### **4.2.3 Clientes**

 Únicamente se puede acceder al módulo como rol Administrador y en el menú del *Home* se ve lo siguiente (Figura 37).

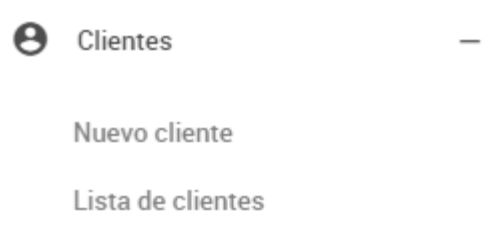

Figura 37. Menú de clientes.

 Para crear un nuevo cliente se selecciona la opción *Nuevo cliente* y se abre una nueva ventana (/tracking/cliente/create) (Figura 38).

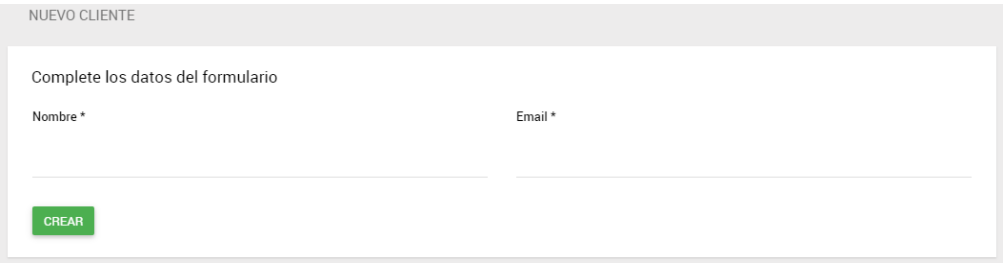

Figura 38. Nuevo cliente.

 Si se intenta crear un cliente con un email que ya exista en la base de datos el sistema arroja un error (Figura 39).

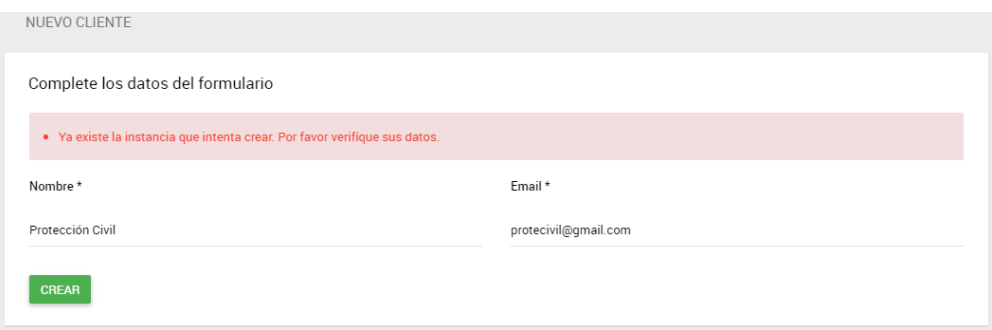

Figura 39. Error de nombre para nuevo cliente.

 Si se intenta registrar un email que no sea válido el sistema arroja un error (Figura 40).

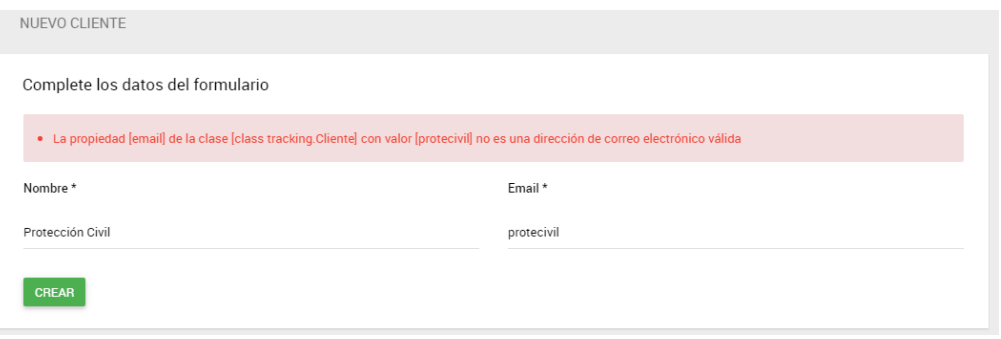

Figura 40. Error de email para nuevo cliente.

Al crearse correctamente un cliente se muestra la siguiente ventana (Figura 41).

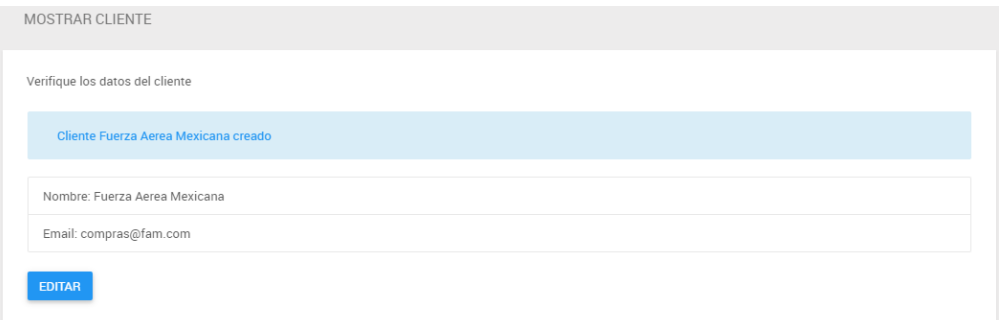

Figura 41. Creación exitosa de cliente.

Se puede listar a todos los clientes existentes (/tracking/cliente/index) (Figura 42).

| LISTA DE CLIENTES                 |                      |
|-----------------------------------|----------------------|
| Seleccione un cliente de la lista |                      |
| <b>NOMBRE</b>                     | <b>EMAIL</b>         |
| <b>UNAM</b>                       | compra@unam.mx       |
| <b>Protección Civil</b>           | protecivil@gmail.com |
| <b>Fuerza Aerea Mexicana</b>      | compras@fam.com      |

Figura 42. Lista de cliente.

 Para ver los detalles de cada uno se selecciona el nombre y se abre una nueva ventana (/tracking/cliente/show/{id}) (Figura 43).

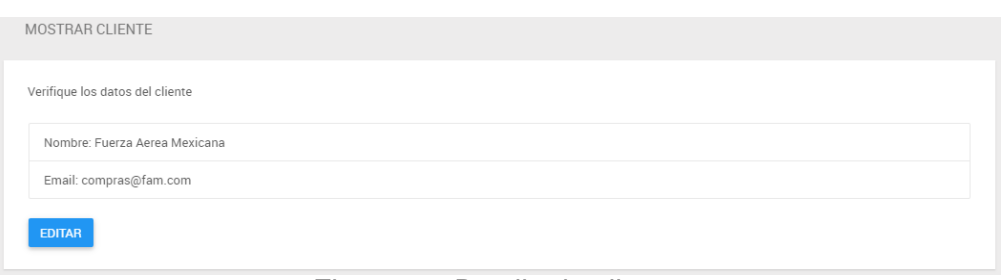

Figura 43. Detalle de cliente.

• Sólo desde esta ventana se tiene acceso a editar el cliente (/tracking/cliente/edit/{id}) (Figura 44).

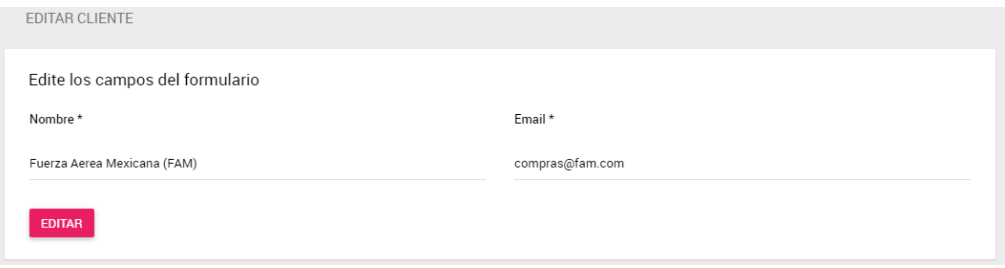

Figura 44. Editar cliente.

 Al editar se tienen las mismas reglas que al crear uno nuevo. Al actualizarlo correctamente se muestra la siguiente ventana (Figura 45).

| MOSTRAR CLIENTE                                 |
|-------------------------------------------------|
|                                                 |
| Verifique los datos del cliente                 |
| Cliente Fuerza Aerea Mexicana (FAM) actualizado |
|                                                 |
| Nombre: Fuerza Aerea Mexicana (FAM)             |
| Email: compras@fam.com                          |
| <b>EDITAR</b>                                   |
|                                                 |

Figura 45. Detalles de cliente actualizado.

#### **4.2.4 Proveedores**

 Únicamente se puede acceder al módulo como rol Administrador y en el menú del *Home* se ve lo siguiente (Figura 46).

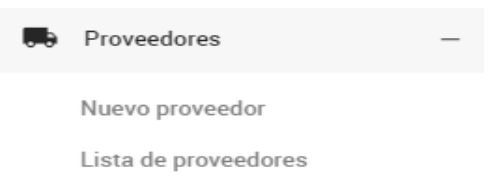

Figura 46. Menú de proveedores.

 Para crear un nuevo proveedor se selecciona la opción *Nuevo proveedor* y se abre una nueva ventana (/tracking/proveedor/create) (Figura 47).

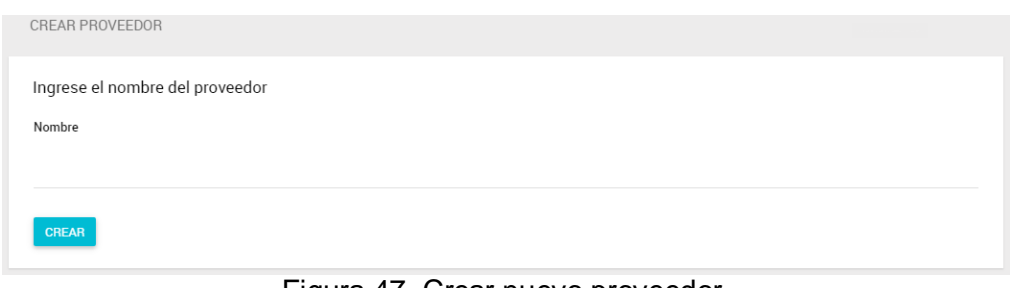

Figura 47. Crear nuevo proveedor.

Al crearse correctamente un proveedor se muestra la siguiente ventana (Figura 48).

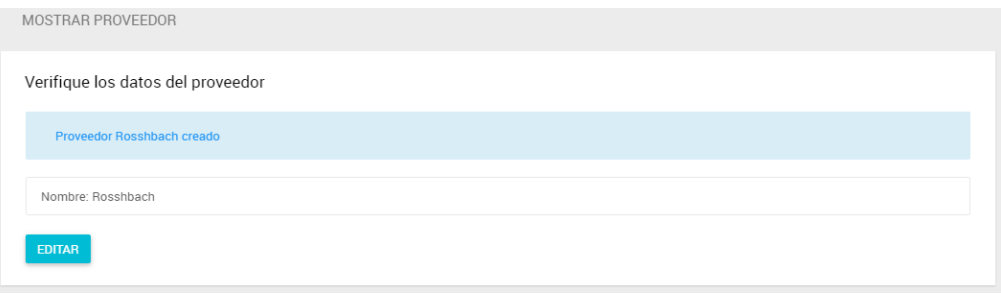

Figura 48. Proveedor creado exitosamente.

 Se puede listar a todos los proveedores existentes (/tracking/proveedor/index) (Figura 49).

| LISTA DE PROVEEDORES                |               |  |  |  |  |  |  |  |
|-------------------------------------|---------------|--|--|--|--|--|--|--|
| Seleccione un proveedor de la lista |               |  |  |  |  |  |  |  |
| ID                                  | <b>NOMBRE</b> |  |  |  |  |  |  |  |
|                                     | Cambell       |  |  |  |  |  |  |  |
| $\overline{2}$                      | Protocam      |  |  |  |  |  |  |  |
| 3                                   | Rosshbach     |  |  |  |  |  |  |  |
|                                     |               |  |  |  |  |  |  |  |
|                                     |               |  |  |  |  |  |  |  |

Figura 49. Lista de proveedores.

 Para ver los detalles de cada uno se selecciona el ID y se abre una nueva ventana (/tracking/proveedor/show/{id}) (Figura 50).

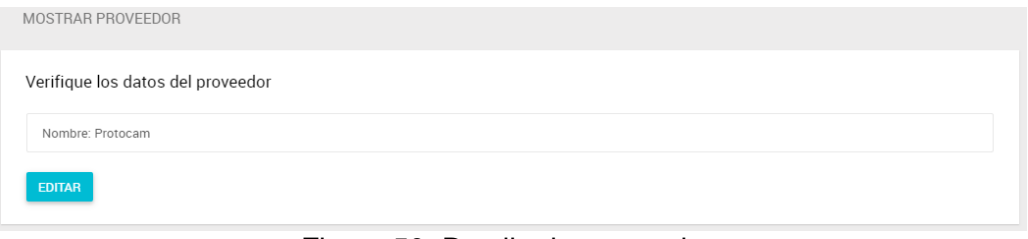

Figura 50. Detalle de proveedor.

 Sólo desde esta ventana se tiene acceso a editar el proveedor (/tracking/proveedor/edit/{id}) (Figura 51).

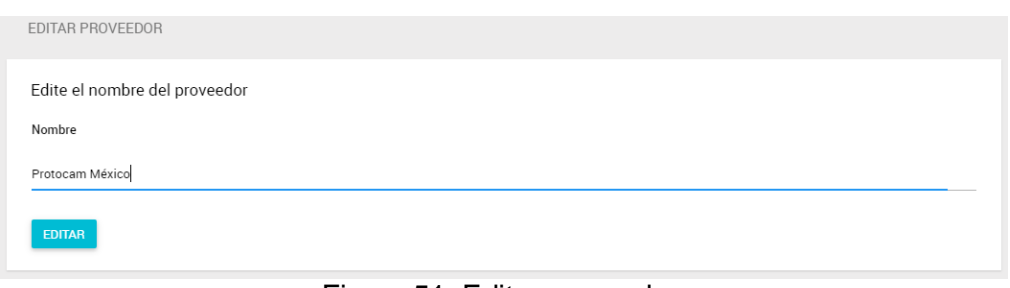

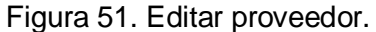

 Al editar se tienen las mismas reglas que al crear uno nuevo. Al actualizarlo correctamente se muestra la siguiente ventana (Figura 52).

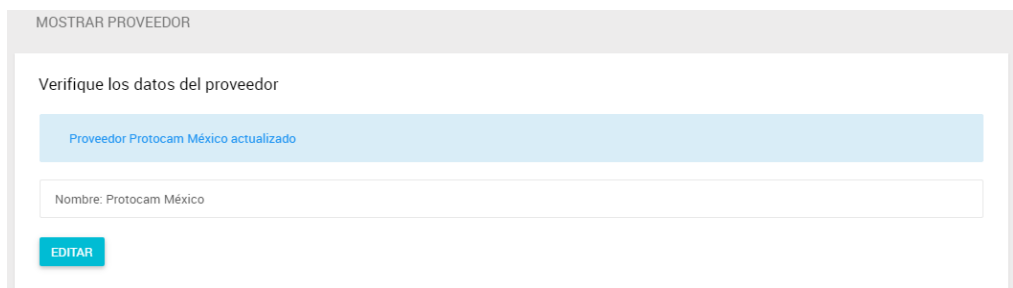

Figura 52. Detalles de proveedor actualizado.

#### **4.2.5 Línea de Negocio**

 Únicamente se puede acceder al módulo como rol Administrador y en el menú del *Home* se ve lo siguiente (Figura 53).

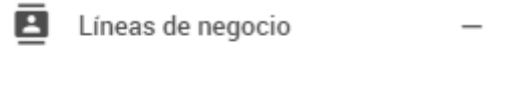

Nueva línea

Lista de líneas

Figura 53. Menú de líneas de negocio.

 Para crear una nueva línea se selecciona la opción *Nueva línea* y se abre una nueva ventana (/tracking/lineas/create) (Figura 54).

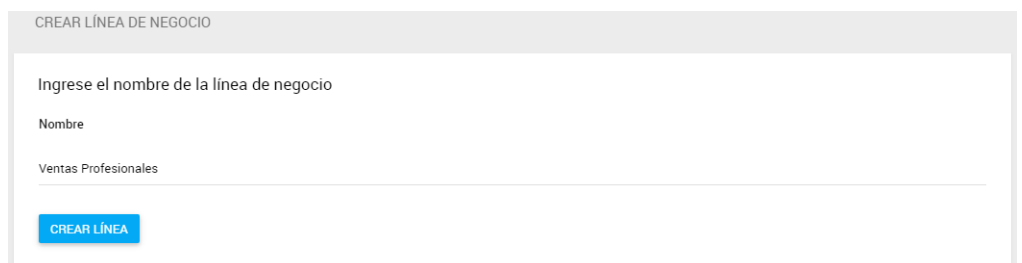

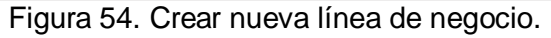

**Al crearse correctamente una línea se muestra la siguiente ventana (Figura 55).**<br>MOSTRAR LÍNEA DE NEGOCIO

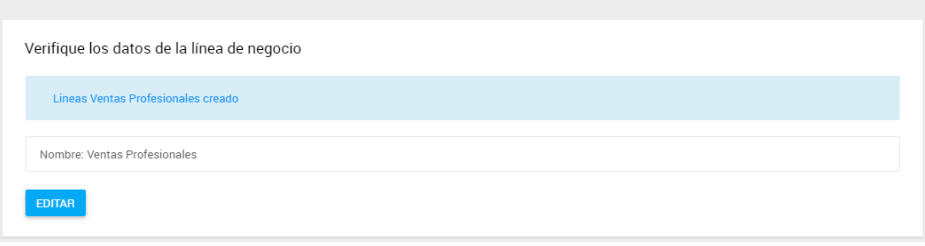

Figura 55. Nueva línea de negocio creada exitosamente.

Se puede listar a todas las líneas existentes (/tracking/lineas/index) (Figura 56).<br>LISTADELINEAS

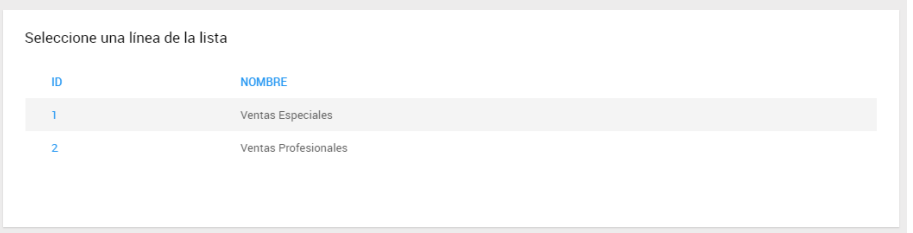

Figura 56. Lista de líneas de negocio.

 Para ver los detalles de cada una se selecciona el ID y se abre una nueva ventana (/tracking/lineas/show/{id}) (Figura 57).

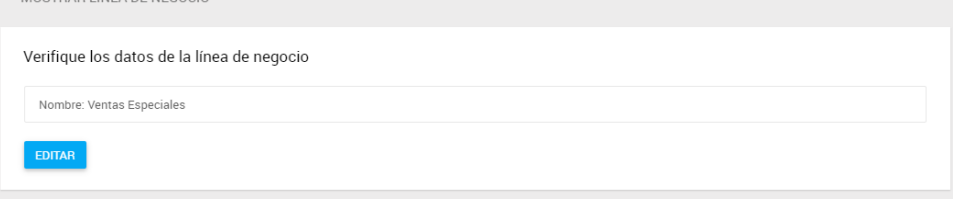

Figura 57. Detalle de línea de negocio.

 Sólo desde esta ventana se tiene acceso a editar la línea (/tracking/lineas/edit/{id}) (Figura 58).

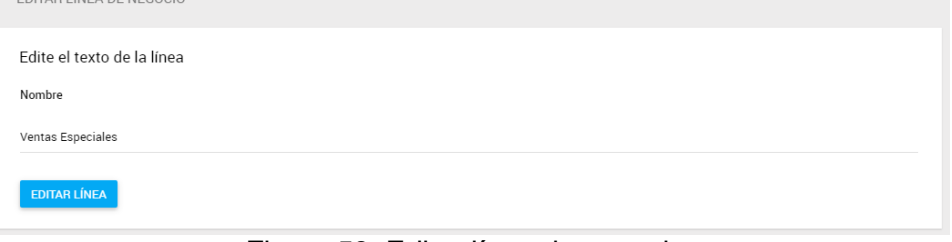

Figura 58. Editar línea de negocio.

 Al editar se tienen las mismas reglas que al crear una nueva. Al actualizarla correctamente se muestra la siguiente ventana (Figura 59).

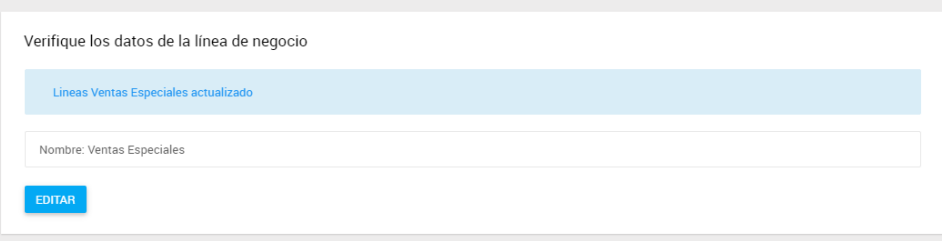

Figura 59. Detalles de línea de negocio actualizada.

#### **4.2.6 Pedidos**

 Únicamente se puede acceder al módulo como rol Administrador y en el menú del *Home* se ve lo siguiente (Figura 60).

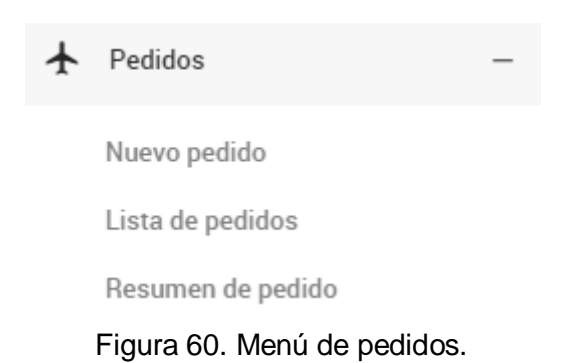

 Para crear un nuevo pedido se selecciona la opción *Nuevo pedido* y se abre una nueva ventana (/tracking/pedido/create) (Figura 61).

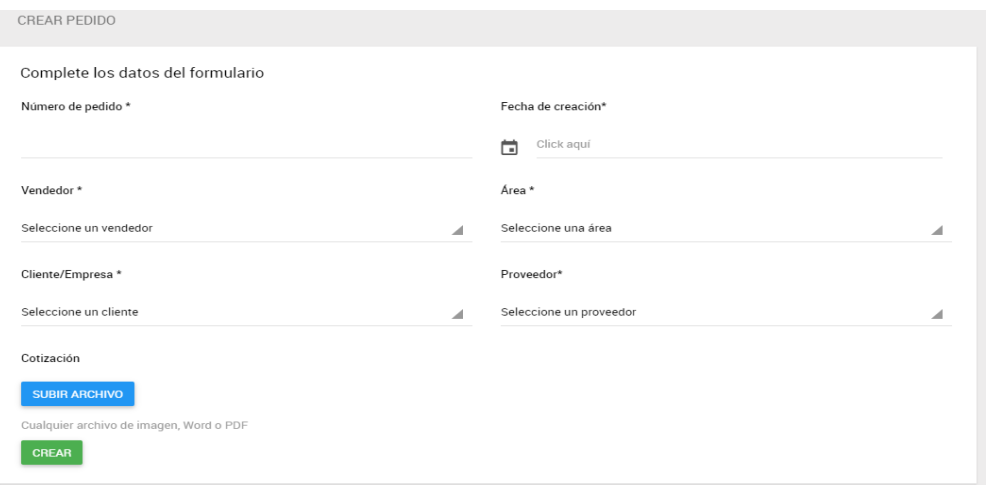

Figura 61. Crear un nuevo pedido.

 Todos los campos son obligatorios y se deben de llenar, de lo contrario no se puede crear el pedido (Figura 62).

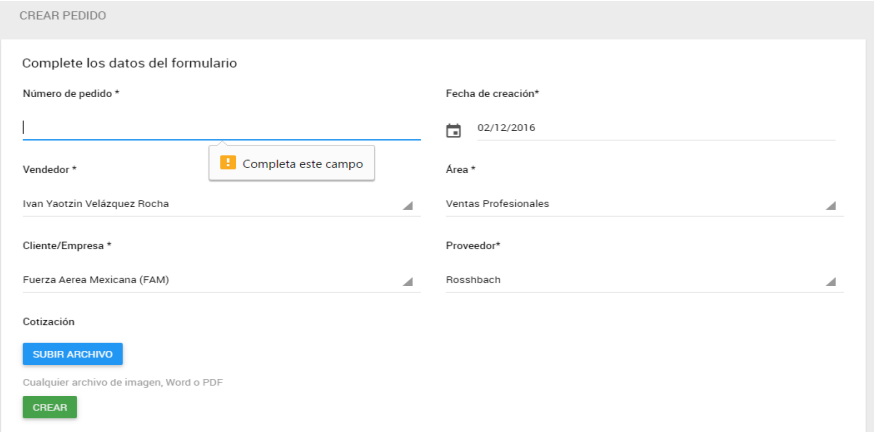

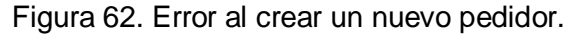
Se debe de subir un archivo (imagen, documento, pdf, etc) que sea la cotización completa del pedido (Figura 63).

| Complete los datos del formulario |                                                       |                                        |                                           |                    |   |
|-----------------------------------|-------------------------------------------------------|----------------------------------------|-------------------------------------------|--------------------|---|
| Número de pedido *                |                                                       | Fecha de creación*                     |                                           |                    |   |
| Pedido I                          |                                                       | 02/12/2016<br>Ħ                        |                                           |                    |   |
| Vendedor*                         | <b>O</b> Abrir                                        |                                        |                                           | $\times$           |   |
|                                   | $\leftarrow$<br>$\rightarrow$                         | $\Rightarrow$ Este equipo > Escritorio | Buscar en Escritorio<br>$\sim$ 0          | ٩                  |   |
| Ivan Yaotzin Velázquez Rocha      | Organizar *<br>Nueva carpeta                          |                                        |                                           | ■ 一<br>$\Box$<br>◙ | ⊿ |
|                                   | $\hat{\phantom{a}}$<br>Este equipo<br>$\checkmark$    | $\overline{\phantom{a}}$<br>Nombre     | Título<br>Nú                              | Intérpre           |   |
| Cliente/Empresa *                 | Descargas<br>$\mathcal{L}$                            | re cotizacion.pdf                      |                                           |                    |   |
| Fuerza Aerea Mexicana (FAM)       | 雪<br>Documentos<br>$\rightarrow$<br><b>Escritorio</b> |                                        |                                           |                    | ◢ |
|                                   | Imágenes<br>$\mathcal{P}$                             | $\vee$ <                               |                                           | $\rightarrow$      |   |
| Cotización                        |                                                       | Nombre de archivo: cotizacion.pdf      | <b>Todos los archivos</b><br>$\checkmark$ | $\checkmark$       |   |
| <b>SUBIR ARCHIVO</b>              |                                                       |                                        | Abrir                                     | Cancelar<br>р      |   |

Figura 63. Adjuntar archivo al crear pedido.

 Al crearse correctamente un pedido muestras sus detalles (para descargar el archivo adjunto selecciona la opción *Ver archivo adjunto*) (Figura 64).

| MOSTRAR PEDIDO                               |  |
|----------------------------------------------|--|
| Verifique los datos de su pedido             |  |
| Pedido Pedido I creado                       |  |
| Número de Pedido: Pedido I                   |  |
| Archivo: Ver archivo adjunto                 |  |
| Vendedor: Ivan Yaotzin Velázquez Rocha       |  |
| Área: Ventas Profesionales                   |  |
| Cliente/Empresa: Fuerza Aerea Mexicana (FAM) |  |
| Fecha de creación: 2/12/16 0:00              |  |
| Status: Abierto                              |  |
| <b>EDITAR</b>                                |  |

Figura 64. Nuevo pedido creado correctamente.

 Se puede listar todos los pedidos (/tracking/pedido/index) con la opción de ordenar por número de pedido, orden, vendedor, cliente o estatus; además de poder descargar directamente cualquier cotización seleccionando la opción *Ver archivo*. Cuando se crea un nuevo pedido aún no tiene orden asignada y el estatus es *Abierto* (Figura 65).

| LISTA DE PEDIDOS                 |              |                              |                             |               |                |
|----------------------------------|--------------|------------------------------|-----------------------------|---------------|----------------|
| Seleccione un pedido de la lista |              |                              |                             |               |                |
| NÚMERO DE PEDIDO                 | <b>ÓRDEN</b> | <b>VENDEDOR</b>              | <b>CLIENTE</b>              | <b>STATUS</b> | <b>ARCHIVO</b> |
| Pedido I                         |              | Ivan Yaotzin Velázquez Rocha | Fuerza Aerea Mexicana (FAM) | Abjerto       | Ver archivo    |
| Pedido H                         |              | Ana Meztli                   | <b>UNAM</b>                 | Abierto       | Ver archivo    |
| <b>Pedido G</b>                  |              | Ana Meztli                   | <b>UNAM</b>                 | Abierto       | Ver archivo    |
| Pedido F                         |              | Ana Meztli                   | <b>UNAM</b>                 | Abierto       | Ver archivo    |
| Pedido E                         |              | Ivan Yaotzin Velázquez Rocha | Fuerza Aerea Mexicana (FAM) | Abierto       | Ver archivo    |
| <b>Pedido D</b>                  |              | Ivan Yaotzin Velázquez Rocha | Fuerza Aerea Mexicana (FAM) | Abjerto       | Ver archivo    |
| <b>Pedido C</b>                  |              | Ana Meztli                   | Protección Civil            | Abierto       | Ver archivo    |
| Pedido B                         | Orden A      | Ivan Yaotzin Velázquez Rocha | <b>UNAM</b>                 | Abierto       | Ver archivo    |
| Pedido A                         | Orden A      | Ivan Yaotzin Velázquez Rocha | <b>UNAM</b>                 | Cerrado       | Ver archivo    |
|                                  |              |                              |                             |               |                |

Figura 65. Lista de pedidos.

 Para ver los detalles de cada uno se selecciona el número de pedido y se abre una nueva ventana (/tracking/pedido/show/{id}) (Figura 66).

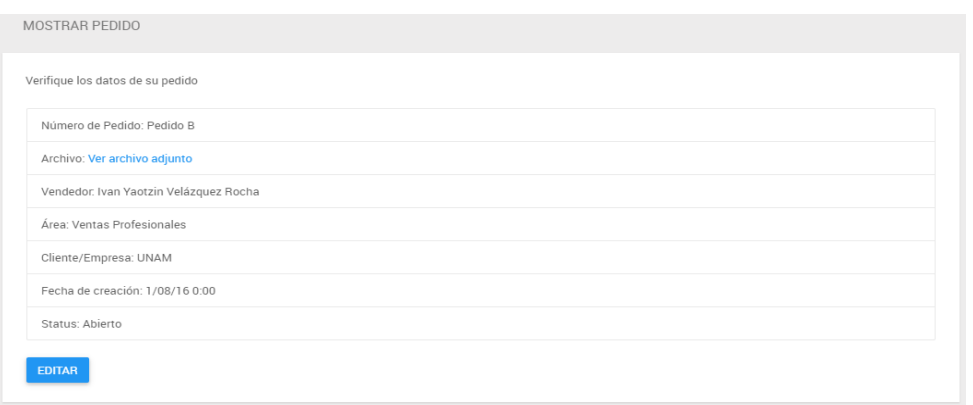

Figura 66. Detalles de pedido.

 Sólo desde esta ventana se tiene acceso a editar el pedido (/tracking/pedido/edit/{id}) (Figura 67).

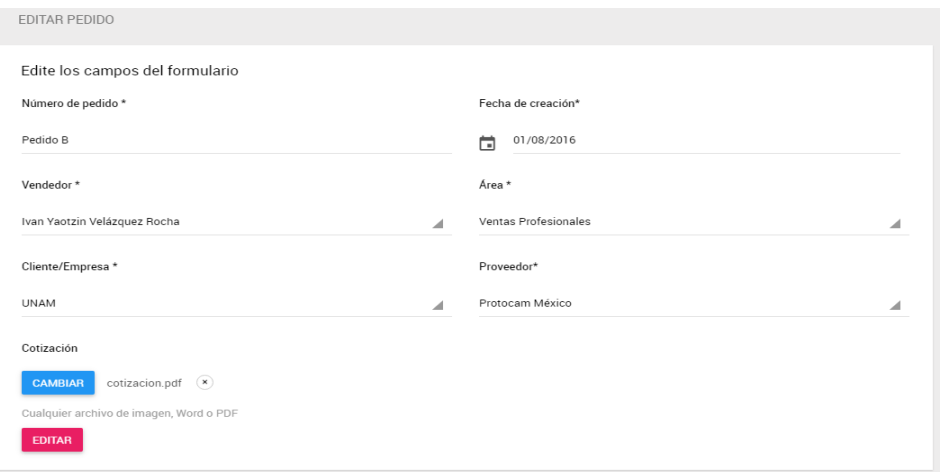

Figura 67. Editar pedido.

 Al editar se tienen las mismas reglas que al crear uno nuevo. Al actualizarlo correctamente se muestra la siguiente ventana (Figura 68).

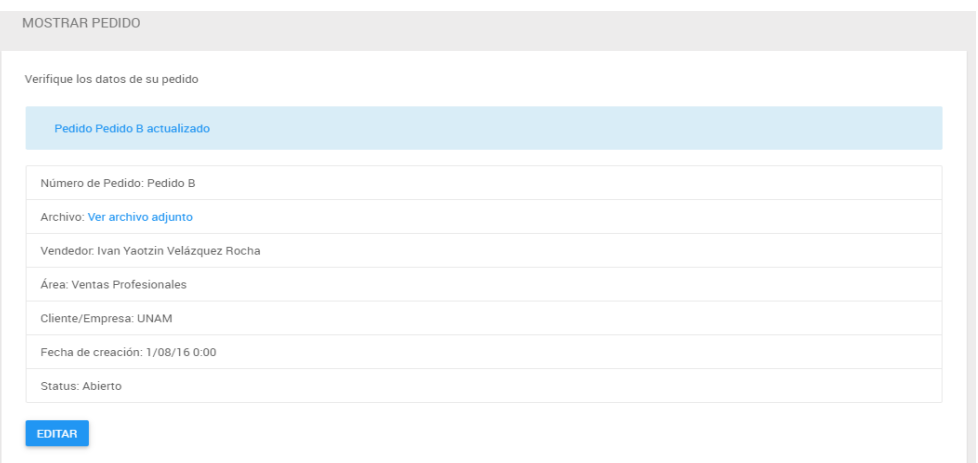

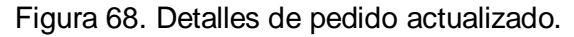

#### **4.2.7 Tiempos**

s.

 Únicamente se puede acceder al módulo como rol Administrador y en el menú del *Home* se ve lo siguiente (Figura 69).

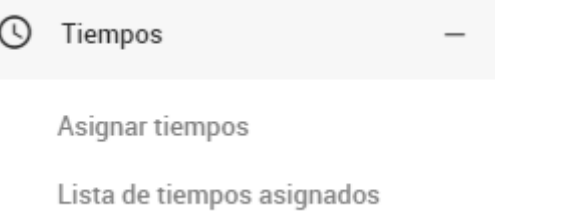

Figura 69. Menú de tiempos.

 Para crear una nueva asignación de tiempos a un proveedor se selecciona la opción *Asignar tiempos* y se abre una nueva ventana (/tracking/tiempos/create) (Figura 70).

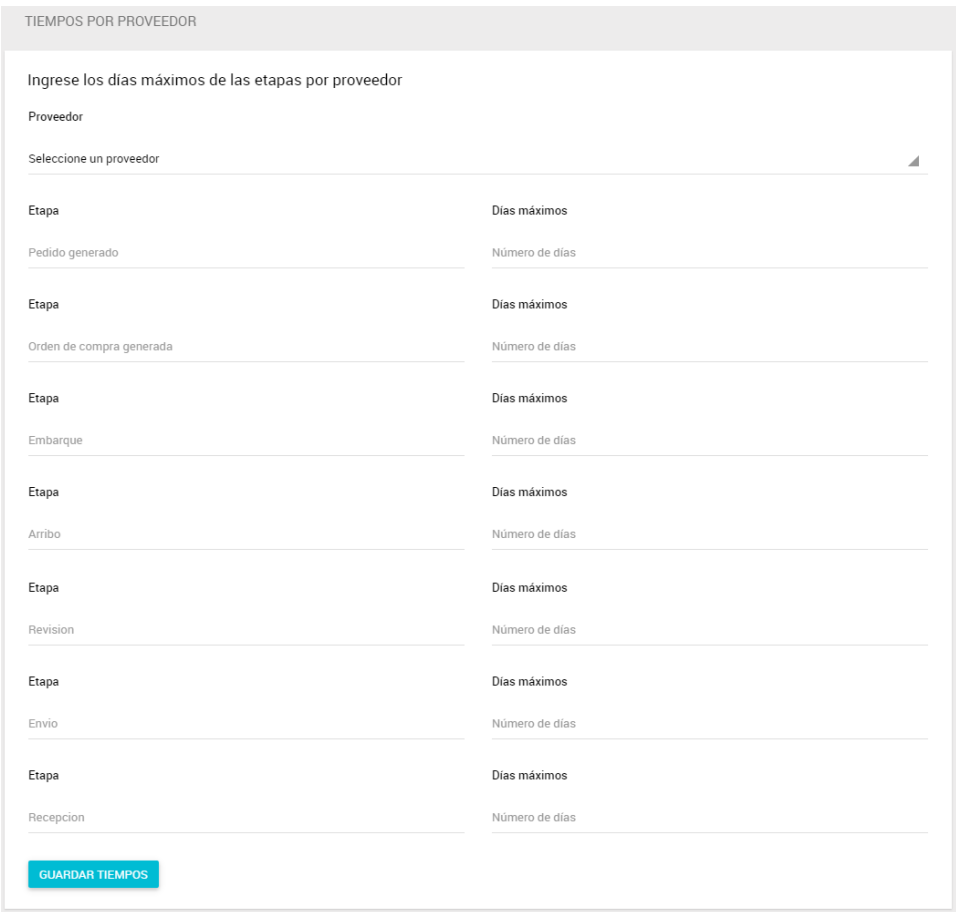

Figura 70. Creación de tiempos.

 Todos los campos son obligatorios y se deben de llenar, de lo contrario no te deja asignar los tiempos. Se debe de elegir un proveedor de la lista, y sólo mostrará aquellos que aún no tengan tiempos asignados (Figura 71).

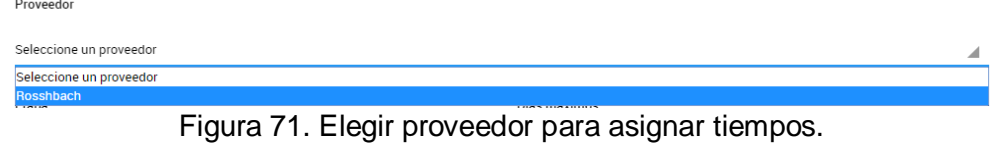

 Si no se ha elegido un proveedor se manda el siguiente aviso y no se puede avanzar (Figura 72).

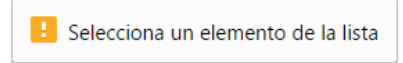

Figura 72. Error al crear nuevos tiempos por no elegir proveedor.

 Por cada una de las siete etapas se debe de agregar un máximo de días que puede tardar el pedido en esa etapa (Figura 73).

 $\sim$ 

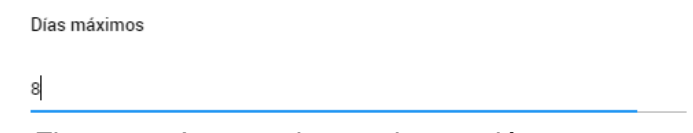

- Figura 73. Agregar tiempo de atención por etapa.
- Si no se ha agregado días máximos a alguna etapa se manda el siguiente aviso y no se puede avanzar (Figura 74).

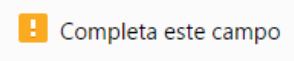

Figura 74. Error por no agregar tiempo de atención por etapa.

 Al llenarse correctamente el formulario y seleccionar la opción *Guardar Tiempos* se muestra los detalles de la asignación de tiempos (Figura 75).

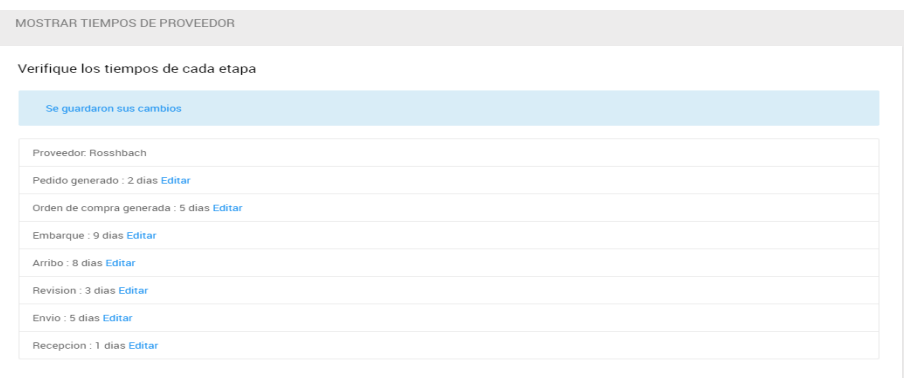

Figura 75. Nuevos tiempos creados correctamente.

 Se puede listar todos los tiempos existentes (/tracking/tiempos/index) donde se puede ver la relación entre proveedor, etapas (creación, orden de compra, embarque, arribo, revisión, envío, recepción) y total de tiempo máximo que puede tardar cierto proveedor en surtir una orden. Sólo se muestran aquí los proveedores que ya tienen tiempos asignados (Figura 76).

| LISTA DE PROVEEDORES Y DÍAS POR ETAPA |                 |                        |                 |               |                                           |              |                  |                      |
|---------------------------------------|-----------------|------------------------|-----------------|---------------|-------------------------------------------|--------------|------------------|----------------------|
| Seleccione un proveedor de la lista   |                 |                        |                 |               |                                           |              |                  |                      |
| <b>PROVEEDOR</b>                      | <b>CREACIÓN</b> | <b>ORDEN DE COMPRA</b> | <b>EMBAROUE</b> | <b>ARRIBO</b> | <b>REVISIÓN</b>                           | <b>ENVÍO</b> | <b>RECEPCIÓN</b> | <b>TOTAL</b>         |
| Cambell                               | $-1$            |                        | 5               | 7             | $\overline{\mathbf{3}}$<br>$\overline{2}$ |              | $\mathbf{g}$     | 3 semanas con 6 días |
| Protocam México                       | $\mathbf{1}$    | 3                      | 5               | 9             | $\overline{\mathbf{3}}$                   | 1            | 8                | 4 semanas con 2 días |
| Rosshbach                             | $\overline{2}$  | 5                      | $\overline{9}$  | 8             | $\mathbf{3}$                              | 5            |                  | 4 semanas con 5 días |
|                                       |                 |                        |                 |               |                                           |              |                  |                      |

Figura 76. Lista de tiempos.

 Para ver los detalles de cada uno se debe de dar click sobre el proveedor y se abre una nueva ventana (/tracking/tiempos/show/{id}) (Figura 77).

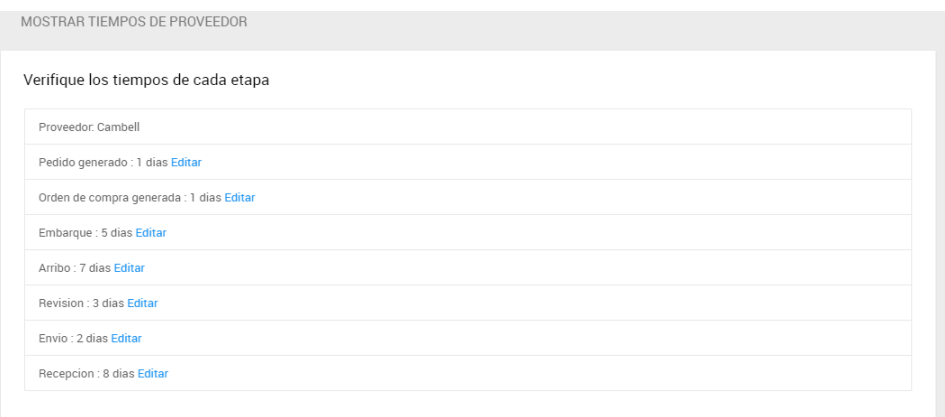

Figura 77. Detalle de tiempos.

 Sólo desde esta ventana se tiene acceso a editar algún tiempo del proveedor (/tracking/tiempos/edit/{id}). Para esto se elige la etapa de la cual editar el tiempo máximo que puede tardar y se selecciona la opción *Editar* (Figura 78).

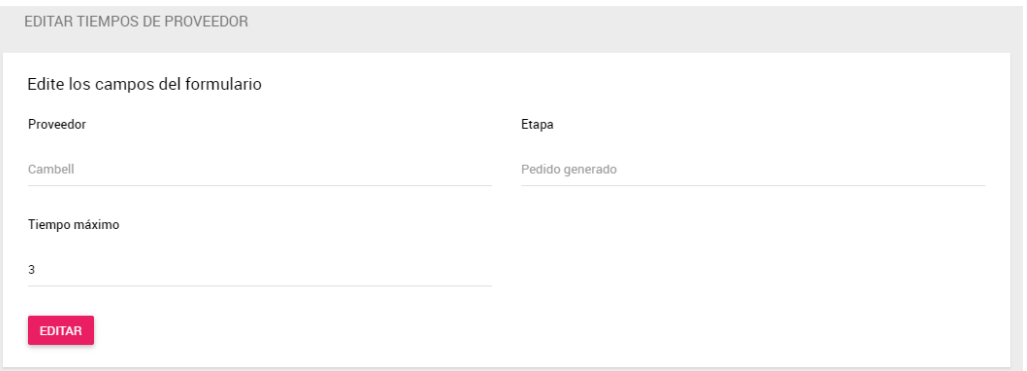

Figura 78. Editar tiempos.

 Al editar se tienen las mismas reglas que al crear uno nuevo (todos los campos son obligatorios). Al actualizarlo correctamente se muestran los detalles nuevamente (Figura 79).

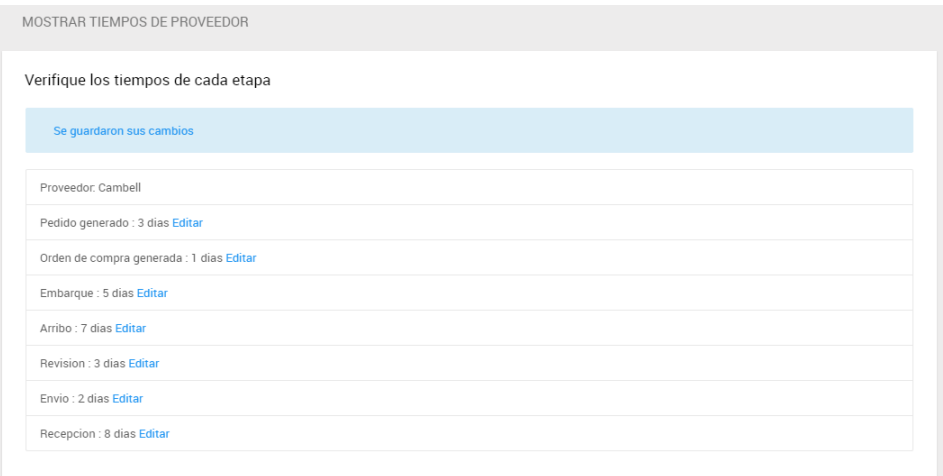

Figura 79. Detalle de tiempo actualizado.

#### **4.2.8 Administración**

#### **Orden de compra:**

 Únicamente se puede acceder al módulo como rol Administrador y en el menú del *Home* se ve lo siguiente (Figura 80).

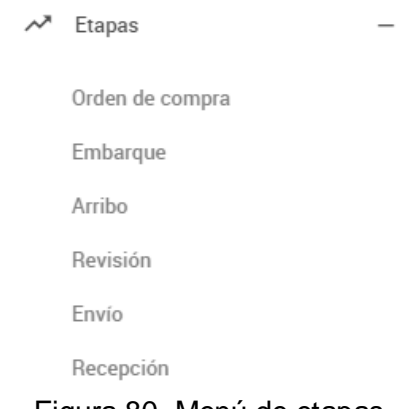

- Figura 80. Menú de etapas.
- Para generar una nueva orden de compra se selecciona la opción *Orden de compra* y se abre una nueva ventana (/tracking/tracking/ordenDeCompra) (Figura 81).

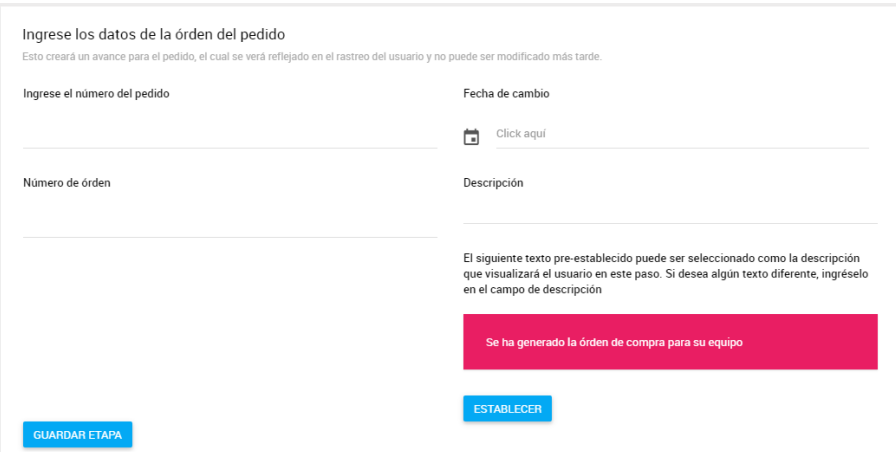

Figura 81. Crear una nueva orden de compra.

- Todos los campos son obligatorios y se deben de llenar, de lo contrario no deja crear la orden de compra del pedido. Se debe de ingresar la fecha del cambio de etapa del pedido, una descripción (selecciona la opción *Establecer* para generar una descripción por defecto), el número de pedido que se va a asociar a la orden de compra y el número de orden de compra (se pueden asociar más de un pedido a una orden).
- Debe de existir el pedido, de lo contrario no dejará crear el avance y se genera el siguiente aviso (Figura 82).

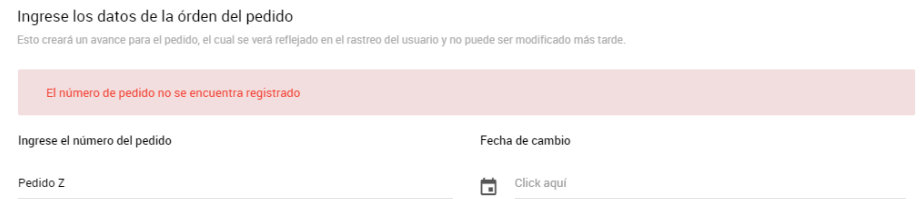

Figura 82. Número de pedidor no existe para nueva orden de compra.

 Si el pedido ya ha sido procesado para esta etapa no dejará crear el avance y se genera el siguiente aviso (Figura 83).

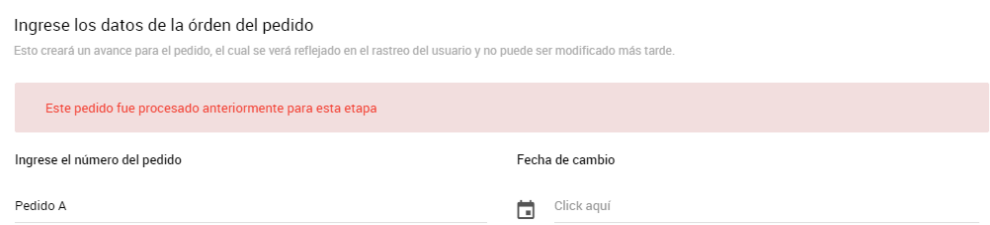

Figura 83. Número de pedidor ya procesado para nueva orden de compra.

 Cuando se crea correctamente el avance, se redirige al *Home*, y en la tabla de *Movimientos Recientes* se puede ver el nuevo avance generado (Figura 84).

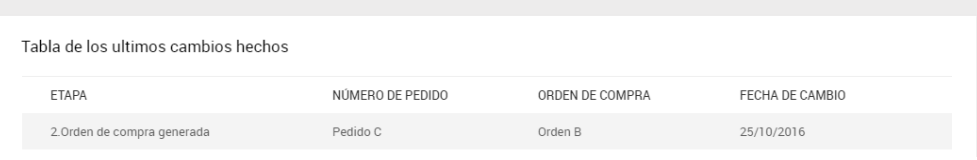

Figura 84. Nueva orden de compra creada.

#### **Embarque:**

 Para generar un nuevo avance de embarque de un pedido se selecciona la opción *Embarque* del menú de *Home* y se abre una nueva ventana (/tracking/tracking/embarque) (Figura 85).

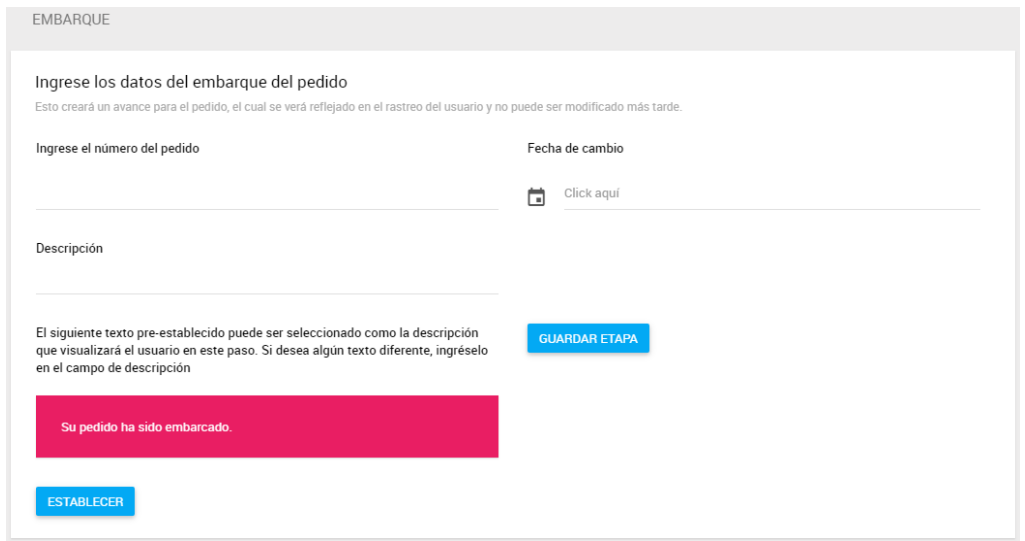

Figura 85. Crear nuevo embarque.

- Todos los campos son obligatorios y se deben de llenar, de lo contrario no deja crear el embarque del pedido. Se debe de ingresar la fecha del cambio de etapa del pedido, una descripción (selecciona la opción Establecer para generar una descripción por defecto) y el número de pedido que está siendo enviado por el proveedor.
- Debe de existir el pedido, de lo contrario no dejará crear el avance y se genera el siguiente aviso (Figura 86).

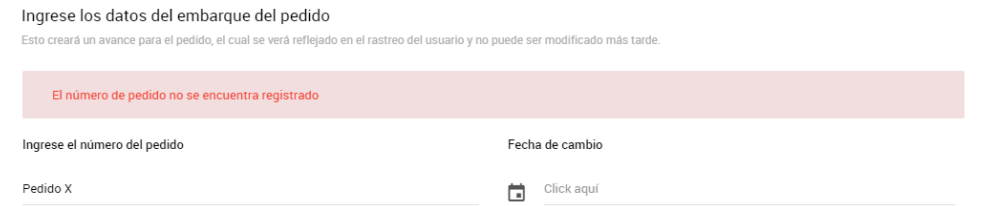

Figura 86. Número de pedido no existe para nuevo embarque.

 Si el pedido ya ha sido procesado para esta etapa no dejará crear el avance y se genera el siguiente aviso (Figura 87).

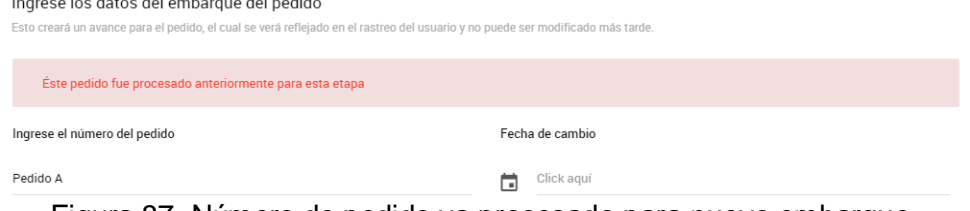

Figura 87. Número de pedido ya procesado para nuevo embarque.

 Si el pedido no está procesado justo en la etapa anterior no dejará crear el avance y se genera el siguiente aviso (Figura 88).

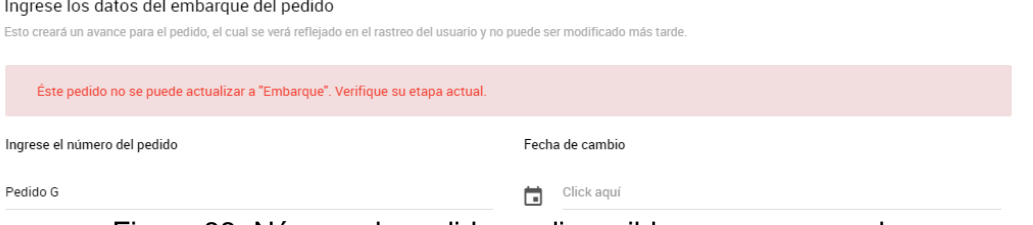

Figura 88. Número de pedido no disponible para nuevo embarque.

 Cuando se crea correctamente el avance, se redirige al *Home*, y en la tabla de *Movimientos Recientes* se puede ver el nuevo avance generado (Figura 89).

| Tabla de los ultimos cambios hechos              |                  |                 |                 |  |  |  |
|--------------------------------------------------|------------------|-----------------|-----------------|--|--|--|
| <b>ETAPA</b>                                     | NÚMERO DE PEDIDO | ORDEN DE COMPRA | FECHA DE CAMBIO |  |  |  |
| 3.Embarque                                       | Pedido C         | Orden B         | 29/10/2016      |  |  |  |
| $\Gamma$ as the 00. $\Gamma$ is because execute. |                  |                 |                 |  |  |  |

Figura 89. Embarque creado.

#### **Arribo:**

 Para generar un nuevo avance de arribo de un pedido se selecciona la opción *Arribo* del menú de *Home* y se abre una ventana (/tracking/tracking/arribo) (Figura 90).

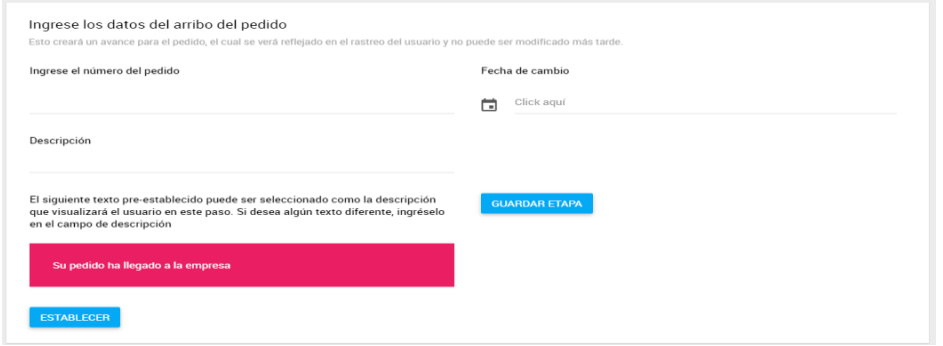

Figura 90. Crear nuevo arribo.

- Todos los campos son obligatorios y se deben de llenar, de lo contrario no deja crear el arribo del pedido. Se debe de ingresar la fecha del cambio de etapa del pedido, una descripción (selecciona la opción *Establecer* para generar una descripción por defecto) y el número de pedido que ha llegado a la empresa.
- Debe de existir el pedido, de lo contrario no dejará crear el avance y se genera el siguiente aviso (Figura 91).

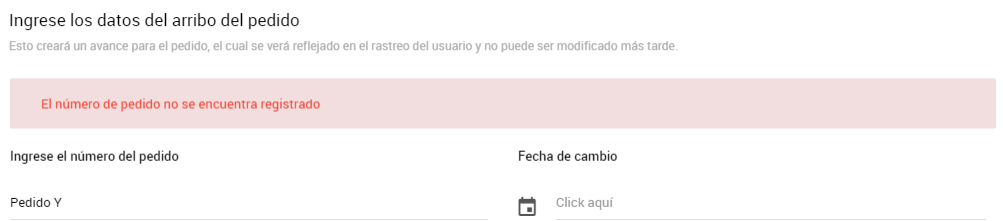

Figura 91. Número de pedido no existe nuevo arribo.

 Si el pedido ya ha sido procesado para esta etapa no dejará crear el avance y se genera el siguiente aviso (Figura 92).

| Ingrese los datos del arribo del pedido                                                                                        |                     |
|----------------------------------------------------------------------------------------------------|---------------------|
| Esto creará un avance para el pedido, el cual se verá reflejado en el rastreo del usuario y no puede ser modificado más tarde. |                     |
| Éste pedido fue procesado anteriormente para esta etapa                                                                        |                     |
| Ingrese el número del pedido                                                                                                   | Fecha de cambio     |
| Pedido A<br>$\cdots$<br>$\cdots$                                                                                               | Click aguí<br>−<br> |

Figura 92. Número de pedido ya procesado para nuevo arribo.

 Si el pedido no está procesado justo en la etapa anterior no dejará crear el avance y se genera el siguiente aviso (Figura 93).

| Ingrese los datos del arribo del pedido                                                                                        |                 |
|----------------------------------------------------------------------------------------------------|-----------------|
| Esto creará un avance para el pedido, el cual se verá reflejado en el rastreo del usuario y no puede ser modificado más tarde. |                 |
| Éste pedido no se puede actualizar a "Arribo". Verifique su etapa actual.                                                      |                 |
| Ingrese el número del pedido                                                                                                   | Fecha de cambio |
| Pedido I                                                                                                    | Click aquí<br>□ |
|                                                                                                    |                 |

Figura 93. Número de pedido no disponible para nuevo arribo.

 Cuando se crea correctamente el avance, se redirige al *Home*, y en la tabla de *Movimientos Recientes* se puede ver el nuevo avance generado (Figura 94).

| MOVIMIENTOS RECIENTES               |                  |                 |                 |
|-------------------------------------|------------------|-----------------|-----------------|
| Tabla de los ultimos cambios hechos |                  |                 |                 |
| <b>ETAPA</b>                        | NÚMERO DE PEDIDO | ORDEN DE COMPRA | FECHA DE CAMBIO |
| 4.Arribo                            | Pedido C         | Orden B         | 10/11/2016      |

Figura 94. Nuevo arribo creado.

#### **Revisión:**

 Para generar un nuevo avance de revisión de un pedido se selecciona la opción *Revisión* del menú de *Home* y se abre una nueva ventana (/tracking/tracking/arribo) (Figura 95).

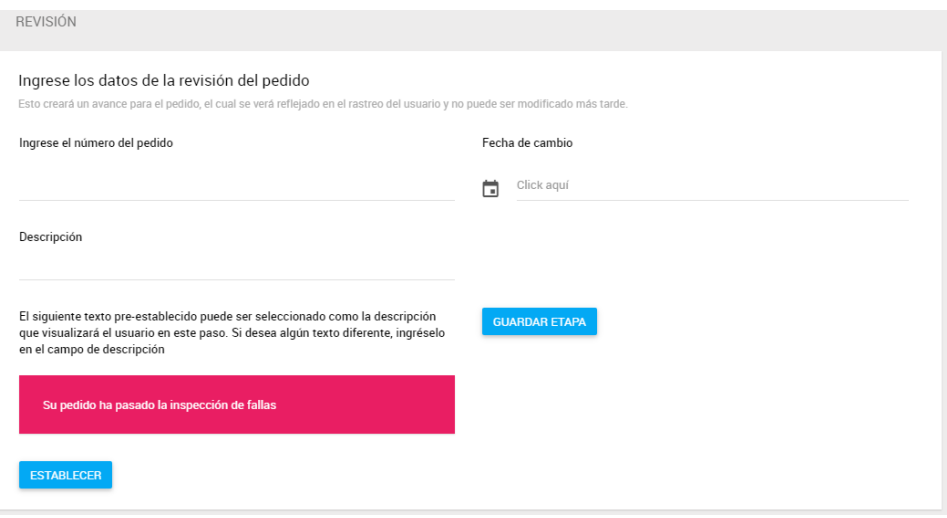

Figura 95. Crear nueva revisión.

- Todos los campos son obligatorios y se deben de llenar, de lo contrario no deja crear la revisión del pedido. Se debe de ingresar la fecha del cambio de etapa del pedido, una descripción (selecciona la opción *Establecer* para generar una descripción por defecto) y el número de pedido que ha de revisar.
- Debe de existir el pedido, de lo contrario no dejará crear el avance y se genera el siguiente aviso (Figura 96).

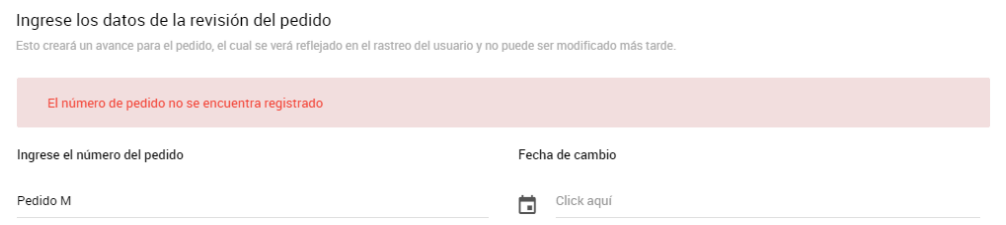

Figura 96. Número de pedido no existe para nueva revisión.

 Si el pedido ya ha sido procesado para esta etapa no dejará crear el avance y se genera el siguiente aviso (Figura 97).

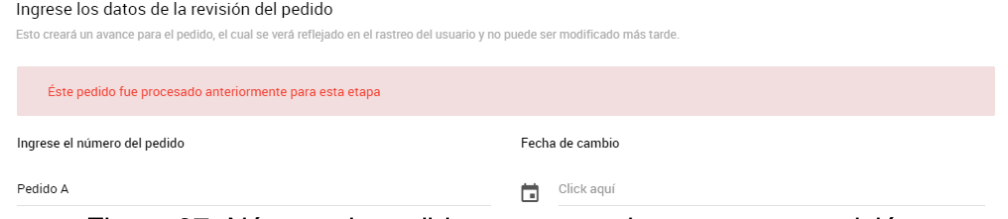

Figura 97. Número de pedido ya procesado para nueva revisión.

 Si el pedido no está procesado justo en la etapa anterior no dejará crear el avance y se genera el siguiente aviso (Figura 98).

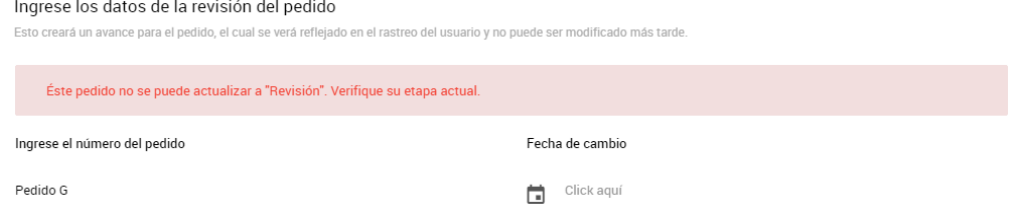

Figura 98. Número de pedido no disponible para nueva revisión.

 Cuando se crea correctamente el avance, se redirige al *Home*, y en la tabla de *Movimientos Recientes* se puede ver el nuevo avance generado (Figura 99).

| MOVIMIENTOS RECIENTES               |                             |                 |                 |
|-------------------------------------|-----------------------------|-----------------|-----------------|
| Tabla de los ultimos cambios hechos |                             |                 |                 |
| <b>ETAPA</b>                        | NÚMERO DE PEDIDO            | ORDEN DE COMPRA | FECHA DE CAMBIO |
| 5.Revision                          | Pedido C                    | Orden B         | 25/11/2016      |
| --                                  | $\sim$ $\sim$ $\sim$ $\sim$ | .               |                 |

Figura 99. Nueva revisión creada.

#### **Envío:**

 Para generar un nuevo avance de envío de un pedido se selecciona la opción *Envío* del menú de *Home* y se abre una nueva ventana (/tracking/tracking/envio) (Figura 100).

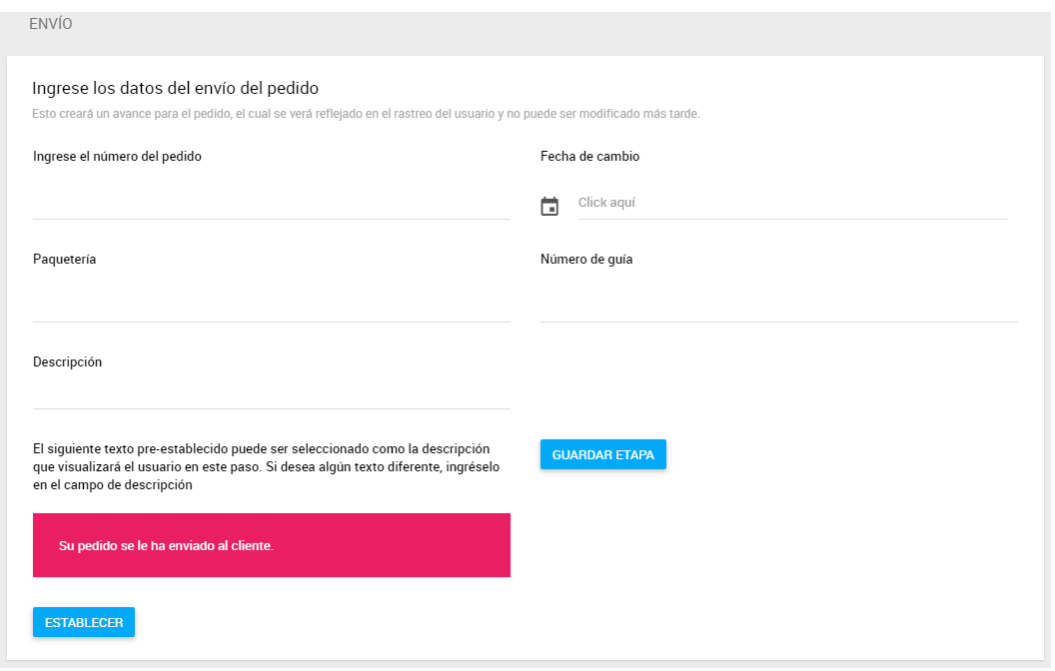

Figura 100. Crear nuevo envío.

- Todos los campos son obligatorios y se deben de llenar, de lo contrario no deja crear el envío del pedido. Se debe de ingresar la fecha del cambio de etapa del pedido, una descripción (selecciona la opción *Establecer* para generar una descripción por defecto) y el número de pedido que se le va a enviar al cliente.
- Debe de existir el pedido, de lo contrario no dejará crear el avance y se genera el siguiente aviso (Figura 101).

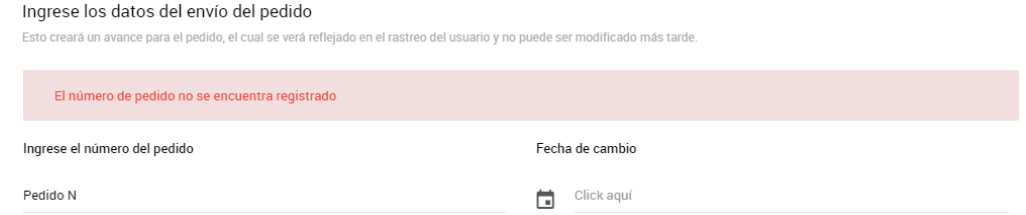

Figura 101. Número de pedido no existe para nuevo envío.

 Si el pedido ya ha sido procesado para esta etapa no dejará crear el avance y se genera el siguiente aviso (Figura 102).

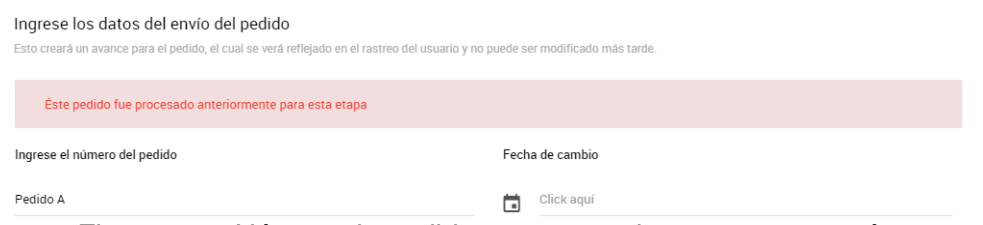

Figura 102. Número de pedido ya procesado para nuevo envío.

 Si el pedido no está procesado justo en la etapa anterior no dejará crear el avance y se genera el siguiente aviso (Figura 103).

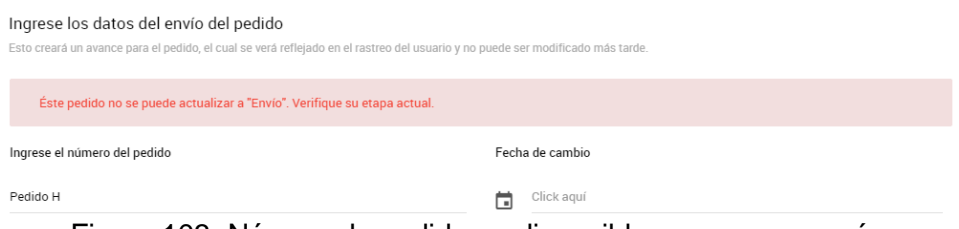

Figura 103. Número de pedido no disponible para nuevo envío.

 Cuando se crea correctamente el avance, se redirige al *Home*, y en la tabla de *Movimientos Recientes* se puede ver el nuevo avance generado (Figura 104).

| MOVIMIENTOS RECIENTES               |                  |                 |                 |
|-------------------------------------|------------------|-----------------|-----------------|
| Tabla de los ultimos cambios hechos |                  |                 |                 |
| <b>ETAPA</b>                        | NÚMERO DE PEDIDO | ORDEN DE COMPRA | FECHA DE CAMBIO |
| 6.Envio                             | Pedido C         | Orden B         | 29/11/2016      |
|                                     |                  |                 |                 |

Figura 104. Nuevo envío creado.

#### **Recepción:**

 Para generar un nuevo avance de recepción de un pedido se selecciona la opción *Recepción* del menú de *Home* y abre una nueva ventana (/tracking/tracking/recepcion) (Figura 105).

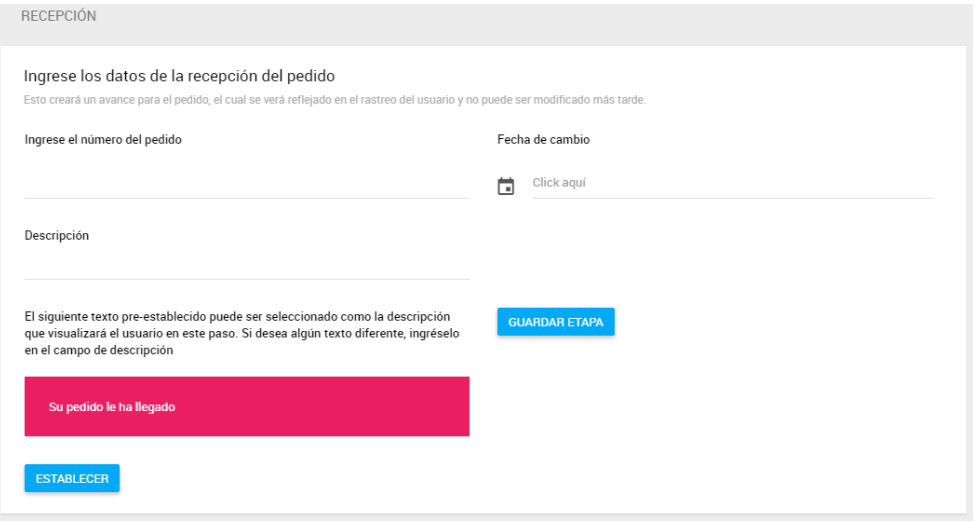

Figura 105. Crear nueva recepción.

- Todos los campos son obligatorios y se deben de llenar, de lo contrario no deja crear la recepción del pedido. Se debe de ingresar la fecha del cambio de etapa del pedido, una descripción (selecciona la opción *Establecer* para generar una descripción por defecto) y el número de pedido que se ha recibido el cliente.
- Debe de existir el pedido, de lo contrario no dejará crear el avance y se genera el siguiente aviso (Figura 106).

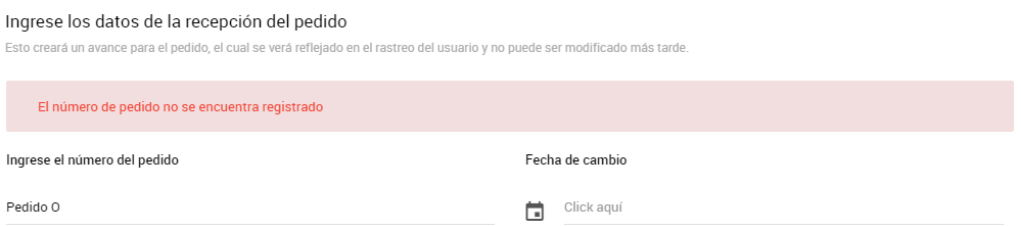

Figura 106. Número de pedido no existe para nueva recepción.

 Si el pedido ya ha sido procesado para esta etapa no dejará crear el avance y se genera el siguiente aviso (Figura 107).

| Ingrese los datos de la recepción del pedido                                                                                   |                 |     |
|----------------------------------------------------------------------------------------------------|-----------------|-----|
| Esto creará un avance para el pedido, el cual se verá reflejado en el rastreo del usuario y no puede ser modificado más tarde. |                 |     |
| Éste pedido fue procesado anteriormente para esta etapa                                                                        |                 |     |
| Ingrese el número del pedido                                                                                                   | Fecha de cambio |     |
| Pedido A                                                                                                    | Click aguí<br>┒ |     |
| $\cdots$<br>.<br>$\sim$ $\sim$ $\sim$                                                                                          |                 | . . |

Figura 107. Número de pedido ya procesado para nueva recepción.

 Si el pedido no está procesado justo en la etapa anterior no dejará crear el avance y se genera el siguiente aviso (Figura 108).

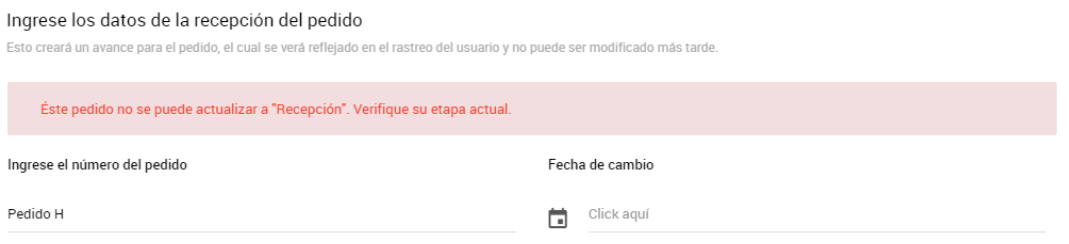

Figura 108. Número de pedido no disponible para nueva recepción.

 Cuando se crea correctamente el avance, se redirige al *Home*, y en la tabla de *Movimientos Recientes* se puede ver el nuevo avance generado. Además, el estatus del pedido se actualiza a *Cerrado* (Figura 109).

| MOVIMIENTOS RECIENTES               |                  |                 |                 |
|-------------------------------------|------------------|-----------------|-----------------|
| Tabla de los ultimos cambios hechos |                  |                 |                 |
| <b>ETAPA</b>                        | NÚMERO DE PEDIDO | ORDEN DE COMPRA | FECHA DE CAMBIO |
| 7.Recepcion                         | Pedido C         | Orden B         | 02/12/2016      |

Figura 109. Nueva recepción creada.

#### **4.2.9 Estadísticas**

De manera predeterminada, al entrar a la aplicación, la página inicial es *Home* (/tracking) y en cualquier momento se puede regresar al *Home* en la primera opción del menú principal (Figura 110).

| <b>f</b> Home |  |  |
|---------------|--|--|
|               |  |  |

Figura 110. Menú para estadísticas.

Tanto el rol de Administrador como de Usuario pueden acceder a este módulo. Se puede ver la siguiente información.

 **Pedidos por mes**: esta gráfica muestra cuántos pedidos ha habido por mes durante el año en curso. En el eje horizontal muestra los meses y en el vertical el número de pedidos (Figura 111).

| GRÁFICA DE PEDIDOS                                       |   |  |   |  |  |  |  |
|----------------------------------------------------------|---|--|---|--|--|--|--|
| Pedidos por mes                                          |   |  |   |  |  |  |  |
|                                                          |   |  |   |  |  |  |  |
|                                                          |   |  |   |  |  |  |  |
|                                                          |   |  |   |  |  |  |  |
|                                                          |   |  |   |  |  |  |  |
| $\cap$                                                   |   |  |   |  |  |  |  |
| $\overline{2}$                                           | 3 |  | 5 |  |  |  |  |
| ● June ● July ● August ● September ● November ● December |   |  |   |  |  |  |  |

Figura 111. Gráfica de pedidos por mes.

 **Movimientos recientes**: esta es una tabla que muestra, en orden de fecha, los últimos 10 cambios de etapas que se han hecho a los pedidos (Figura 112).

| MOVIMIENTOS RECIENTES               |                  |                 |                 |
|-------------------------------------|------------------|-----------------|-----------------|
| Tabla de los ultimos cambios hechos |                  |                 |                 |
| <b>ETAPA</b>                        | NÚMERO DE PEDIDO | ORDEN DE COMPRA | FECHA DE CAMBIO |
| 7.Recepcion                         | Pedido C         | Orden B         | 02/12/2016      |
| 6.Envio                             | Pedido C         | Orden B         | 29/11/2016      |
| 5.Revision                          | Pedido C         | Orden B         | 25/11/2016      |
| 4.Arribo                            | Pedido C         | Orden B         | 10/11/2016      |
| 3.Embarque                          | Pedido C         | Orden B         | 29/10/2016      |
| 2. Orden de compra generada         | Pedido C         | Orden B         | 25/10/2016      |
| 1. Pedido generado                  | Pedido I         |                 | 02/12/2016      |
| 1. Pedido generado                  | Pedido H         |                 | 04/07/2016      |
| 1. Pedido generado                  | Pedido G         |                 | 25/08/2016      |
| 1. Pedido generado                  | Pedido F         |                 | 15/06/2016      |

Figura 112. Tabla de movimientos recientes.

 **Pedidos por etapa**: esta es una sección donde se puede visualizar el número de pedidos que se encuentran en cada etapa (Figura 113).

| <b>TOTAL DE PEDIDOS</b> | Total de pedidos por etapa, en lo que va del año |                   |          |                   |              |         |         |           |
|-------------------------|--------------------------------------------------|-------------------|----------|-------------------|--------------|---------|---------|-----------|
| Cant. 6                 | Pedido generado                                  |                   | Cant. 1  | Orden de compra q |              | Cant. 0 |         | Embarque  |
| Cant. 0                 | Arribo                                           | Cant <sub>0</sub> | Revision | Cant 0            | <b>Fnvio</b> |         | Cant. 2 | Recepcion |

Figura 113. Número de pedidos por etapa.

 Si se selecciona una etapa se abrirá una nueva ventana (/tracking/home/pedidosEtapa/{id}) donde se muestra a detalle los pedidos que se encuentran en la etapa seleccionada. Las columnas son: número de pedido, orden, vendedor, cliente, status y archivo (se puede descargar el archivo adjunto si se selecciona la opción *Ver archivo*) (Figura 114).

| ETAPA: RECEPCION                |              |                              |                  |               |                |
|---------------------------------|--------------|------------------------------|------------------|---------------|----------------|
| Pedidos que están en esta etapa |              |                              |                  |               |                |
| NÚMERO DE PEDIDO                | <b>ÓRDEN</b> | <b>VENDEDOR</b>              | <b>CLIENTE</b>   | <b>STATUS</b> | <b>ARCHIVO</b> |
| Pedido A                        | Orden A      | Ivan Yaotzin Velázquez Rocha | <b>UNAM</b>      | Cerrado       | Ver archivo    |
| Pedido C                        | Orden B      | Ana Meztli                   | Protección Civil | Cerrado       | Ver archivo    |

Figura 114. Pedidos de cierta etapa.

 **Ventas por departamento**: este es un apartado donde se muestran el total de pedidos que cada departamento ha vendido en lo que va del año (Figura 115).

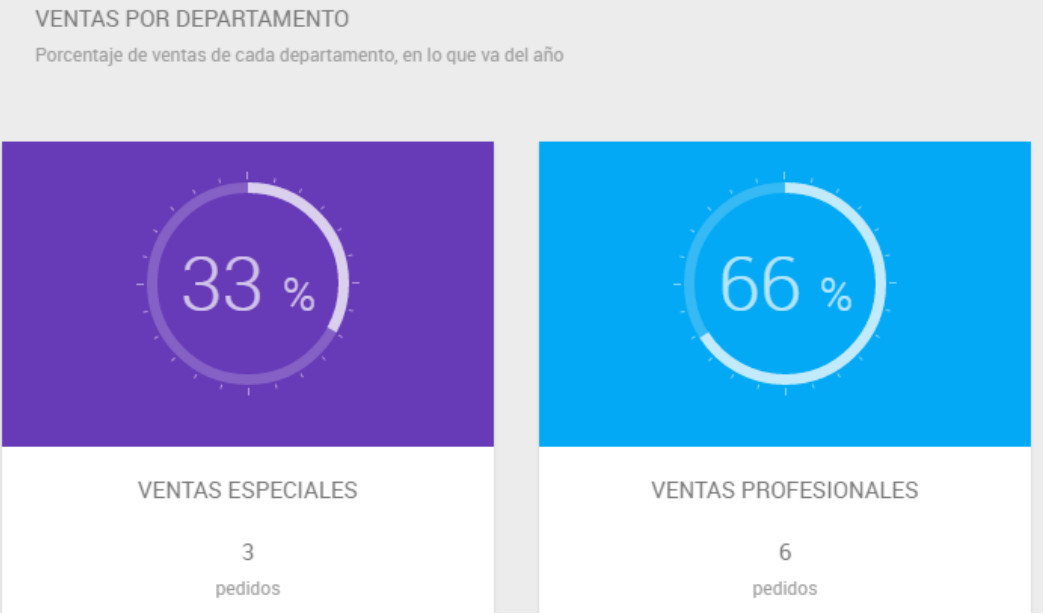

Figura 115. Gráfica de ventas por departamento.

 **Pedidos por cliente**: aquí se muestra una gráfica de pastel con los 10 mejores clientes y el porcentaje de pedidos que han hecho, en lo que va del año. Además, una tabla donde dice por cada cliente (de los 10 mejores) el número de pedidos que ha hecho, en lo que va del año (Figura 116).

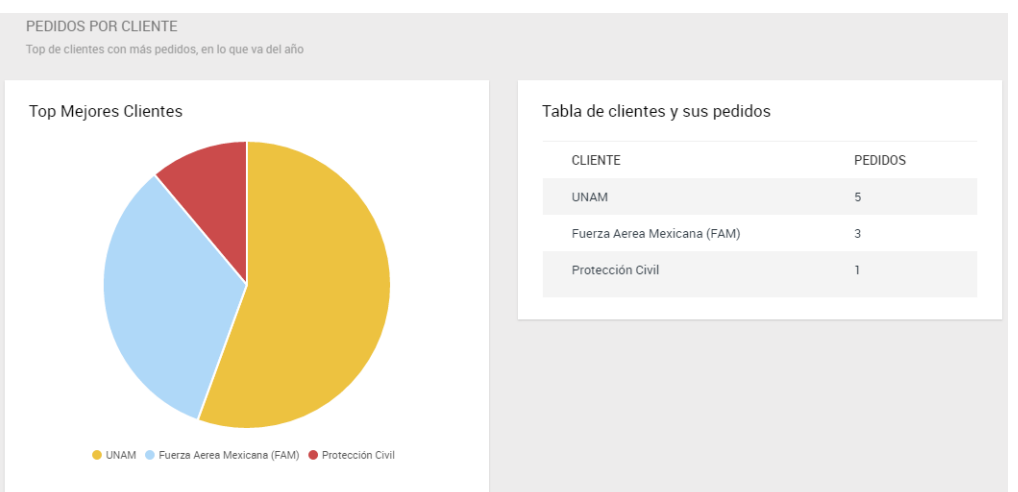

Figura 116. Gráfica de pedidos por cliente.

 Si se selecciona el nombre de un cliente se abre una nueva ventana (/tracking/home/pedidosCliente/{id}) donde se muestra a detalle los pedidos que ha hecho el cliente seleccionado. Las columnas son: número de pedido, orden, vendedor, cliente, status y archivo (se puede descargar el archivo adjunto si se selecciona la opción *Ver archivo*) (Figura 117).

| CLIENTE: UNAM                                      |              |                              |                |               |                |
|----------------------------------------------------|--------------|------------------------------|----------------|---------------|----------------|
| Pedidos que ha hecho el cliente a lo largo del año |              |                              |                |               |                |
| <b>NÚMERO DE PEDIDO</b>                            | <b>ÓRDEN</b> | <b>VENDEDOR</b>              | <b>CLIENTE</b> | <b>STATUS</b> | <b>ARCHIVO</b> |
| Pedido A                                           | Orden A      | Ivan Yaotzin Velázquez Rocha | <b>UNAM</b>    | Cerrado       | Ver archivo    |
| <b>Pedido B</b>                                    | Orden A      | Ivan Yaotzin Velázquez Rocha | <b>UNAM</b>    | Abierto       | Ver archivo    |
| <b>Pedido F</b>                                    |              | Ana Meztli                   | <b>UNAM</b>    | Abierto       | Ver archivo    |
| <b>Pedido G</b>                                    |              | Ana Meztli                   | <b>UNAM</b>    | Abierto       | Ver archivo    |
| Pedido H                                           |              | Ana Meztli                   | <b>UNAM</b>    | Abierto       | Ver archivo    |

Figura 117. Pedidos de cierto cliente.

# **Capítulo 5. Conclusiones**

A lo largo del presente trabajo mostré de forma detallada la manera en que se implementó el sistema TRACKING. Mostré de manera integral todas las partes que componen al desarrollo de software desde el punto de vista de la ingeniería de software. Cumpliendo así el principal objetivo del presente documento.

El segundo objetivo también se cumplió satisfactoriamente, dado que hubo todo un capítulo destinado a mostrar el funcionamiento de la aplicación que se desarrolló: *Producción*. Este capítulo se divide en dos subcapítulos: *Puesta en Producción* y *Flujo de Trabajo*. En este segundo subcapítulo se explicó a detalle cada módulo del sistema, su interacción con el usuario y sus restricciones; por medio de ejemplos sencillos. Aquí es donde queda completamente claro el cómo satisface las necesidades de negocio planteadas y el por qué este sistema es una solución tecnológica: se resalta como solución administrativa y de control (sobre todo en el módulo *Estadísticas*).

El desarrollo del software es una disciplina que se ha ido formando a partir de la experiencia en proyectos reales y sigue desarrollándose, puesto que cada vez surgen nuevas necesidades que requieren soluciones de software más complejas.

En esta carrera universitaria de la cual estoy saliendo como ingeniero enfocado al desarrollo de software, se busca la formación de profesionistas capaces de analizar problemas y diseñar soluciones a dichos problemas. Así que, en el software como en los demás campos, la ingeniería busca generar soluciones tecnológicas para luego implementarlas.

En resumen, puedo concluir que este trabajo no pude haberlo realizado sin los conocimientos previos que obtuve, de una u otra forma, de todas las asignaturas que llevé a lo largo de la carrera; así como los puntos de vista profesionales y personales, que cada profesor me transmitió. Todo aquello me ha ido formando un amplio panorama el cual me sirve ahora para afirmar que el desarrollo del sistema TRACKING es ingeniería pura.

# **Capítulo 6. Referencia bibliográfica**

### **Libros**

Ingeniería del Software Un enfoque práctico. Roger Pressman. McGraw Hill. 2002.

Ingeniería de Software. Ian Sommerville. Pearson Addison Wesley. 2005.

Diseño Orientado a Objetos con UML. Raúl Alarcón. Grupo Eidos. 2000.

Especificaciones de los requisitos del Software. IEEE STD 830-1998.

A Pattern Language: Towns, Buildings, Construction. Alexander, Christopher. Oxford University Press. 1977.

Manual de Desarrollo Web con Grails. Nacho Brito. Ediciones Ágiles. 2009.

El Gran Libro de HTML5, CSS3 y Javascript. Juan Diego Gauchat. Marcombo. 2012.

Introducción a JavaScript. Javier Eguíluz Pérez. Creative Commons. 2009.

El maldito libro de los descarrilados. Raúl Herrera. Autoedición. 2011.

Scrum Manager. Alexander Menzinsky. Safe Creative. 2016.

## **Páginas Web**

https://www.w3.org/Protocols/ (última visita: septiembre 2017)

http://www.agiledata.org/essays/mappingObjects.html (última visita: septiembre 2017)

https://docs.python.org/3.5/howto/functional.html?highlight=paradigm (última visita: septiembre 2017)

https://www.codeproject.com/Articles/22769/Introduction-to-Object-Oriented-Programming-**Concep** (última visita: septiembre 2017)

https://opensource.org/ (última visita: septiembre 2017)

https://www.thoughtco.com/sql-fundamentals-1019780 (última visita: septiembre 2017)

http://librosweb.es/libro/ajax/ (última visita: septiembre 2017)

https://www.w3.org/Style/CSS/ (última visita: septiembre 2017)

https://grails.org/ (última visita: septiembre 2017)

http://groovy-lang.org/ (última visita: septiembre 2017)

https://www.w3.org/html/ (última visita: septiembre 2017)

https://www.w3.org/MarkUp/ (última visita: septiembre 2017)

https://www.jetbrains.com/help/idea/grails.html (última visita: septiembre 2017)

https://www.w3schools.com/js/ (última visita: septiembre 2017)

https://dev.mysql.com/doc/ (última visita: septiembre 2017)

https://www.apachefriends.org/es/index.html (última visita: septiembre 2017)

http://www.re-orientation.com/manual-creacion-aplicacion-java-MVC (última visita: septiembre 2017)